ar<br>U

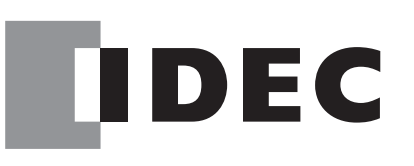

# FC5A SERIES Micro Programmable Logic Controller

# User's Manual Supplement System Program Version 101 to 210

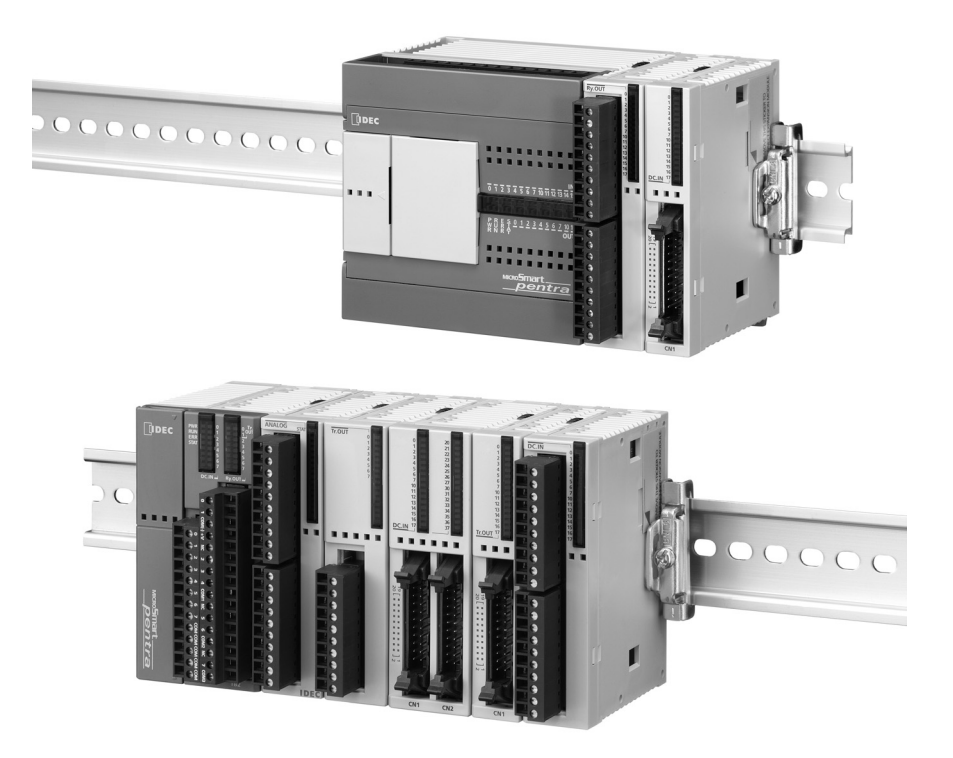

**IDEC CORPORATION** 

# *SAFETY PRECAUTIONS*

- Read this user's manual to make sure of correct operation before starting installation, wiring, operation, maintenance, and inspection of the MicroSmart.
- All MicroSmart modules are manufactured under IDEC's rigorous quality control system, but users must add a backup or failsafe provision to the control system using the MicroSmart in applications where heavy damage or personal injury may be caused in case the MicroSmart should fail.
- In this user's manual, safety precautions are categorized in order of importance to Warning and Caution:

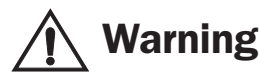

Warning **Warning notices are used to emphasize that improper operation may cause severe personal injury or death.**

- Turn off the power to the MicroSmart before starting installation, removal, wiring, maintenance, and inspection of the MicroSmart. Failure to turn power off may cause electrical shocks or fire hazard.
- Special expertise is required to install, wire, program, and operate the MicroSmart. People without such expertise must not use the MicroSmart.
- Emergency stop and interlocking circuits must be configured outside the MicroSmart. If such a circuit is configured inside the MicroSmart, failure of the MicroSmart may cause disorder of the control system, damage, or accidents.
- Install the MicroSmart according to the instructions described in this user's manual. Improper installation will result in falling, failure, or malfunction of the MicroSmart.

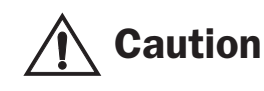

**Caution** Caution notices are used where inattention might cause personal injury or **damage to equipment.**

- The MicroSmart is designed for installation in a cabinet. Do not install the MicroSmart outside a cabinet.
- Install the MicroSmart in environments described in this user's manual. If the MicroSmart is used in places where the MicroSmart is subjected to high-temperature, high-humidity, condensation, corrosive gases, excessive vibrations, and excessive shocks, then electrical shocks, fire hazard, or malfunction will result.
- The environment for using the MicroSmart is "Pollution degree 2." Use the MicroSmart in environments of pollution degree 2 (according to IEC 60664-1).
- Prevent the MicroSmart from falling while moving or transporting the MicroSmart, otherwise damage or malfunction of the MicroSmart will result.
- Prevent metal fragments and pieces of wire from dropping inside the MicroSmart housing. Put a cover on the MicroSmart modules during installation and wiring. Ingress of such fragments and chips may cause fire hazard, damage, or malfunction.
- Use a power supply of the rated value. Use of a wrong power supply may cause fire hazard.
- Use an IEC 60127-approved fuse on the power line outside the MicroSmart. This is required when equipment containing the MicroSmart is destined for Europe.
- Use an IEC 60127-approved fuse on the output circuit. This is required when equipment containing the MicroSmart is destined for Europe.
- Use an EU-approved circuit breaker. This is required when equipment containing the MicroSmart is destined for Europe.
- Make sure of safety before starting and stopping the MicroSmart or when operating the MicroSmart to force outputs on or off. Incorrect operation on the MicroSmart may cause machine damage or accidents.
- If relays or transistors in the MicroSmart output modules should fail, outputs may remain on or off. For output signals which may cause heavy accidents, provide a monitor circuit outside the MicroSmart.
- Do not connect the ground wire directly to the MicroSmart. Connect a protective ground to the cabinet containing the MicroSmart using an M4 or larger screw. This is required when equipment containing the MicroSmart is destined for Europe.
- Do not disassemble, repair, or modify the MicroSmart modules.
- Dispose of the battery in the MicroSmart modules when the battery is dead in accordance with pertaining regulations. When storing or disposing of the battery, use a proper container prepared for this purpose. This is required when equipment containing the MicroSmart is destined for Europe.
- When disposing of the MicroSmart, do so as an industrial waste.

#### About This Manual

This user's manual supplement primarily describes in detail the upgraded and new functions added since FC5A Micro-Smart system program version 101 up to 210.

#### *CHAPTER 1: UPGRADED FUNCTIONALITY*

The list of upgraded and new functions.

#### *CHAPTER 2: MODULE SPECIFICATIONS*

Updated specifications of analog I/O modules.

#### *CHAPTER 5: SPECIAL FUNCTIONS*

Upgraded functions including HMI module, expansion RS232C communication module, Modbus, 32-bit data storage setting, forced I/O, Run LED flashing mode, memory cartridge upload, user program protection upgrade, and key matrix input.

#### *CHAPTER 7: BASIC INSTRUCTIONS*

Programming and sample programs of new basic instructions TMLO, TIMO, TMHO, TMSO, CNTD, CDPD, and CUDD.

#### *CHAPTERS 8 TO 18 AND CHAPTERS 33 TO 34: ADVANCED INSTRUCTIONS*

Programming and sample programs of upgraded advanced instructions MOV, IMOV, CMP, ADD, SUB, MUL, DIV, ROOT, BTOA, ATOB, and RXD instructions. Also included are new advanced instructions NSET, NRS, XCHG, TCCST, LC, INC, DEC, SUM, RNDM, DTDV, DTCB, SWAP, DJNZ, FIFOF, FIEX, FOEX, NDSRC, TADD, TSUB, HTOS, STOH, and HOUR.

#### *CHAPTER 32: TROUBLESHOOTING*

Additional user program execution error codes related to the new advanced instructions.

#### *APPENDIX*

Additional information about execution times for instructions, instruction steps and applicability in interrupt programs, and procedure to upgrade FC5A MicroSmart system program. Also included are corrections in the FC5A MicroSmart User's Manual FC9Y-B927-0.

#### *INDEX*

Alphabetical listing of key words.

### **IMPORTANT INFORMATION**

Under no circumstances shall IDEC Corporation be held liable or responsible for indirect or consequential damages resulting from the use of or the application of IDEC PLC components, individually or in combination with other equipment.

All persons using these components must be willing to accept responsibility for choosing the correct component to suit their application and for choosing an application appropriate for the component, individually or in combination with other equipment.

All diagrams and examples in this manual are for illustrative purposes only. In no way does including these diagrams and examples in this manual constitute a guarantee as to their suitability for any specific application. To test and approve all programs, prior to installation, is the responsibility of the end user.

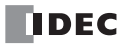

# *TABLE OF CONTENTS*

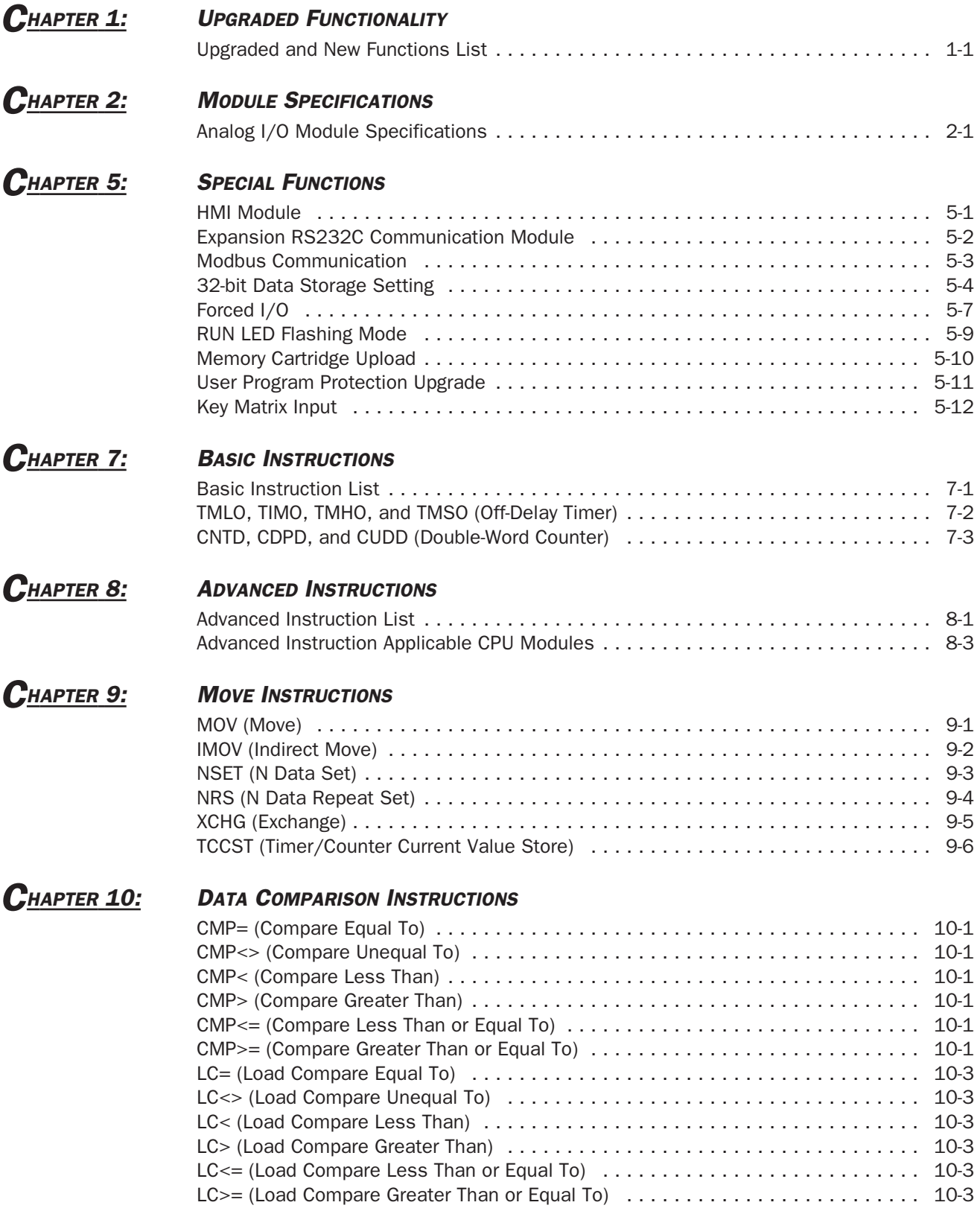

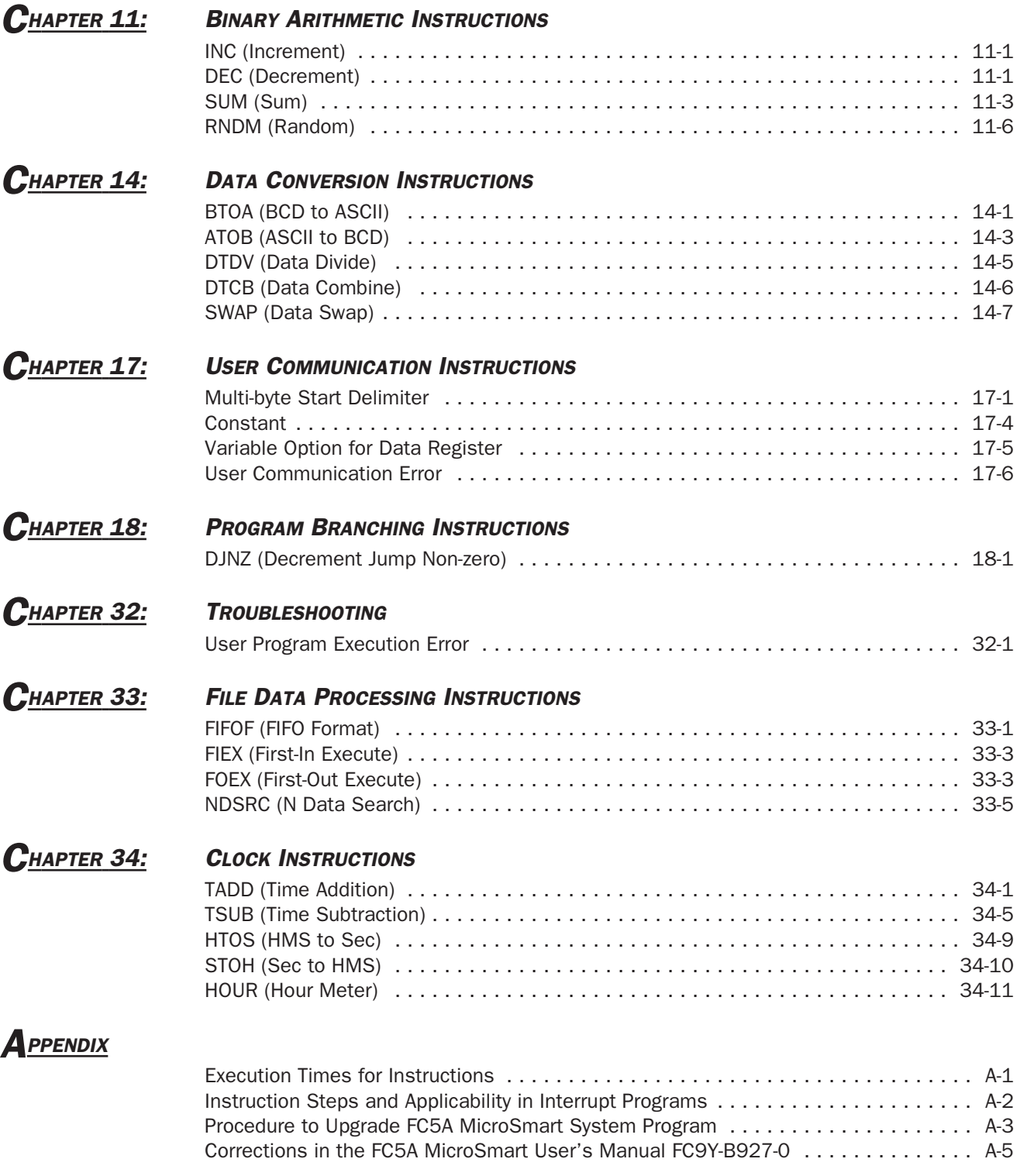

# *INDEX*

# *1: UPGRADED FUNCTIONALITY*

# Upgraded and New Functions List

Upgraded and new functions listed below have been implemented in the FC5A MicroSmart CPU modules. The availability of these functions depends on the model and the system program version of the FC5A MicroSmart CPU modules:

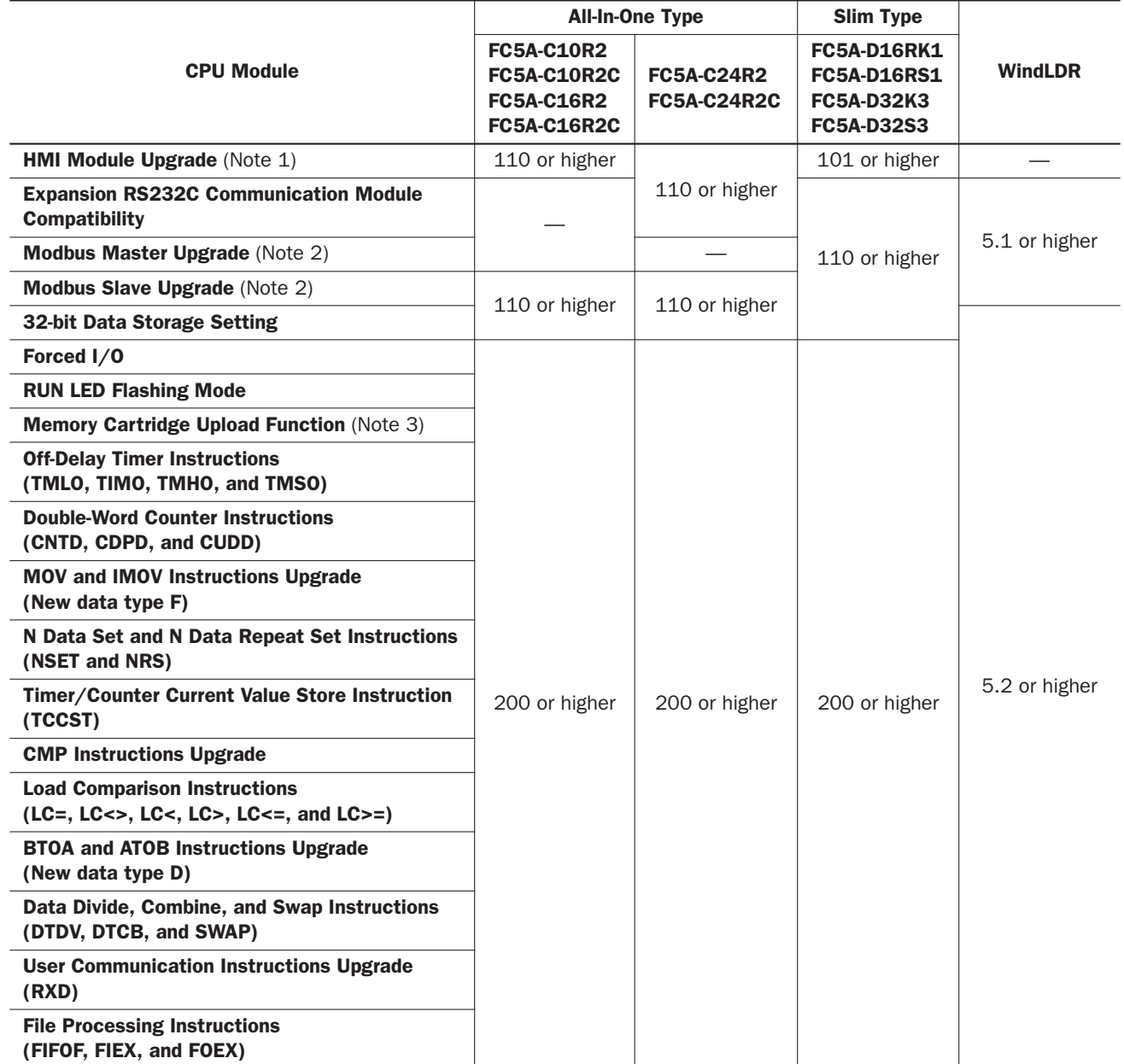

#### *1: UPGRADED FUNCTIONALITY*

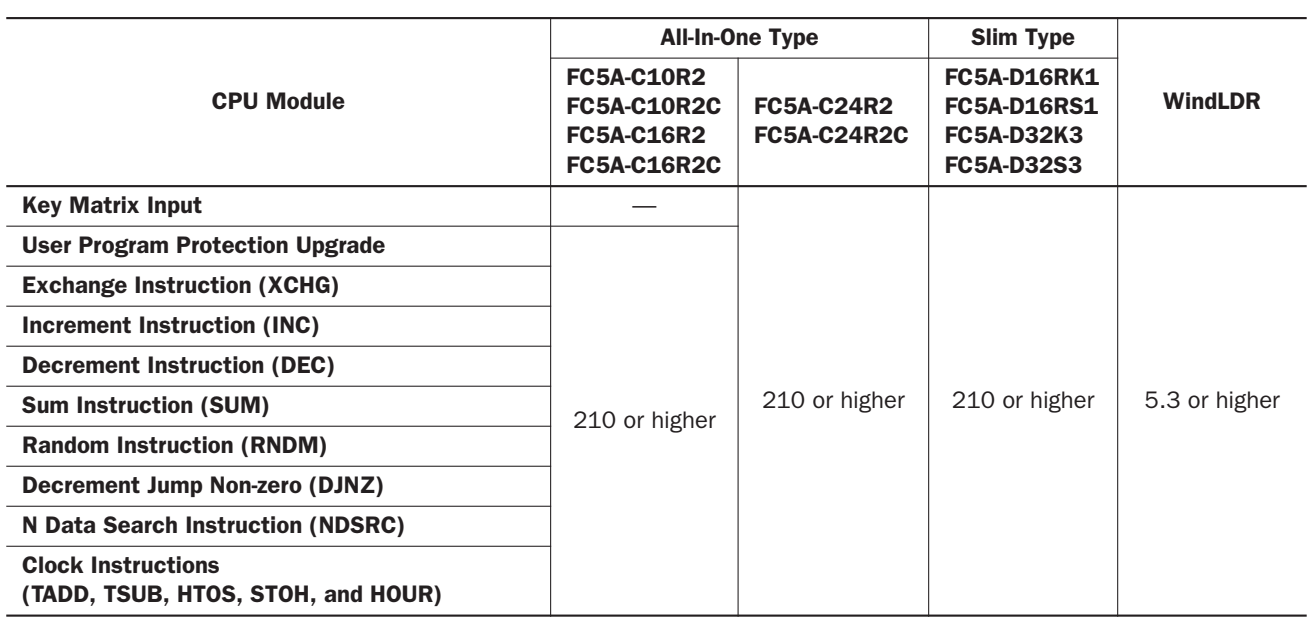

To confirm the system program version of the MicroSmart CPU module, use WindLDR on a computer connected with the CPU module. Bring WindLDR into the online mode. The system program version is indicated on the PLC Status dialog box.

Note 1: The optional HMI module (FC4A-PH1) is needed to use this function.

Note 2: Modbus Master or Slave function can be used on the Port 2 of the MicroSmart CPU modules only.

Note 3: Memory cartridge (FC4A-PM32 or FC4A--PM64) is required to use this function.

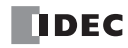

### *Introduction*

This chapter describes updated analog I/O module specifications.

# Analog I/O Module Specifications

#### General Specifications (END Refresh Type)

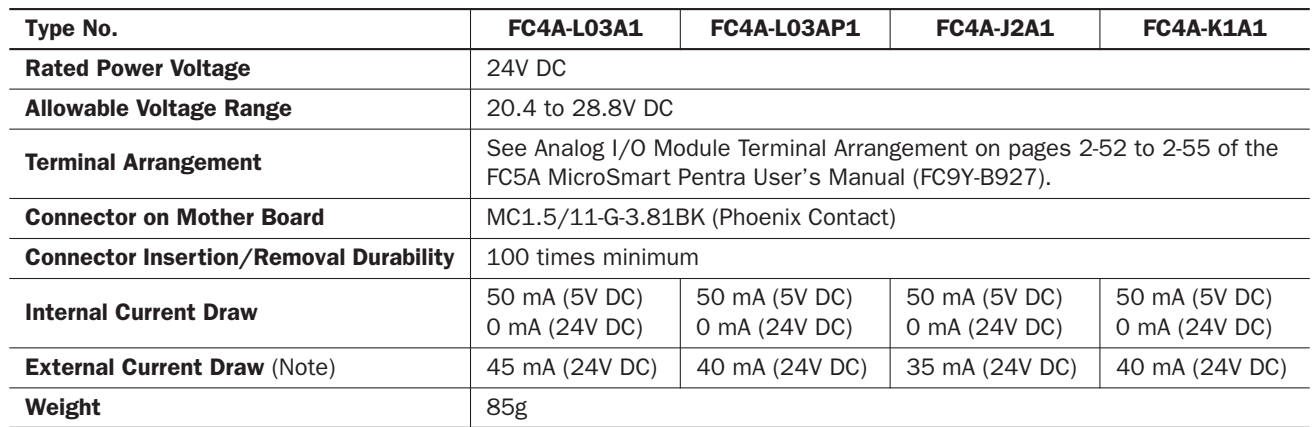

Note: The external current draw is the value when all analog inputs are used and the analog output value is at 100%.

# General Specifications (Ladder Refresh Type)

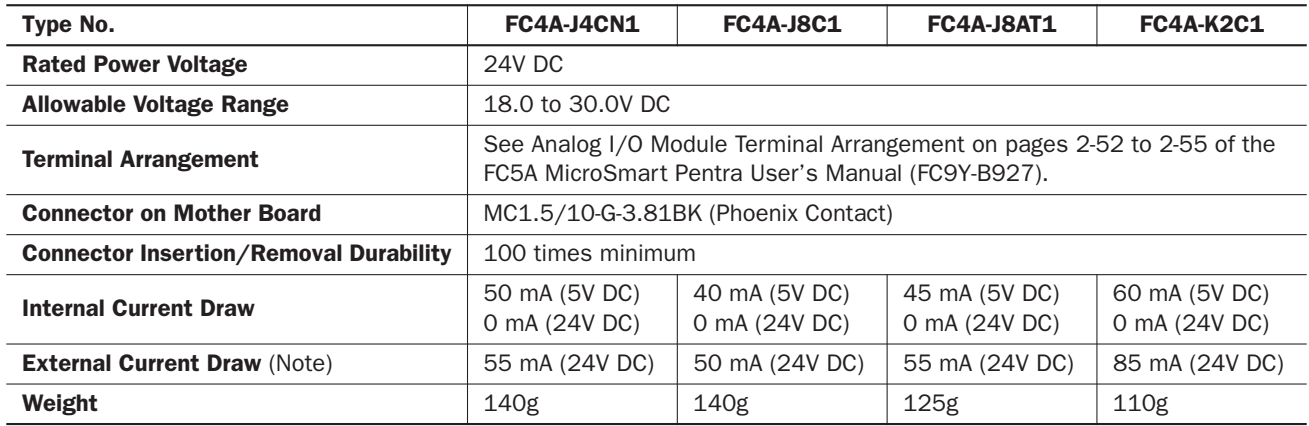

Note: The external current draw is the value when all analog inputs are used and the analog output value is at 100%.

#### *2: MODULE SPECIFICATIONS*

#### Analog Input Specifications (END Refresh Type)

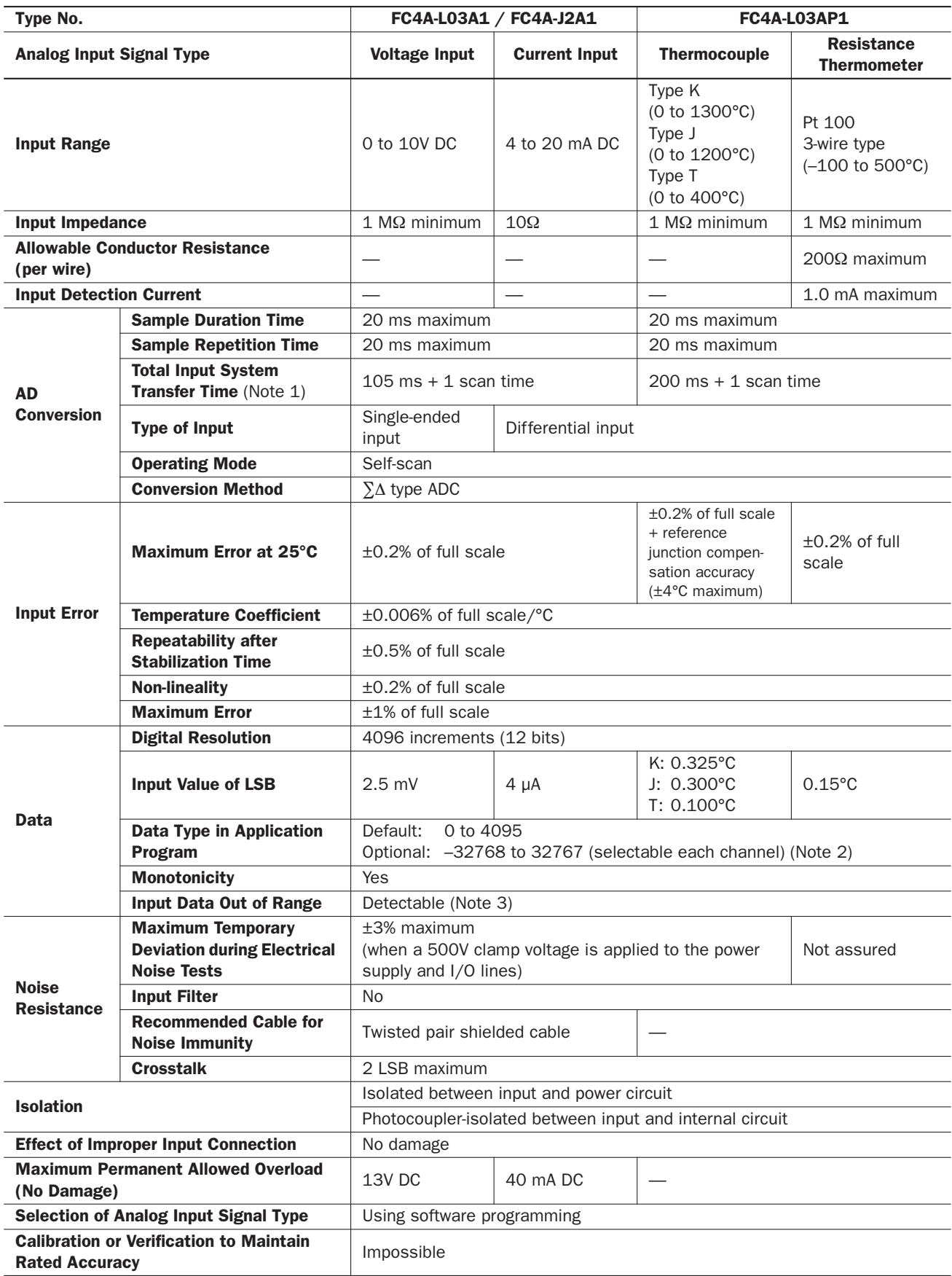

For Note 1 through Note 3, see page 2-6.

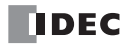

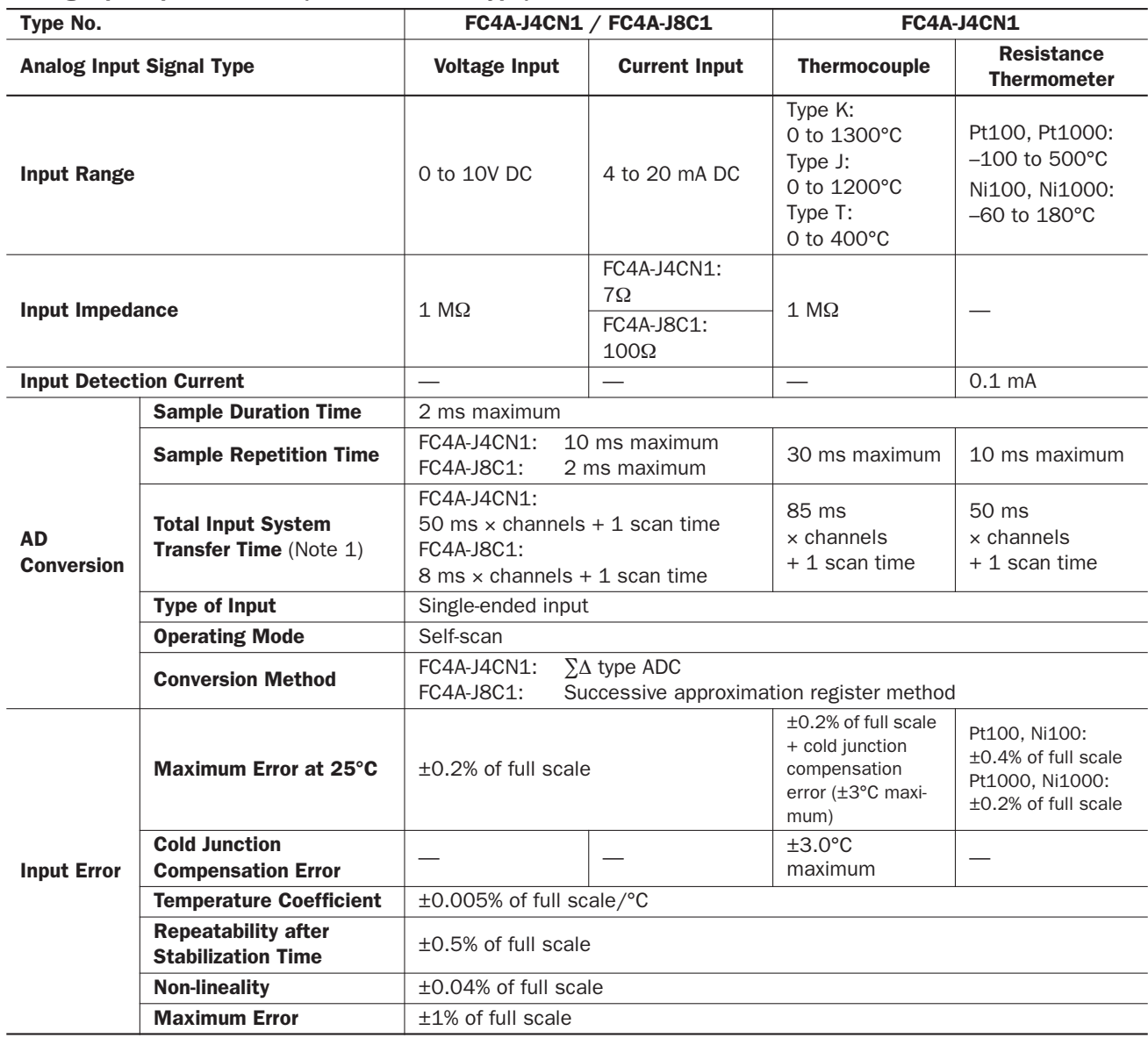

Analog Input Specifications (Ladder Refresh Type)

# *2: MODULE SPECIFICATIONS*

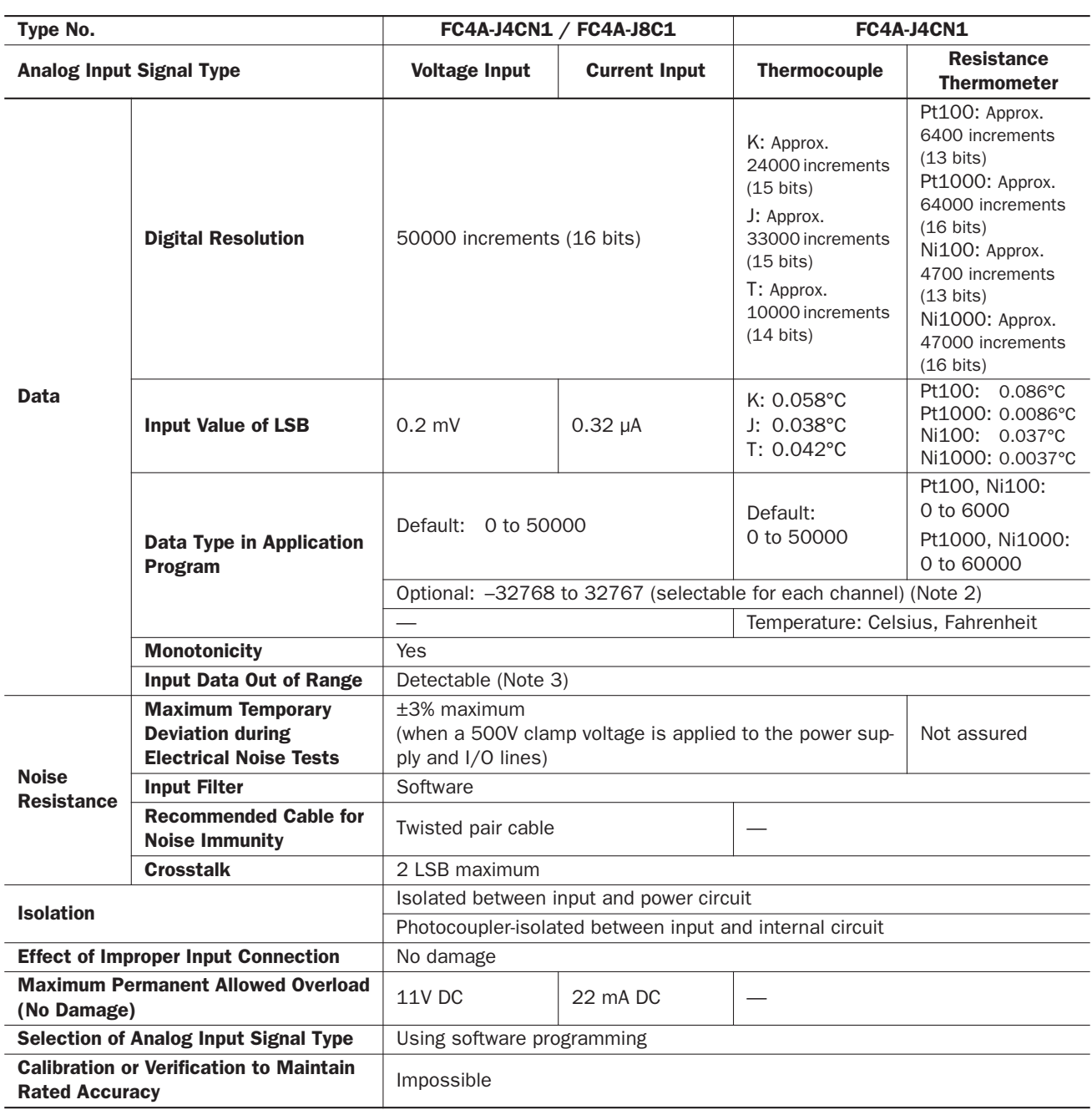

For Note 1 through Note 3, see page 2-6.

# Analog Input Specifications (Ladder Refresh Type)

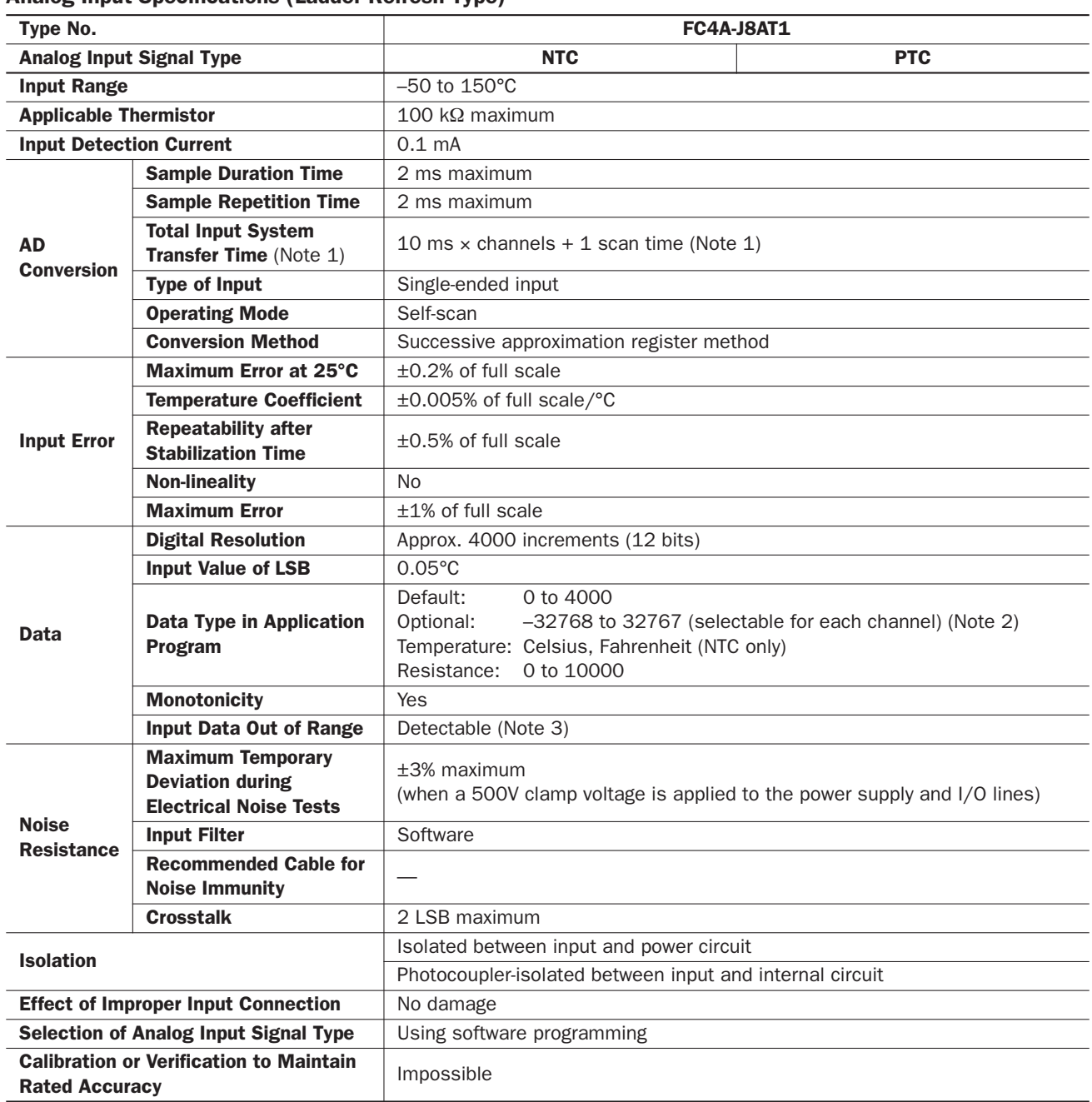

For Note 1 through Note 3, see page 2-6.

#### Analog Output Specifications

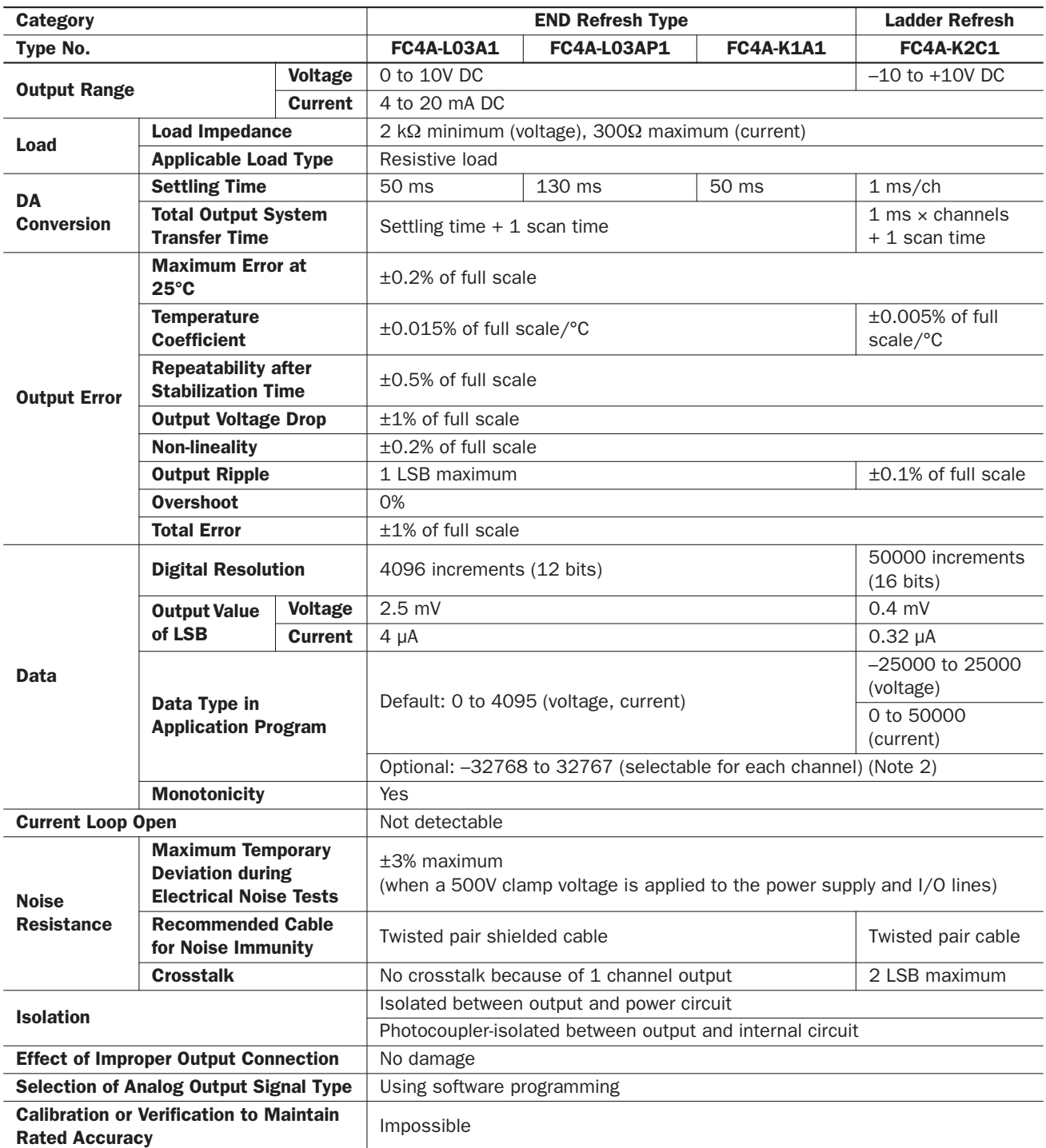

Note 1: Total input system transfer time = Sample repetition time + Internal processing time

When using the FC4A-J4CN1, FC4A-J8C1, or FC4A-J8AT1, the total input system transfer time increases in proportion to the number of channels used.

Note 2: The data processed in the analog I/O module can be linear-converted to a value between -32768 and 32767. The optional range designation, and analog I/O data minimum and maximum values can be selected using data registers allocated to analog I/O modules. See page 26-12 of the FC5A MicroSmart Pentra User's Manual (FC9Y-B927).

Note 3: When an error is detected, a corresponding error code is stored to a data register allocated to analog I/O operating status. See page 26-6 of the FC5A MicroSmart Pentra User's Manual (FC9Y-B927).

# *5: SPECIAL FUNCTIONS*

# HMI Module

Two HMI module functions have been added to the MicroSmart CPU modules: clearing changed timer/counter preset values and displaying user program execution error code. These two functions can be used on the all-in-one type CPU modules system program version 110 or higher and the slim type CPU modules system program version 101 or higher.

#### Clearing Changed Timer/Counter Preset Values

This section describes the procedure for displaying and clearing the changed timer/counter preset values.

1. Select the Timer/Counter Changed Preset Value Confirm/Cancel menu.

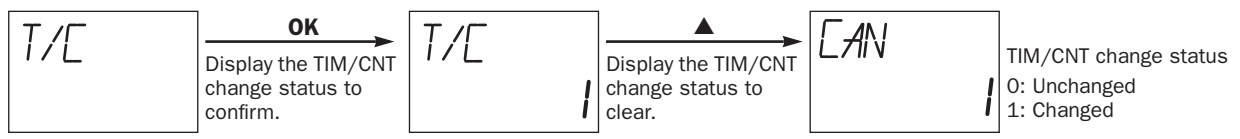

2. Clear the changed timer/counter preset values in the RAM.

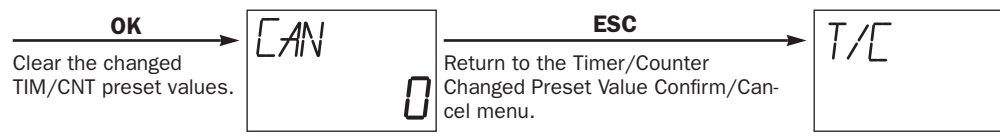

Note: To abort canceling the changed timer/counter preset values, press the ESC or ▲ button instead of the OK button; the Timer/Counter Changed Preset Value Confirm/Clear menu is restored.

#### Displaying User Program Execution Error Code

This section describes the procedure for displaying user program execution error code.

1. Select the Error menu.

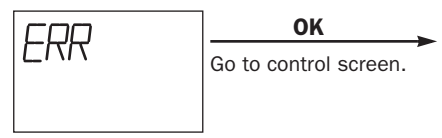

2. General error codes are displayed.

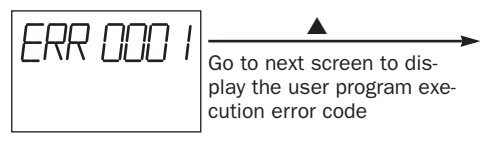

3. User program execution error code is displayed.

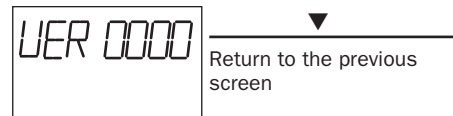

#### Notes:

- Press the ESC button on any control screens to restore the Error menu.
- User program execution error code cannot be cleared on HMI module.
- For details about the definition of general error codes and user program execution error code, see pages 32-3 and 32-6 of the FC5A MicroSmart Pentra User's Manual (FC9Y-B927).

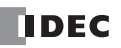

# Expansion RS232C Communication Module

Expansion RS232C Communication Module is supported with system program version 110 or higher. The module is an expansion module of FC5A MicroSmart Pentra CPU modules and can be mounted on the right side of the CPU modules. For details on the module, see the FC5A Series Expansion RS232C Communication Module User's Manual (FC9Y-B969).

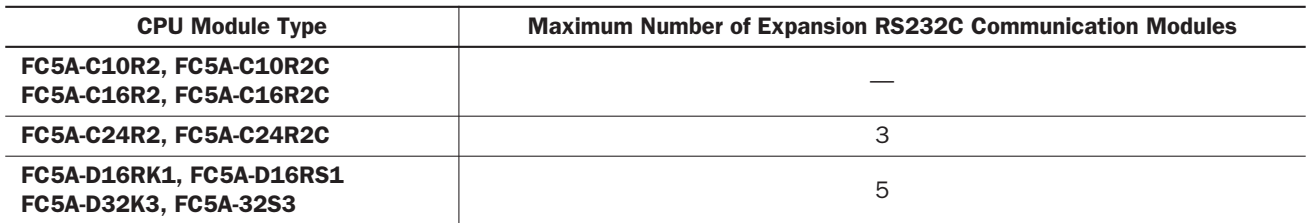

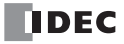

# Modbus Communication

#### Modbus Master Communication Upgrades

Modbus master communication has been upgraded with two functions. These two functions can be used on MicroSmart slim type CPU modules only.

#### Number of Requests

The number of requests entered in the Request Table dialog box has increased from 255 to 2040.

#### Request Execution Relay

Data register can be used as the Request Execution Relay of Modbus master communication. When the first data register number is designated as the Request Execution Relay, data register bits as many as the number of requests are allocated from the least significant bit of the first data register. Data register bits assigned as the execution relays are automatically listed in the Request Table.

#### Notes:

- For the valid operand number range, see pages 6-1 and 6-2 of the FC5A MicroSmart Pentra User's Manual (FC9Y-B927).
- This function can be used with system program version 110 or higher.

#### Modbus Slave Communication Upgrades

Modbus slave communication has been upgraded with two functions. These two functions can be used on any type of MicroSmart CPU modules.

#### Modbus Slave Number Range

The range of Modbus slave numbers has been expanded from 1 through 31 to 1 through 247.

#### D8100 Modbus Slave Number

The Modbus slave number can be changed by storing a number 1 through 247 into special data register D8100, without the need for downloading the user program. In order to change the Modbus slave number, store a new Modbus slave number in special data register D8100. As soon as the data in D8100 is changed, the data becomes the Modbus slave number.

#### Notes:

- This function can be used only when Modbus ASCII or RTU slave is selected for the communication port 2 in the Function Area Settings.
- The data in D8100 is saved in EEPROM and kept even after backup battery is dead.
- This function can be used with system program version 110 or higher.

# 32-bit Data Storage Setting

When the double-word, long, or float data type is selected for the source or destination operand, the data is loaded from or stored to two consecutive data registers. The order of two operands can be selected from the following two settings in the Function Area Settings. This setting can be used with system program version 110 or higher.

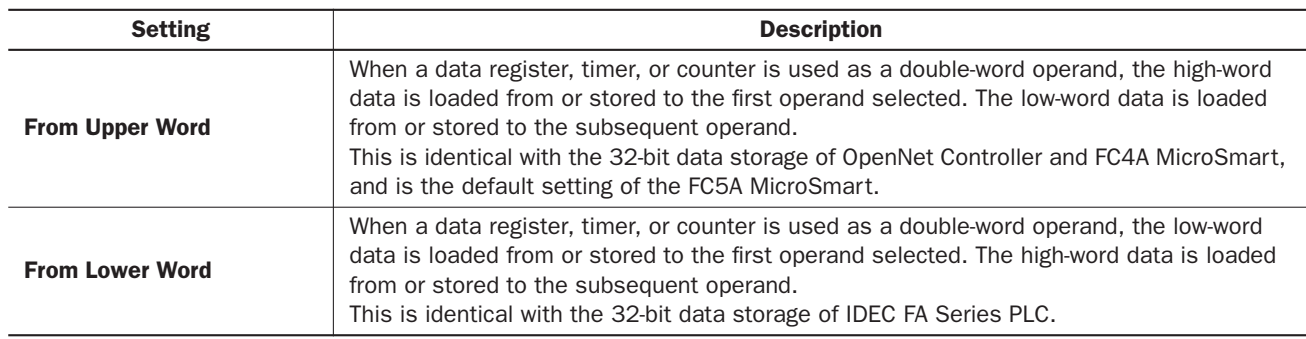

#### **Operands**

When the operands listed below are used as a double-word operand, two consecutive operands are processed according to the 32-bit data storage settings.

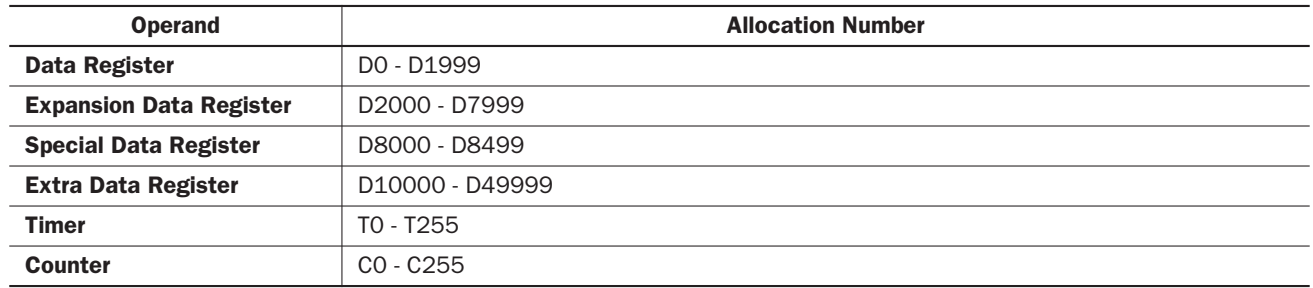

#### **Instructions**

The 32-bit data storage setting has the effect on the following instructions: CNTD, CDPD, CUDD, MOV, MOVN, IMOV,  $IMOWN, NSET, NRS, TCCST, CMP =, CMP \Leftrightarrow, CMP <, CMP >, CMP =, CMP =, LCP >, LCC =, LC \Leftrightarrow, LC \Leftrightarrow, LC \Leftrightarrow, LCC =, LC \Leftrightarrow, LCC =, LC \Leftrightarrow, LCC =, LC \Leftrightarrow, LCC =, LC \Leftrightarrow, LCC =, LC \Leftrightarrow, LCC =, LC \Leftrightarrow, LCC =, LC \Leftrightarrow, LCC =, LC \Leftrightarrow, LCC =, LC \Leftrightarrow, LCC =, LC \Leftrightarrow, LCC =, LC \Leftrightarrow, LCC =, LC \Leftrightarrow, LCC =, LC \Leftrightarrow, LCC =, LC \L$ LC<=, LC>=, ADD, SUB, MUL, DIV, ROOT, ANDW, ORW, XORW, BCDLS, ROTL, ROTR, HTOB, BTOH, BTOA, ATOB, CVDT, AVRG, PULS, PWM, RAMP, RAD, DEG, SIN, COS, TAN, ASIN, ACOS, ATAN, LOGE, LOG10, EXP, and POW.

#### Data Register Allocation

The 32-bit data storage setting has the effect on data register allocation of the following functions: PULS, PWM, and RAMP instructions, frequency measurement, and high-speed counter. All of these functions can be used on the slim type CPU modules only.

#### Control Registers for PULS or PWM Instruction

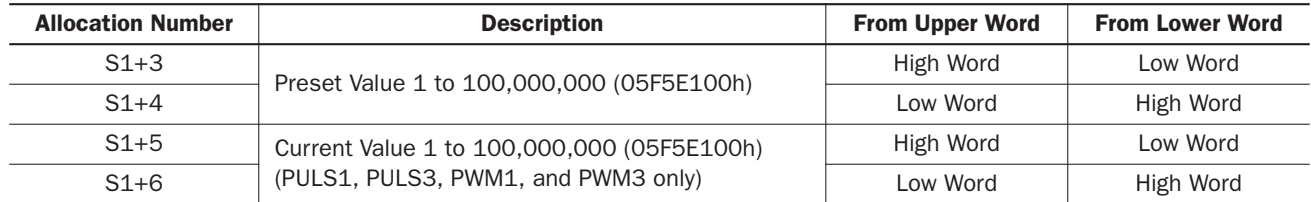

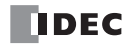

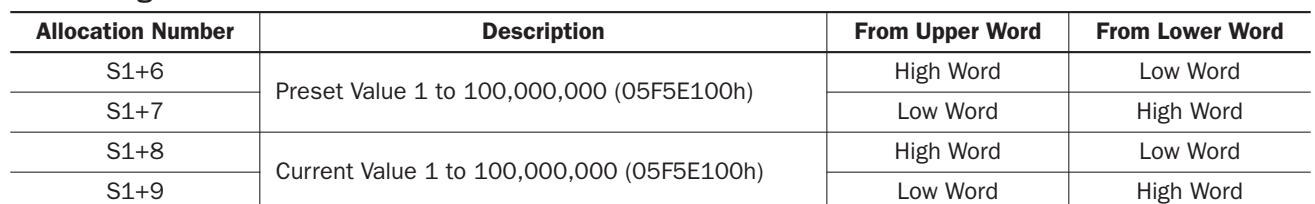

#### Control Registers for RAMP Instruction

### Special Data Registers for Frequency Measurement

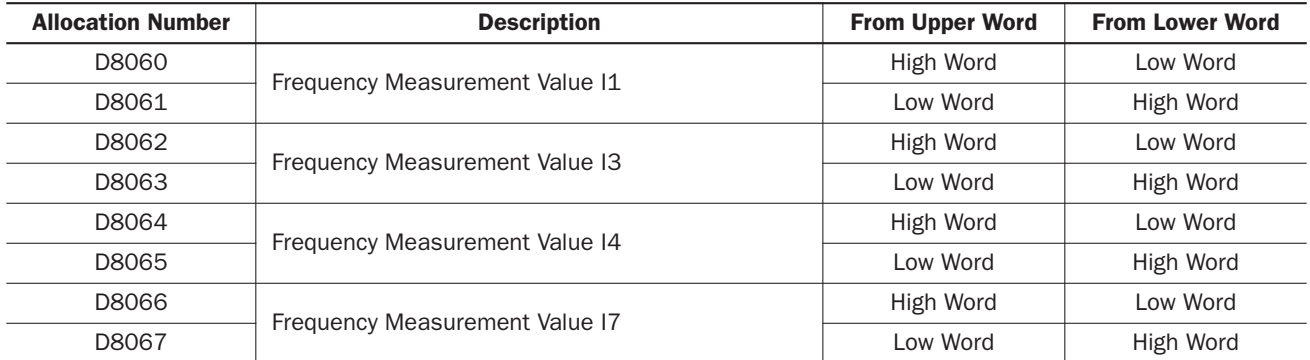

#### Special Data Registers for High-speed Counters

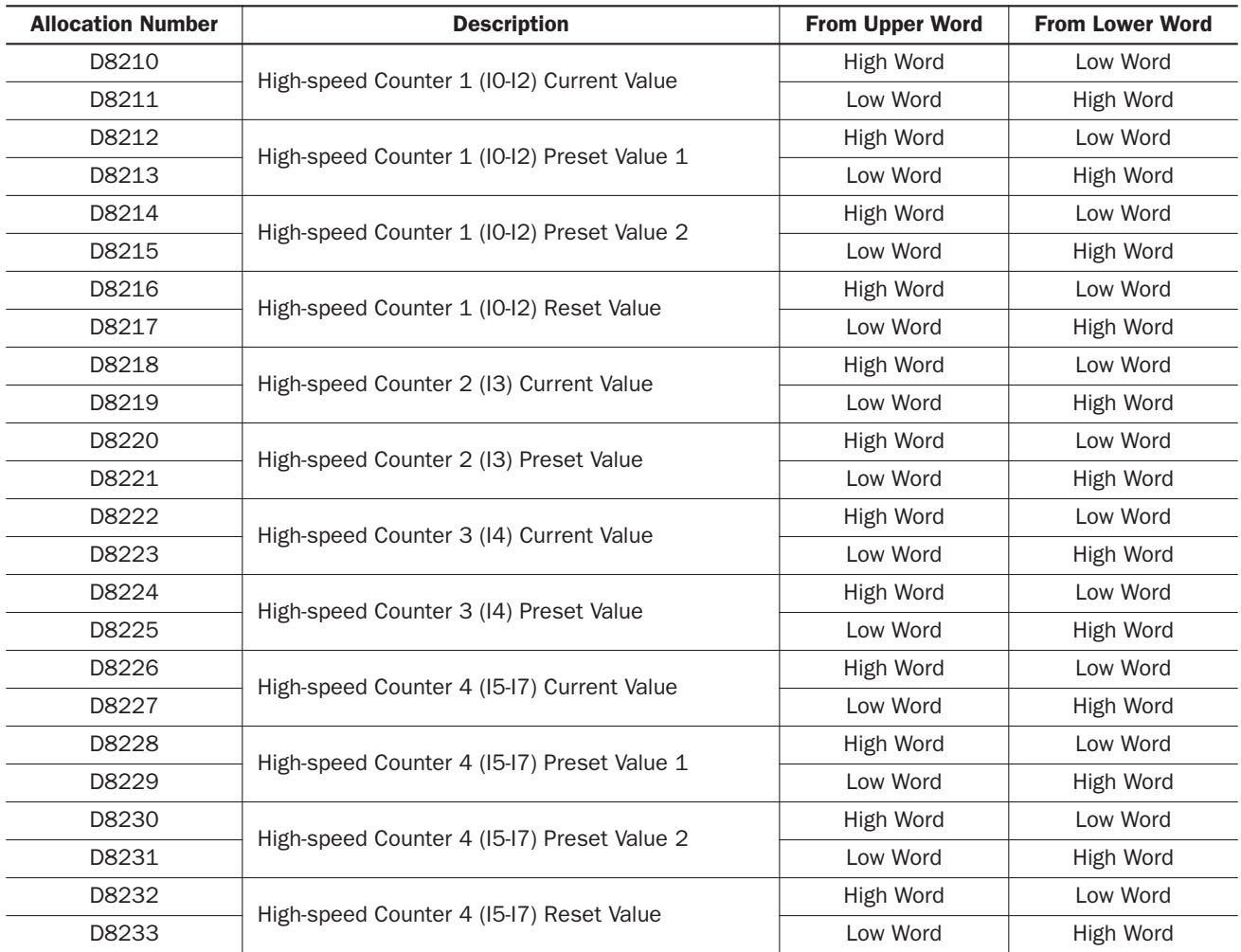

#### *5: SPECIAL FUNCTIONS*

#### Programming WindLDR

- 1. From the WindLDR menu bar, select **Configure > Function Area Settings**. The Function Area Settings dialog box appears.
- 2. Select the Other2 tab.

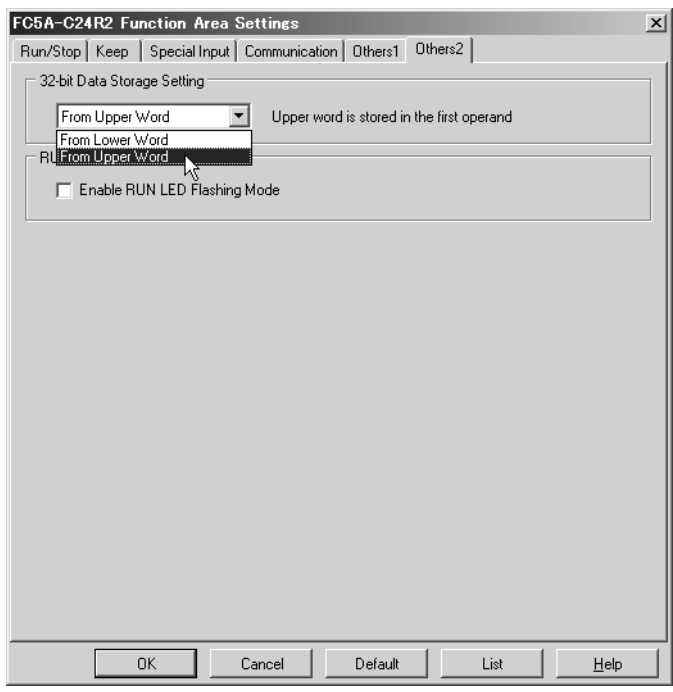

3. Under 32-bit Data Storage Setting, select From Upper Word or From Lower Word in the pull-down list.

#### Example: 32-bit Data Storage Setting

When data register D10 is designated as a double-word source operand and data register D20 is designated as a double word destination operand, the data is loaded from or stored to two consecutive operands according the 32-bit data storage setting as illustrated below.

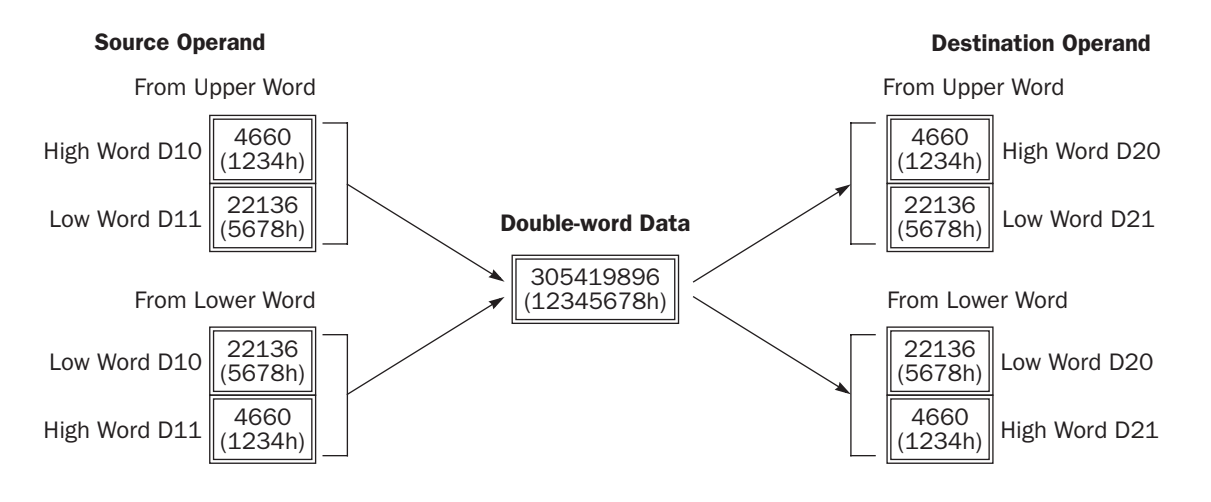

# <span id="page-19-0"></span>Forced I/O

Inputs can be forced on/off regardless the status of physical inputs and outputs can be forced to on/off regardless the ladder logic using the forced I/O function in WindLDR. The force input function can be used to test the ladder logic without the need of wiring the input terminals or turning on the actual inputs. The force output function can be used to turn the outputs to the external devices on/off.

• The forced I/O may cause unexpected operation of the MicroSmart. Make sure of safety before forcing inputs or outputs. **Caution** 

#### **Operands**

All the inputs and outputs of the MicroSmart can be forced to on/off individually.

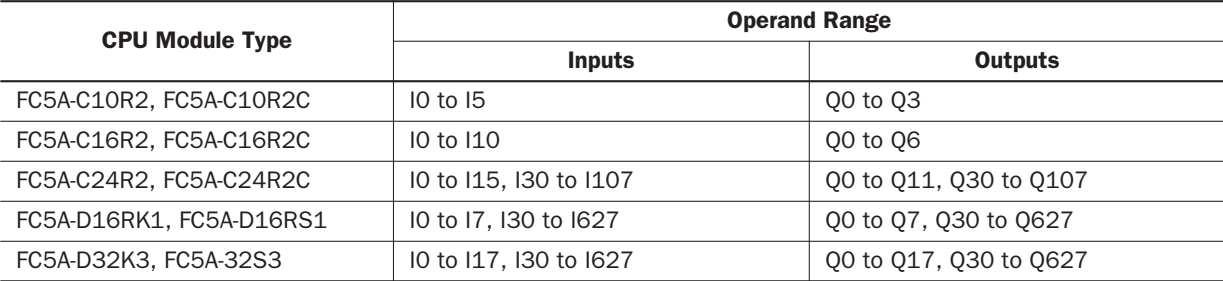

#### Forced I/O Status

Events of the MicroSmart and effects on the forced I/O settings are shown below.

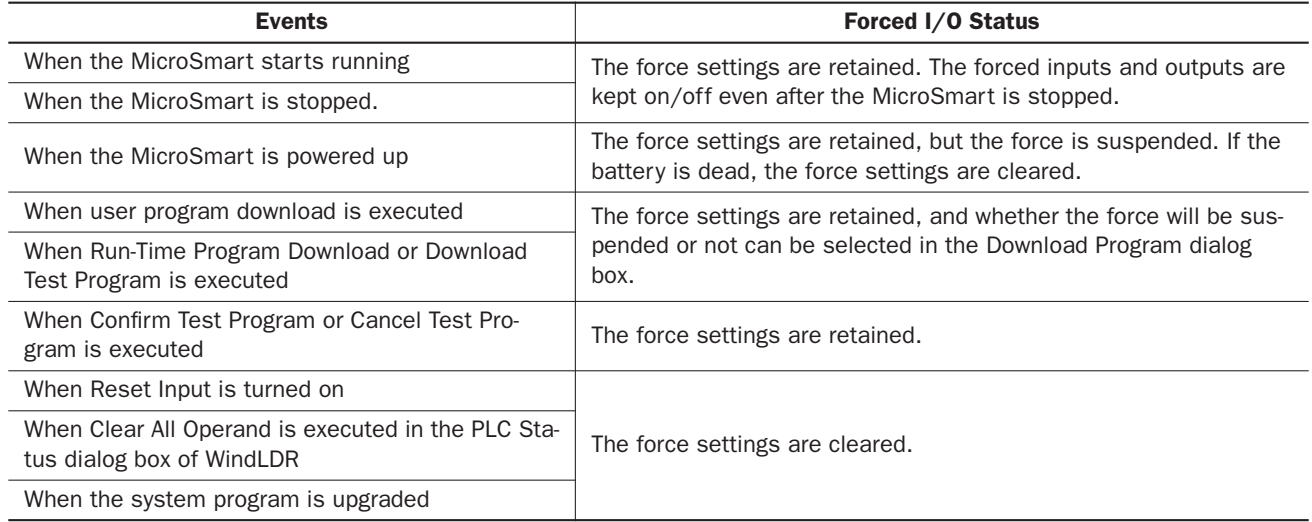

#### RUN LED

RUN LED flashes while inputs or outputs are forced on/off.

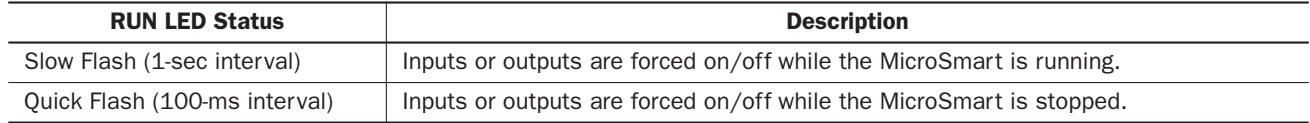

#### Notes:

• Force function has no effect on high-speed counters, catch inputs, or interrupt inputs. The stop or reset input can be initiated using the force function, but the force settings will be cleared as soon as the reset input is turned on.

• Inputs or outputs can be forced while WindLDR is in monitor mode or in online edit mode.

#### *5: SPECIAL FUNCTIONS*

#### Programming WindLDR

- 1. From the WindLDR menu bar, select **Online > Monitor**.
- 2. Select an NO contact and click right mouse button. From the right-click menu, select Force ON. Input IO designated as the operand of the NO contact is forced on.

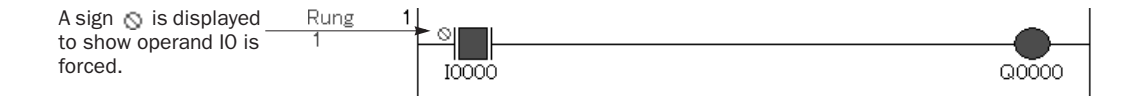

Note: The forced inputs or outputs remain forced until force release is executed.

3. The list of forced inputs and outputs can be seen in the Forced I/O List dialog box. Select Online > Forced I/O List from the WindLDR menu bar to open the dialog box. The forced I/O status can also be changed in this dialog box using toolbar buttons or right-click menu.

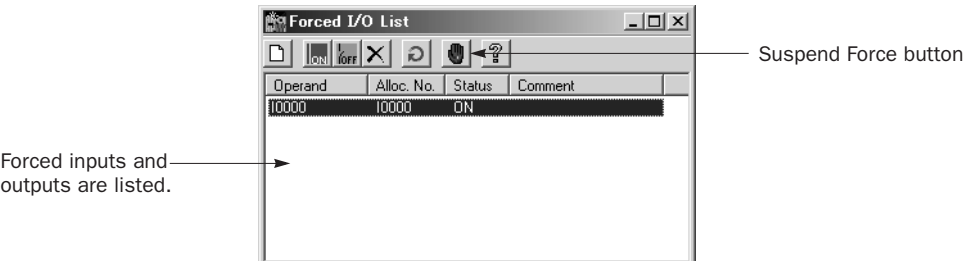

4. The force function can be suspended temporarily by clicking  $\Box$  button. The suspended force can be enabled by clicking the button again.

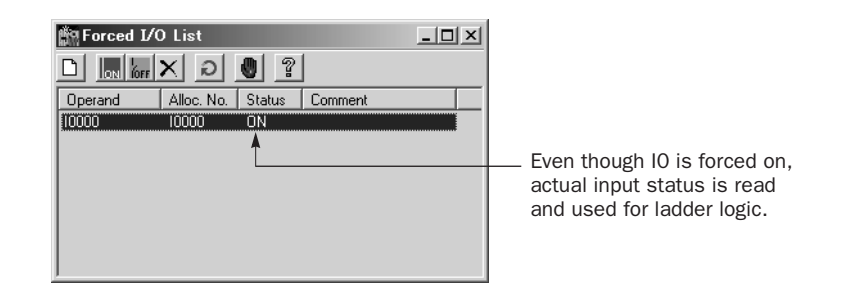

5. Right click on the operand IO in the Forced I/O List dialog box and select Force Release from the right-click menu. The force setting is removed from operand I0. Therefore, operand I0 starts working as a normal input.

Note: Make sure that all the forced inputs and outputs are released when the test using the force is finished. Select Delete All from the right click menu in the Forced I/O List dialog box to release all the forced inputs and outputs at once.

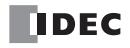

# RUN LED Flashing Mode

The RUN LED flashing mode has been added to the MicroSmart CPU modules. The internal status of the MicroSmart CPU module can be seen with the flashing status of the RUN LED. The RUN LED flashes slowly or quickly according to the status of the MicroSmart as shown below. The RUN LED flashing mode can be used with the CPU module system program version 200 or higher.

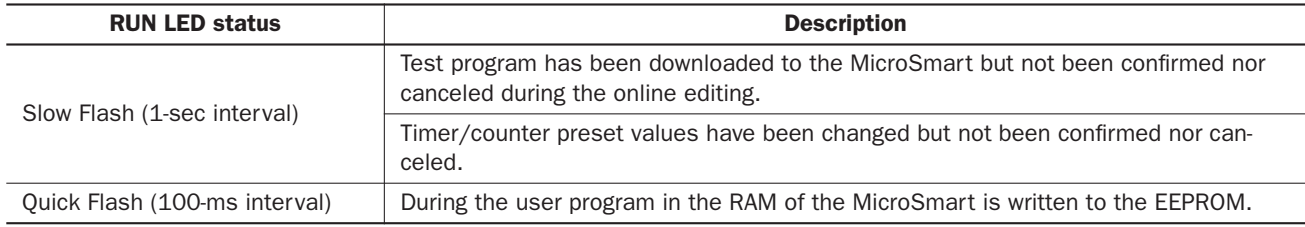

#### Notes:

- RUN LED flashes when inputs/outputs are forced on/off regardless of the RUN LED flashing mode setting. See page [5-7.](#page-19-0)
- While RUN LED flashes quickly, do not shut down the CPU module. Otherwise, a fatal error may occur such as user program writing error.

#### Programming WindLDR

- 1. From the WindLDR menu bar, select Configure > Eunction Area Settings. The Function Area Settings dialog box appears.
- 2. Select the Other2 tab.

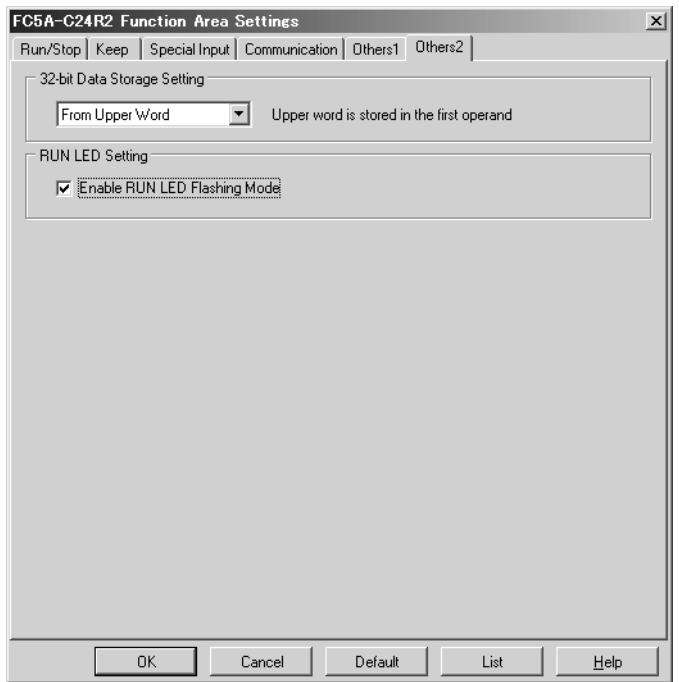

3. Click the check box to enable the RUN LED flashing mode.

# Memory Cartridge Upload

The user program in the MicroSmart CPU module can be uploaded and stored to a memory cartridge installed on the CPU module. In order to enable user program upload, the memory cartridge has to be configured using WindLDR. When the configured memory pack is installed on the CPU module and the CPU module is powered up, the user program is uploaded from the CPU module and stored to the memory cartridge.

The configured memory cartridge can upload user program only once because the user program upload configuration of the memory cartridge is cleared when the memory cartridge stores the uploaded user program.

#### Programming WindLDR

- 1. Install a memory cartridge on a CPU module. Connect the CPU module to the PC and power up the CPU module.
- 2. From the WindLDR menu bar, select Tool > Memory Cartridge Upload. The Memory Cartridge Upload dialog box appears.

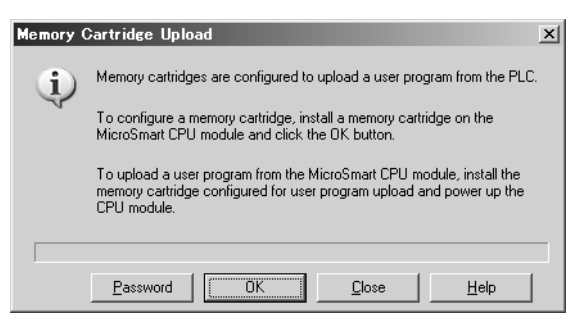

3. If the user program to upload from the CPU module is read-protected with a password, click the Password button. The Password Setting dialog box appears. Enter the same password. When finished, press the OK button and return to the Memory Cartridge Upload dialog box.

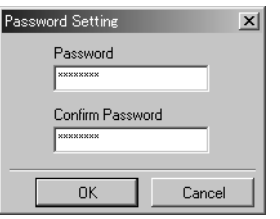

- 4. On the Memory Cartridge Upload dialog box, click the OK button to configure the memory cartridge for user program upload. Then, the user program stored on the memory cartridge is cleared.
- 5. Turn off the power to the CPU module and remove the memory cartridge from the CPU module. The memory cartridge has been configured for user program upload.
- 6. Install the memory cartridge to a CPU module of the same type and power up the CPU module. The user program in the CPU module is uploaded and stored to the memory cartridge.

#### Notes:

User program writing error occurs and the user program is not uploaded to the memory cartridge, turning on the ERR LED on the CPU module and stopping the CPU operation in the following cases:

- If the configured memory cartridge is installed on a different type of CPU module or installed on a CPU module with system program version lower than 200, user program writing error occurs when the CPU module is powered up. System program version 200 or higher is needed for configuring memory cartridges and uploading user programs.
- If the configured memory cartridge is a 32KB memory cartridge (FC4A-PM32) and is installed on a CPU module containing a user program of larger than 30,000 bytes, user program writing error occurs when the CPU module is powered up. A 32KB memory cartridge can upload a user program of 30,000 bytes maximum.
- If the user program in the CPU module is read-prohibited, the user program cannot be uploaded to the memory cartridge. If the user program in the CPU module is read-protected and the passwords do not match between the user programs in the memory cartridge and the CPU module, user program writing error occurs when the CPU module is powered up. For the user program protection, see page 5-38 of the FC5A MicroSmart Pentra User's Manual (FC9Y-B927).

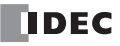

# User Program Protection Upgrade

The user program in the MicroSmart CPU module can be protected from reading, writing, or both using the Function Area Settings in WindLDR. New CPU modules have an option for read protection without a pass word, making it possible to inhibit reading completely.

This option is available on upgraded CPU modules with system program version 210 or higher.

• If the user program is read-protected without using a pass word, the read protection cannot be temporarily disabled using the pass word, thus the user program cannot be read out by any means. To disable the read protection, download another user program without user program protection. **Caution** 

#### Programming WindLDR

A user program can be protected from unauthorized reading by programming WindLDR as follows:

- 1. From the WindLDR menu bar, select Configure > Function Area Settings. The Function Area Settings dialog box appears.
- 2. Select the Others1 tab.

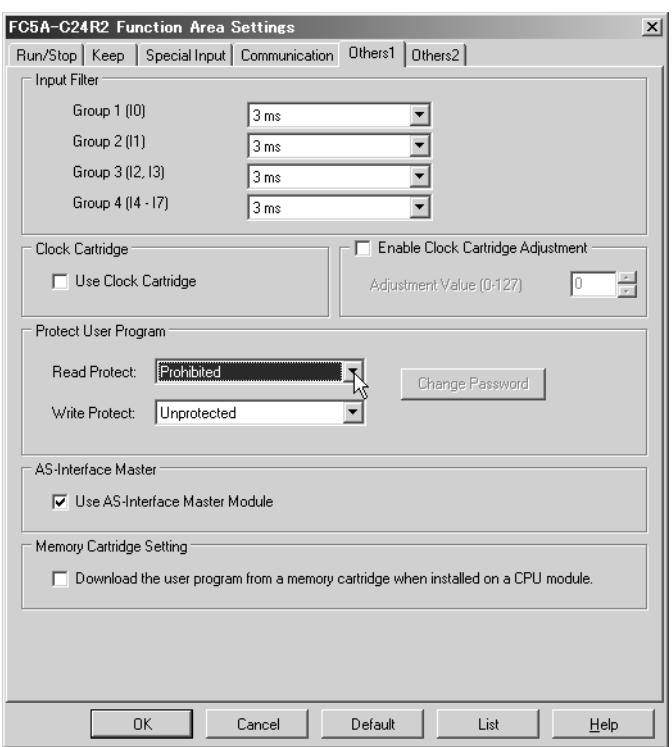

- 3. Under Protect User Program, select Prohibited in the Read Protect pull-down list.
- 4. Click the OK button and download the user program to the MicroSmart after changing any of these settings.

# Key Matrix Input

The key matrix input can be programmed using the Function Area Settings in WindLDR to form a matrix with 1 to 16 input points and 2 to 16 output points to multiply input capability. A key matrix with 8 inputs and 4 outputs would equal 32 inputs, for example. The maximum, 16 inputs and 16 outputs, would result in 256 input points. A maximum of 5 sets of key matrix inputs can be programmed for one user program, therefore a maximum of 1280 inputs can be read to the FC5A MicroSmart CPU module.

The input information is stored in consecutive internal relays as many as the quantity of input points multiplied by the quantity of output points, starting at the first internal relay number programmed in the Function Area Settings.

The key matrix input function is available on upgraded CPU modules with system program version 210 or higher.

When using the key matrix input function, DC inputs and transistor outputs must be used.

Since these settings relate to the user program, the user program must be downloaded to the CPU module after changing any of these settings.

• To read key matrix inputs, use transistor outputs of either CPU module or transistor output module. If relay outputs are connected to configure the key matrix, the CPU module cannot read the inputs. Caution

#### Applicable Modules for Inputs and Outputs

To configure a key matrix, use DC inputs and transistor outputs. Applicable CPU and I/O modules are listed in the table below.

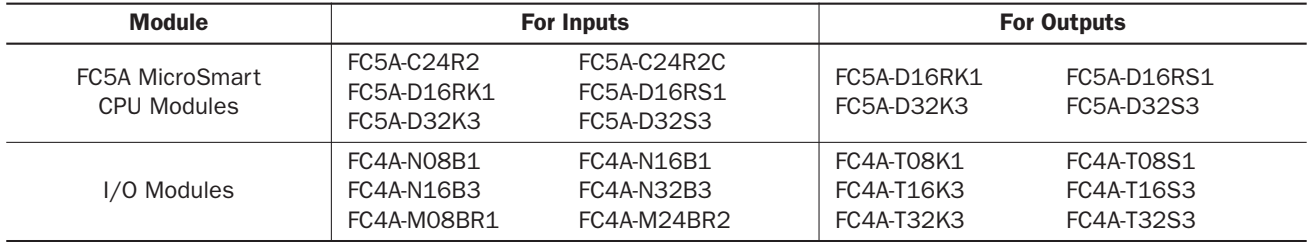

#### Valid Operand Ranges

A maximum of 1280 points (16 inputs  $\times$  16 outputs  $\times$  5 key matrices) can be read using the key matrix input function. The valid operand range depends on the CPU module.

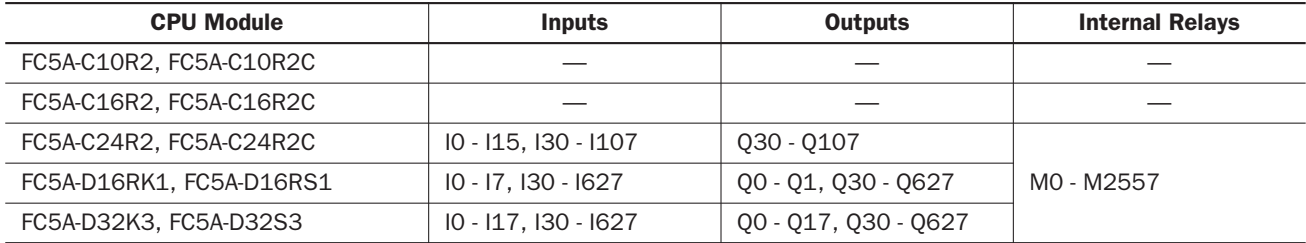

A maximum of 16 inputs and 16 outputs can be designated. Use inputs or outputs of a CPU module or I/O module separately. Do not straddle a CPU module and an I/O module to designate input or output operands for a key matrix. For example, when the FC5A-D32K3 CPU module is used and input I10 is designated as the first input number, then 16 cannot be designated as the quantity of inputs. When input I10 is designated as the first input number, a maximum of 8 inputs can be used, I10 through I17.

Key matrix input information is stored to internal relays starting with the designated internal relay number. Internal relays as many as input points  $\times$  output points must be reserved for the key matrix.

#### <span id="page-25-0"></span>Programming WindLDR

- 1. From the WindLDR menu bar, select **Configure > Function Area Settings**. The Function Area Settings dialog box appears.
- 2. Select the Key Matrix tab.

A maximum of five key matrices can be programmed.

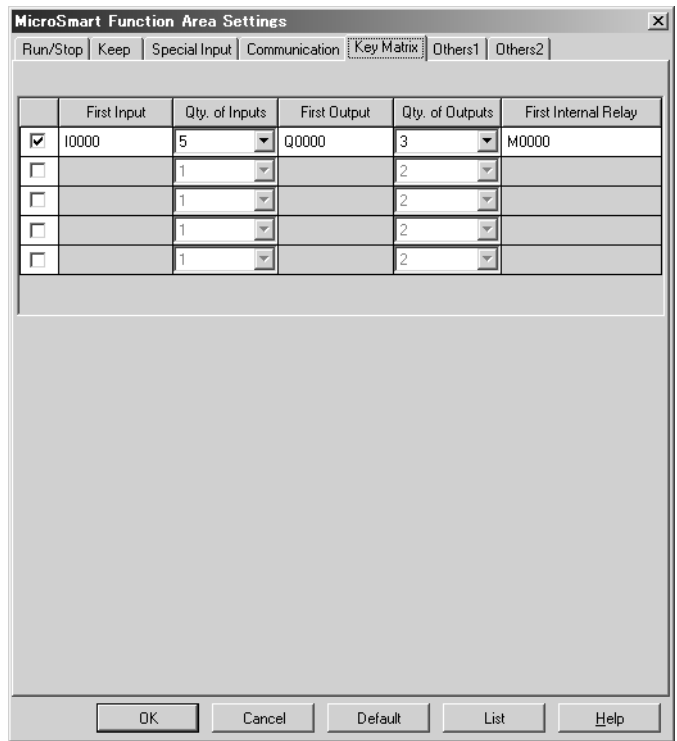

3. Click the check box on the left and enter required data in the fields shown below.

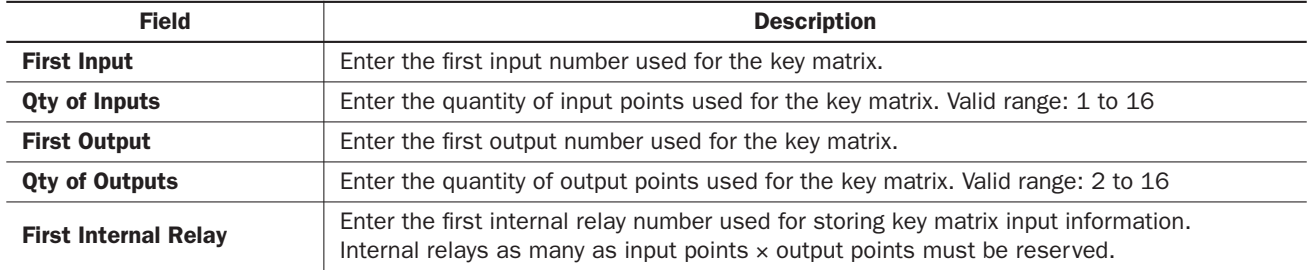

4. Click the OK button.

5. Download the user program to the CPU module.

#### Key Matrix Dialog Box

The screen display shown above is an example to configure a key matrix of 5 input points and 3 output points, starting with input I0 and output Q0. The key matrix information is stored to 15 internal relays starting with M0.

#### Key Matrix Circuit

The key matrix structure includes sequentially-numbered input points along the top and sequentially-numbered output points along the side. The I/O connecting blocks include a diode and a switch. The following diagram illustrates an example of key matrix circuit consisting of 5 inputs and 3 outputs.

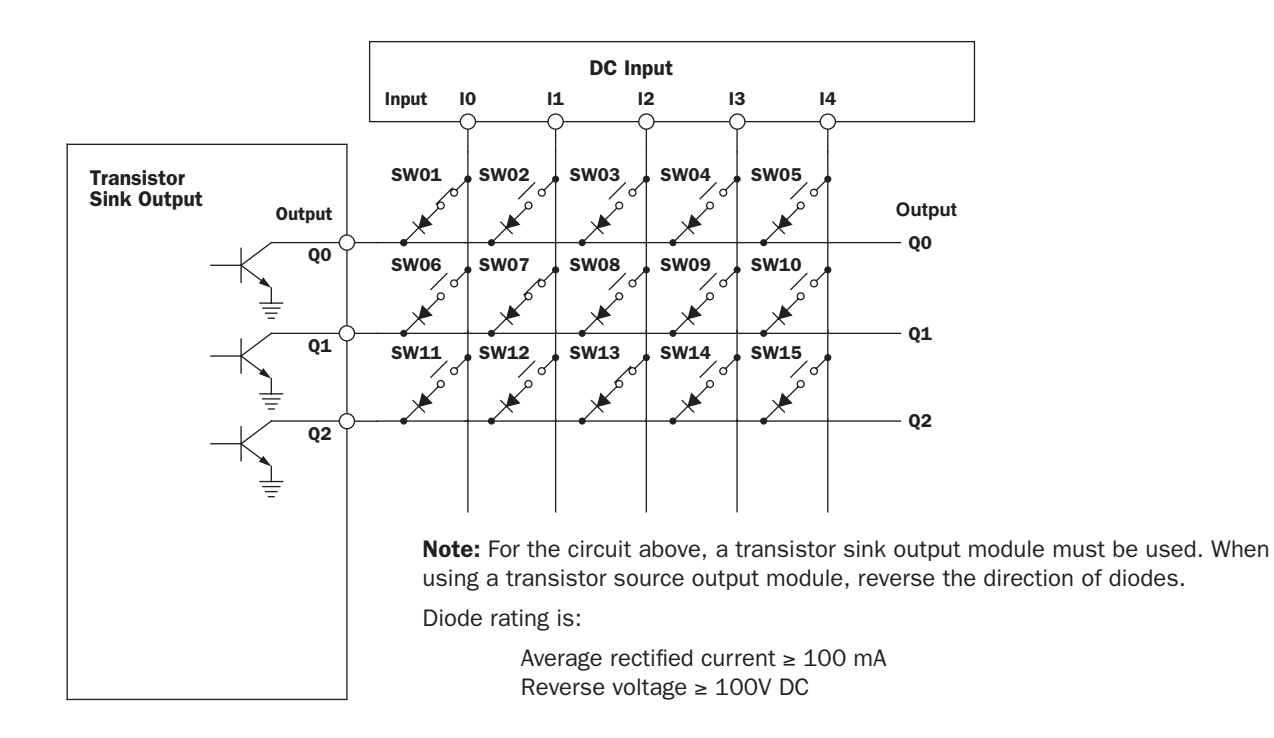

#### Internal Relay Allocation

The example of a key matrix configuration shown on [page 5-13](#page-25-0) stores input information to 15 internal relays starting with internal relay M0. The switches are assigned to internal relays as shown below:

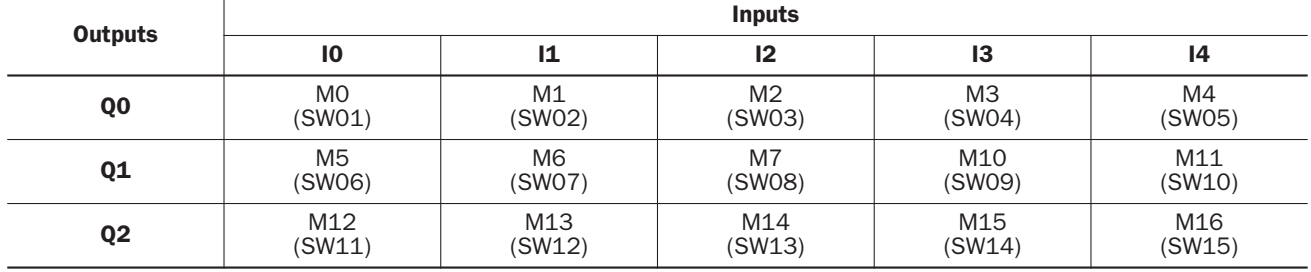

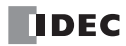

#### Maximum Input Read Time

The maximum period of time required to read input signals in the key matrix circuit is called the maximum input read time, which can be calculated using the following formula. When the input ON duration is shorter than the maximum input read time, the input may not be read.

Maximum Input Read Time = Output Points  $\times \left( \left[ \frac{\text{I/O Delay Time}}{\text{Scan Time}} + 1 \right] + 1 \right) \times \text{Scan Time}$ 

- The scan time can be confirmed using special data register D8023 (scan time current value in ms).
- The I/O delay time depends on the modules used for inputs of the key matrix. The I/O delay time for CPU modules and I/O modules are listed in the table below.
- The value of [X] in the above formula represents the maximum integer value less than or equal to X. For example, [0.23] represents 0, and [2.5] represents 2.

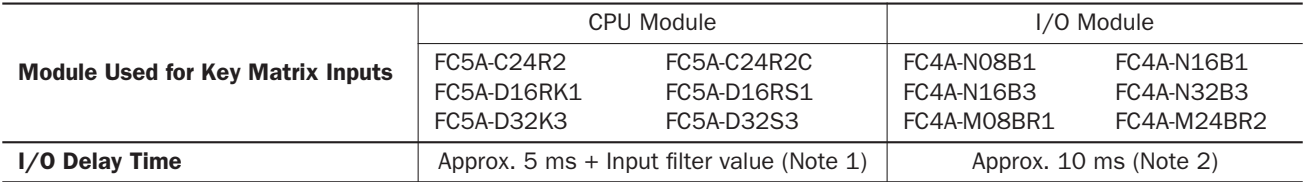

Note 1: The input filter can be selected using WindLDR. From the WindLDR menu bar, select Configure > Function Area Settings > Others 1 > Input Filter. Different input filter values can be selected for inputs IO through I7 in four groups. When the inputs used for the key matrix contain different input filter values, the largest input filter value takes effect for the I/O delay time.

Note 2: When using expansion interface modules (FC5A-EXM2 or FC5A-EXM1M and FC5A-EXM1S) for key matrix inputs or outputs, the I/O delay time is approximately 22 ms.

#### Example: Calculating Maximum Input Read Time

This example calculates the maximum input read time for a key matrix consisting of 4 inputs and 16 outputs to read 64 points of input signals.

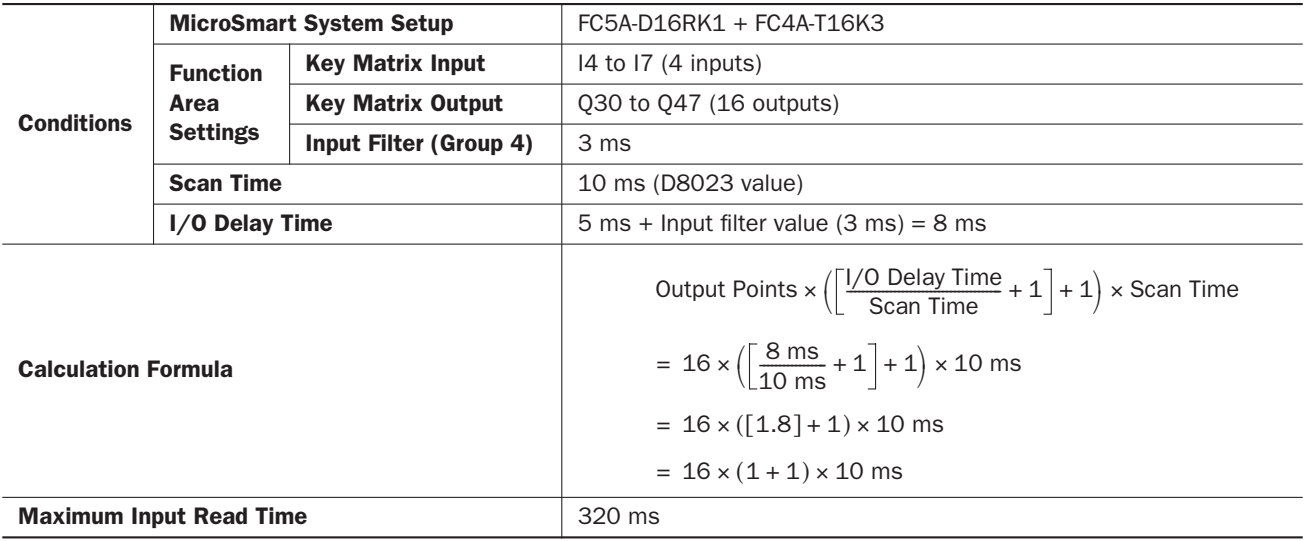

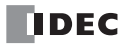

# *7: BASIC INSTRUCTIONS*

### *Introduction*

This chapter describes programming of new basic instructions, available operands, and sample programs. The new basic instructions are available on all MicroSmart CPU modules, system program version 200 or higher.

# Basic Instruction List

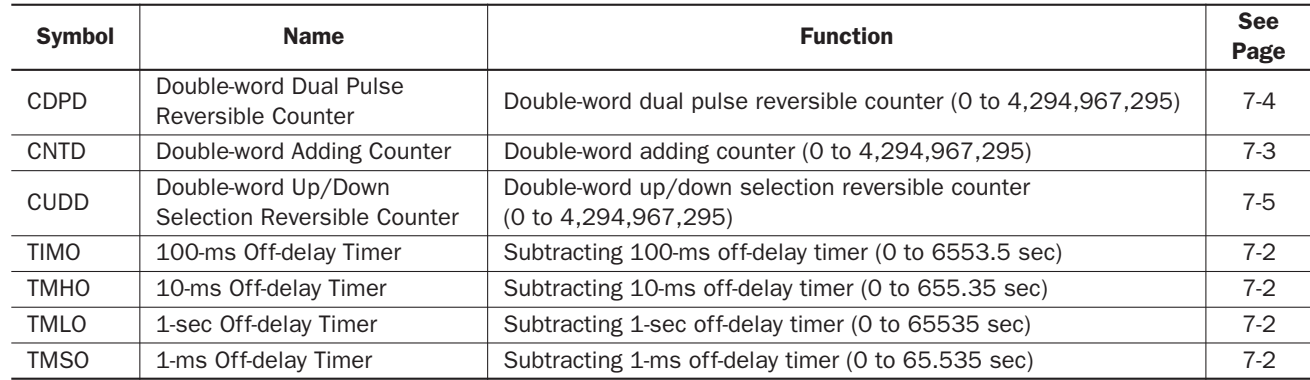

# TMLO, TIMO, TMHO, and TMSO (Off-Delay Timer)

Four types of timedown off-delay timers are available; 1-sec off-delay timer TMLO, 100-ms off-delay timer TIMO, 10-ms off-delay timer TMHO, and 1-ms off-delay timer TMSO. A total of 256 on- and off-delay timers can be programmed in a user program for any type of CPU module. Each timer must be allocated to a unique number T0 through T255.

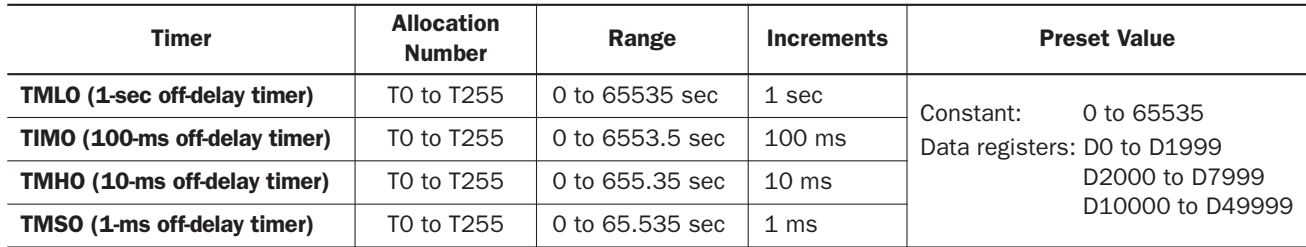

The valid operand range depends on the CPU module type. For details, see pages 6-1 and 6-2 of the FC5A MicroSmart Pentra User's Manual (FC9Y-B927). The preset value can be 0 through 65535 and designated using a constant or a data register.

#### TMLO (1-sec Off-delay Timer)

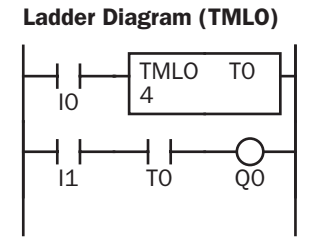

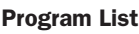

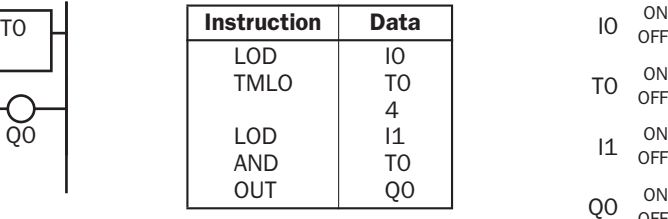

### TIMO (100-ms Off-delay Timer)

Ladder Diagram (TIMO)

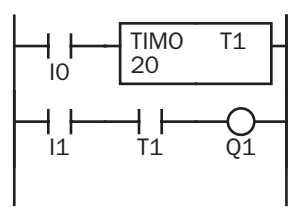

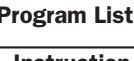

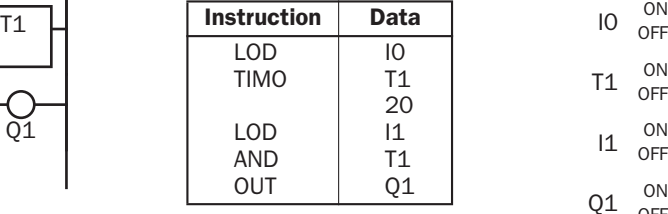

### TMHO (10-ms Off-delay Timer)

Ladder Diagram (TMHO)

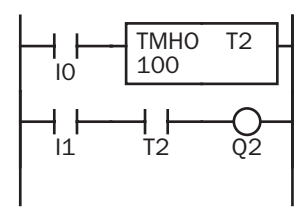

|  | TMSO (1-ms Off-delay Timer) |  |
|--|-----------------------------|--|

Ladder Diagram (TMSO)

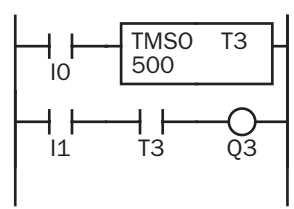

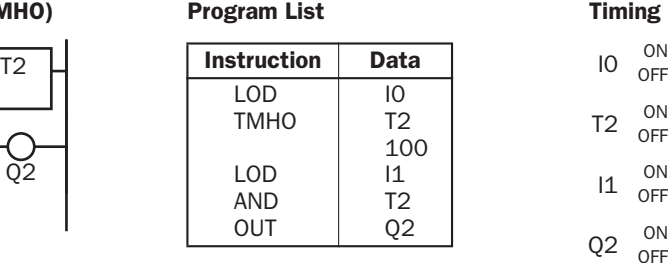

#### Program List

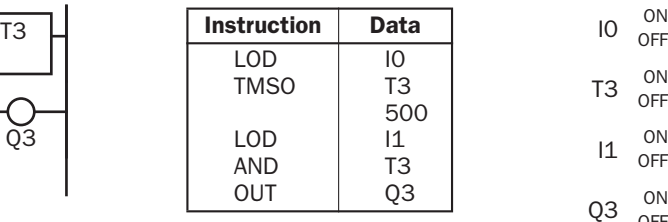

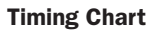

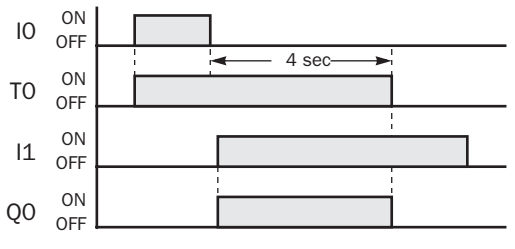

#### Timing Chart

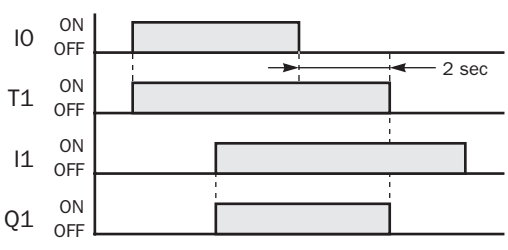

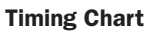

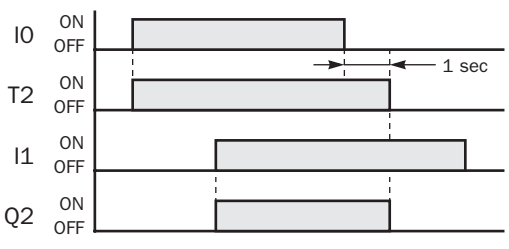

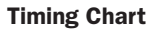

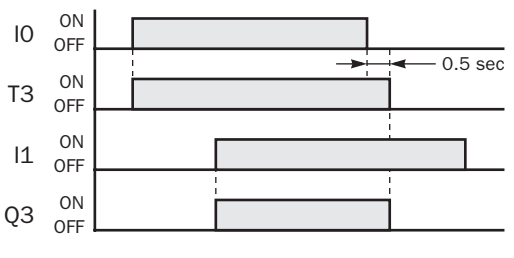

*7-2 FC5A MICROSMART USER'S MANUAL SUPPLEMENT*

# CNTD, CDPD, and CUDD (Double-Word Counter)

Three types of double-word counters are available; adding (up) counter CNTD, dual-pulse reversible counter CDPD, and up/down selection reversible counter CUDD. A total of 128 double-word counters can be programmed in a user program for any type of CPU module. Each double-word counter uses 2 consecutive operands starting with the allocated operand, which can be C0 through C254. Once used in a user program, counters cannot be used in any other counter instructions.

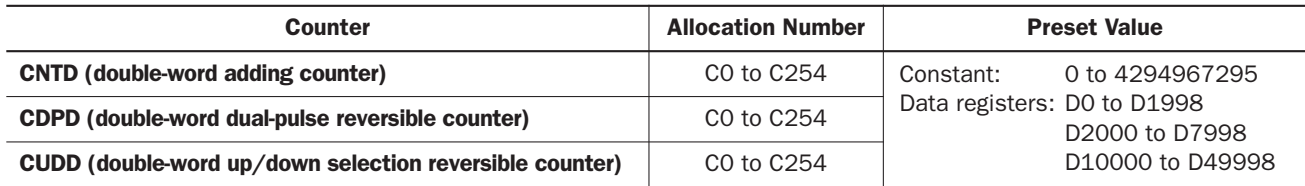

The valid operand range depends on the CPU module type. For details, see pages 6-1 and 6-2 of the FC5A MicroSmart Pentra User's Manual (FC9Y-B927). The preset value can be 0 through 4,294,967,295 and designated using a constant or a data register. If a data register is designated as the preset value, two consecutive data registers are used.

#### CNTD (Double-Word Adding Counter)

When double-word adding counter instructions are programmed, two addresses are required. The circuit for a double-word adding (UP) counter must be programmed in the following order: reset input, pulse input, the CNTD instruction, and a counter number C0 through C254, followed by a counter preset value from 0 to 4,294,967,295.

The preset value can be designated using a constant or a data register. When a data register is used, the double-word data of two consecutive data registers becomes the preset value.

#### Ladder Diagram

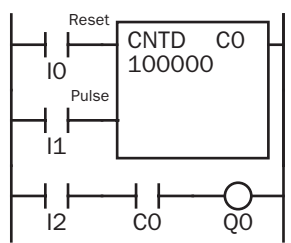

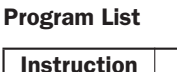

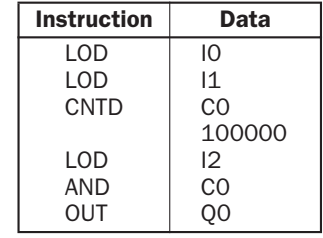

#### Timing Chart

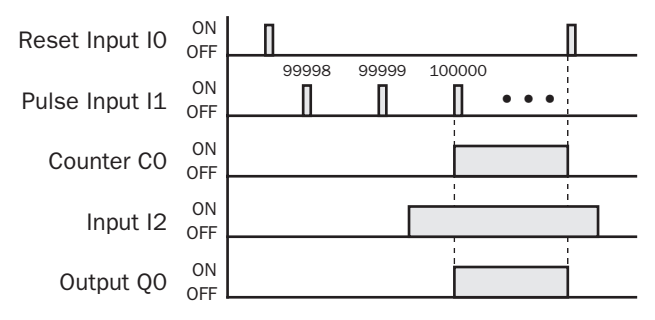

• The preset value 0 through 4,294,967,295 can be designated using a data register D0 through D1998 (all CPU modules) or D2000 through D7998 and D10000 through D49998 (slim type CPU modules); then the data of the data registers becomes the preset value. Directly after the CNTD instruction, the OUT, OUTN, SET, RST, TML, TIM, TMH, TMS, TMLO, TIMO, TMHO, or TMSO instruction can be programmed.

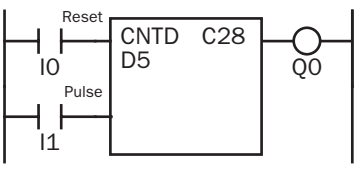

- Double-word counter instructions use two consecutive counters, and counters cannot be used more than once in a user program.
- While the reset input is off, the counter counts the leading edges of pulse inputs and compares them with the preset value.
- When the current value reaches the preset value, the counter turns output on. The output stays on until the reset input is turned on.
- When the reset input changes from off to on, the current value is reset.
- When the reset input is on, all pulse inputs are ignored.
- The reset input must be turned off before counting may begin.
- When power is off, the counter's current value is held, and can also be designated as "clear" type counters using Function Area Settings. See page 5-4 of the FC5A MicroSmart Pentra User's Manual (FC9Y-B927).
- Counter preset and current values can be changed using WindLDR without downloading the entire program to the CPU again. From the WindLDR menu bar, select Online > Monitor, then select Online > Point Write. To change a counter preset value, select DEC(D) in the pull-down list box and specify the counter number with a capital C and a new preset value. To change a counter current value, specify the counter number with a small c and a new current value while the counter reset input is off.
- When the preset or current value is changed during counter operation, the change becomes effective immediately.
- For the data movement when changing, confirming, and clearing preset values, see page 7-13 of the FC5A MicroSmart Pentra User's Manual (FC9Y-B927).

#### CDPD (Double-Word Dual-Pulse Reversible Counter)

The double-word dual-pulse reversible counter CDPD has up and down pulse inputs, so that three inputs are required. The circuit for a double-word dual-pulse reversible counter must be programmed in the following order: preset input, up-pulse input, down-pulse input, the CDPD instruction, and a counter number C0 through C254, followed by a counter preset value from 0 to 4,294,967,295.

The preset value can be designated using a constant or a data register. When a data register is used, the double-word data of two consecutive data registers becomes the preset value.

Ladder Diagram

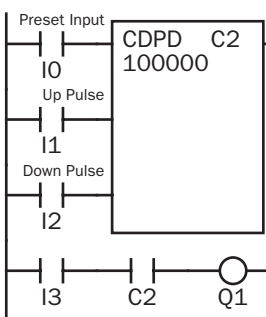

#### Program List

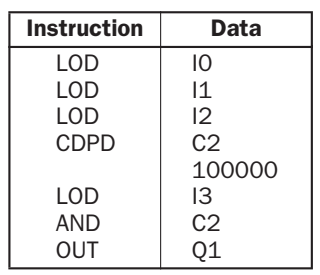

#### Timing Chart

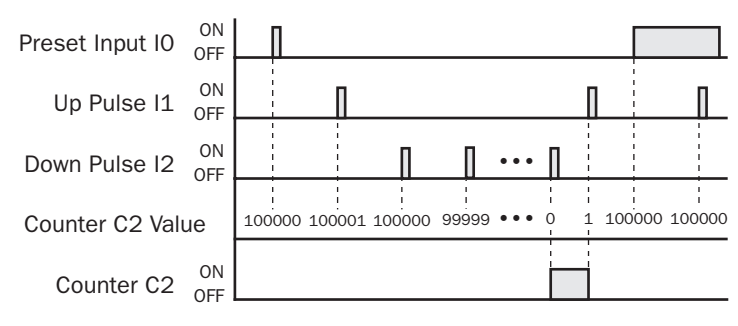

- Double-word counter instructions use two consecutive counters, and counters cannot be used more than once in a user program.
- The preset input must be turned on initially so that the current value returns to the preset value.
- The preset input must be turned off before counting may begin.
- When the up pulse and down pulses are on simultaneously, no pulse is counted.
- The counter output is on only when the current value is 0.
- After the current value reaches 0 (counting down), it changes to 4,294,967,295 on the next count down.
- After the current value reaches 4,294,967,295 (counting up), it changes to 0 on the next count up.
- When power is off, the counter's current value is held, and can also be designated as "clear" type counters using the Function Area Settings. See page 5-4 of the FC5A MicroSmart Pentra User's Manual (FC9Y-B927).
- Counter preset and current values can be changed using WindLDR without downloading the entire program to the CPU again. From the WindLDR menu bar, select **Online > Monitor**, then select **Online**  $>$  **Point Write**. To change a counter preset value, select DEC(D) in the pulldown list box and specify the counter number with a capital C and a new preset value. To change a counter current value, specify the counter number with a small c and a new current value while the counter reset input is off.
- When the preset or current value is changed during counter operation, the change becomes effective immediately.
- For the data movement when changing, confirming, and clearing preset values, see page 7-13 of the FC5A MicroSmart Pentra User's Manual (FC9Y-B927).

#### CUDD (Double-Word Up/Down Selection Reversible Counter)

The double-word up/down selection reversible counter CUDD has a selection input to switch the up/down gate, so that three inputs are required. The circuit for a double-word up/down selection reversible counter must be programmed in the following order: preset input, pulse input, up/down selection input, the CUDD instruction, and a counter number C0 through C254, followed by a counter preset value from 0 to 4,294,967,295.

The preset value can be designated using a constant or a data register. When a data register is used, the double-word data of two consecutive data registers becomes the preset value.

#### Ladder Diagram

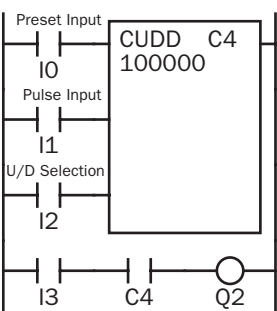

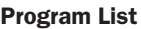

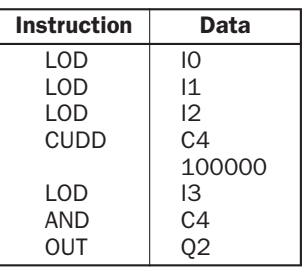

#### Timing Chart

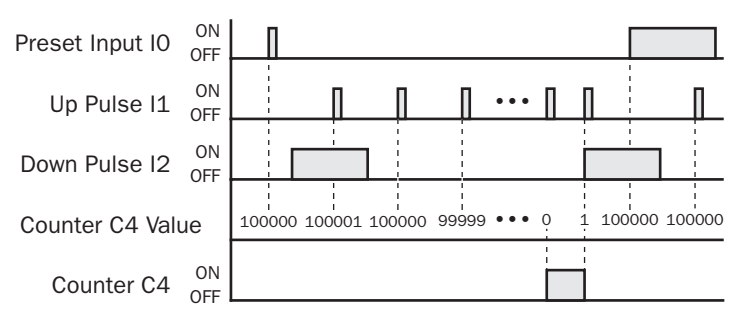

#### Valid Pulse Inputs

The reset or preset input has priority over the pulse input. One scan after the reset or preset input has changed from on to off, the counter starts counting the pulse inputs as they change from off to on.

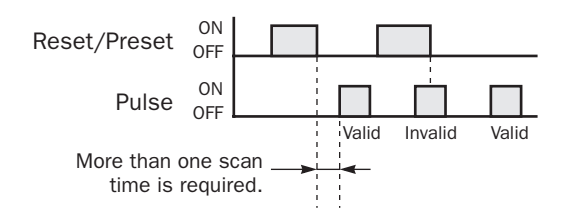

- Double-word counter instructions use two consecutive counters, and counters cannot be used more than once in a user program.
- The preset input must be turned on initially so that the current value returns to the preset value.
- The preset input must be turned off before counting may begin.
- The up mode is selected when the up/down selection input is on.
- The down mode is selected when the up/down selection input is off.
- The counter output is on only when the current value is 0.
- After the current value reaches 0 (counting down), it changes to 4,294,967,295 on the next count down.
- After the current value reaches 4,294,967,295 (counting up), it changes to 0 on the next count up.
- When power is off, the counter's current value is held, and can also be designated as "clear" type counters using the Function Area Settings. See page 5-4 of the FC5A MicroSmart Pentra User's Manual (FC9Y-B927).
- Counter preset and current values can be changed using WindLDR without downloading the entire program to the CPU again. From the WindLDR menu bar, select **Online > Monitor**, then select  $Online > Point Write$ . To change a counter preset value, select DEC(D) in the pulldown list box and specify the counter number with a capital C and a new preset value. To change a counter current value, specify the counter number with a small c and a new current value while the counter reset input is off.
- When the preset or current value is changed during counter operation, the change becomes effective immediately.
- For the data movement when changing, confirming, and clearing preset values, see page 7-13 of the FC5A MicroSmart Pentra User's Manual (FC9Y-B927).

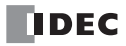

# *Introduction*

This chapter describes the list of upgraded and new advanced instructions.

# Advanced Instruction List

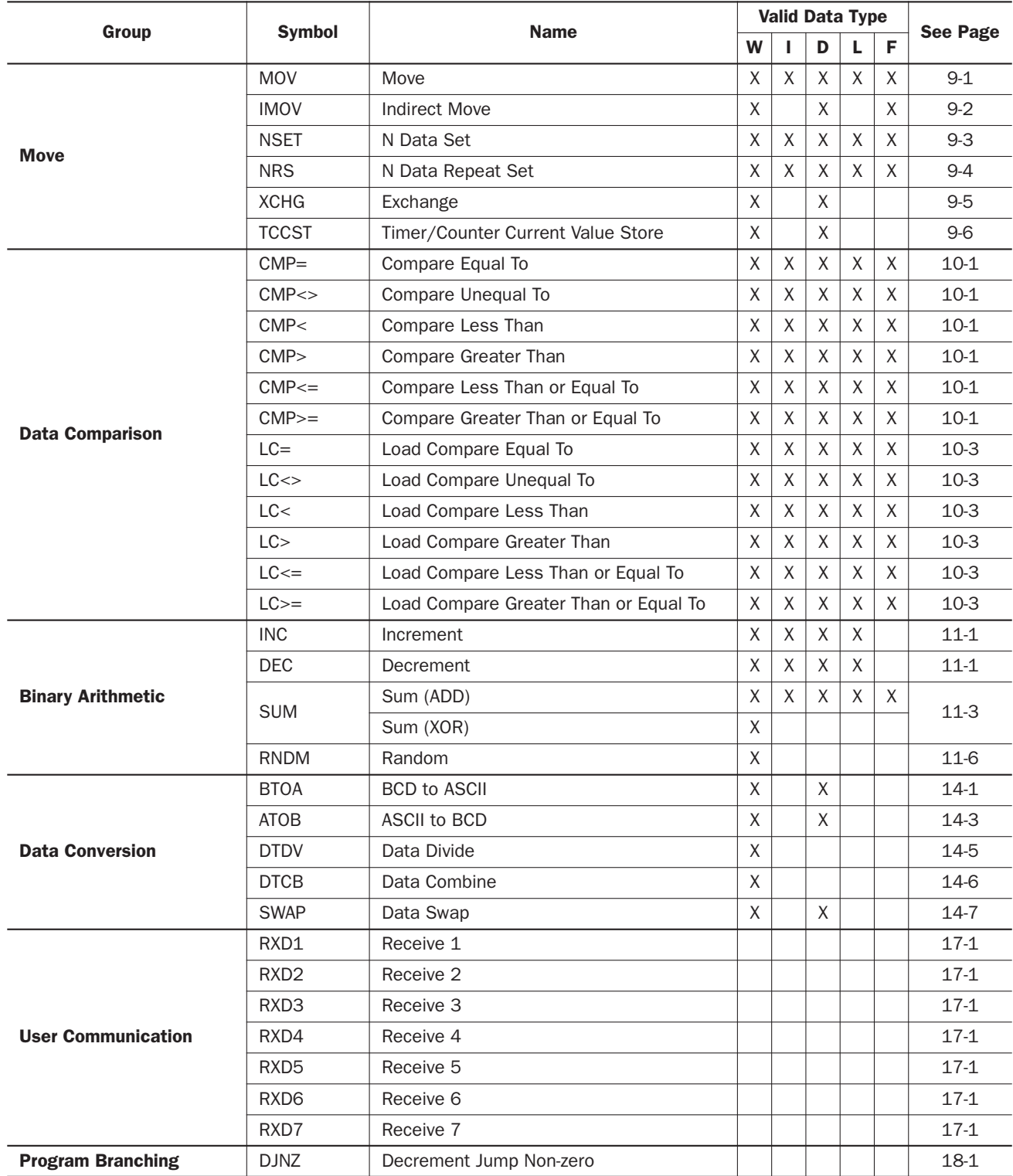
# *8: ADVANCED INSTRUCTIONS*

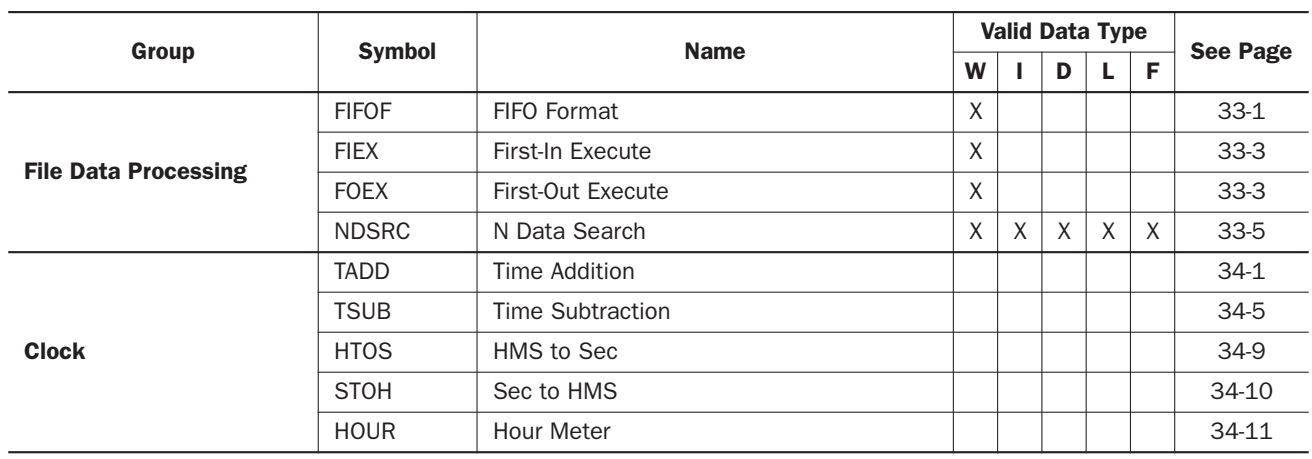

# Advanced Instruction Applicable CPU Modules

Applicable advanced instructions depend on the type of CPU modules. The applicability of new and updated advanced instructions is listed in the table below.

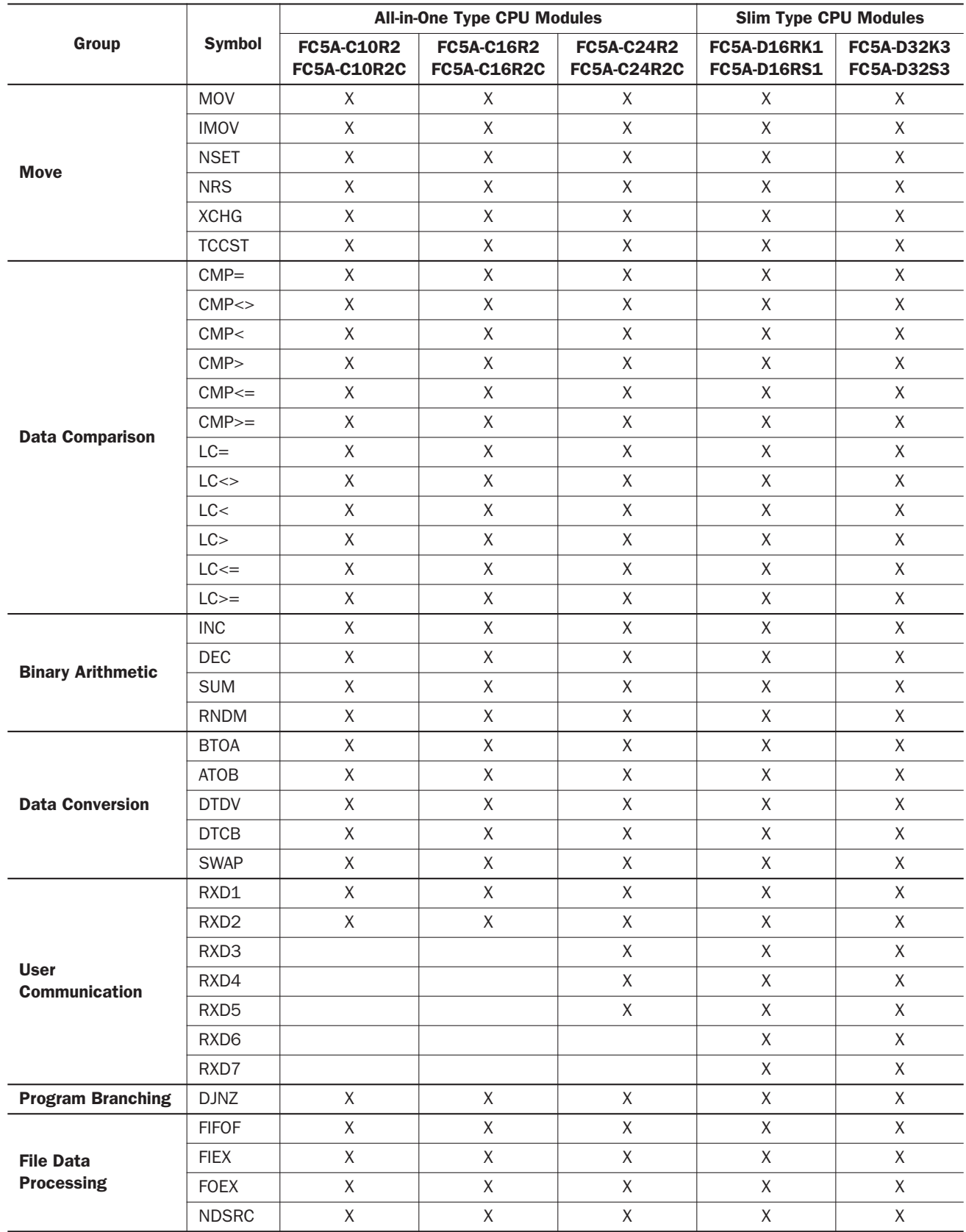

# *8: ADVANCED INSTRUCTIONS*

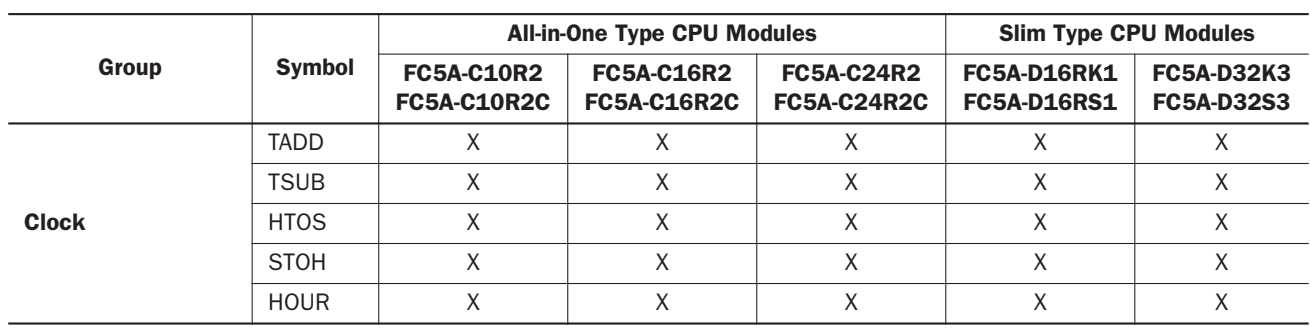

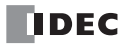

# *9: MOVE INSTRUCTIONS*

## *Introduction*

The data type Float has been added to MOV (Move) and IMOV (Indirect Move) instructions. As a result of added data type, MOV and IMOV instructions can handle floating-point data.

The NSET (N Data Set), NRS (N Data Repeat Set), and TCCST (Timer/Counter Current Value Store) instructions have been added as new instructions. NSET and NRS instructions can be used to set values to a group of operands. The current values of timer or counter can be changed with TCCST instruction.

## MOV (Move)

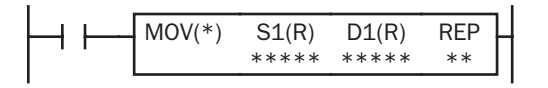

 $S1 \rightarrow D1$ 

When input is on, 16- or 32-bit data from operand designated by S1 is moved to operand designated by D1.

The float data type is available on upgraded CPU modules with system program version 200 or higher.

#### Applicable CPU Modules

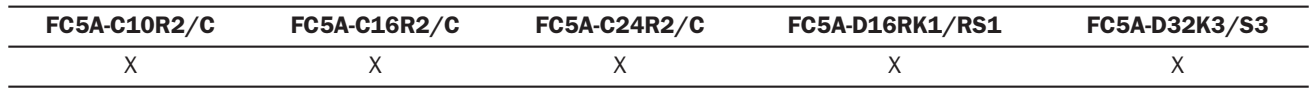

### Valid Operands

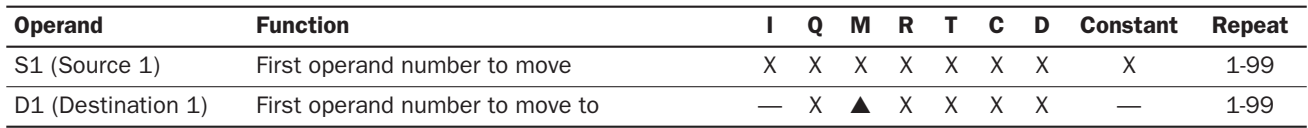

For the valid operand number range, see pages 6-1 and 6-2 of the FC5A MicroSmart Pentra User's Manual (FC9Y-B927).

▲ Special internal relays cannot be designated as D1.

When T (timer) or C (counter) is used as S1, the timer/counter current value is read out. When T (timer) or C (counter) is used as D1, the data is written in as a preset value.

When F (float) data type is selected, only data register and constant can be designated as S1, and only data register can be designated as D1.

When F (float) data type is selected and S1 does not comply with the normal floating-point format, a user program execution error will result, turning on special internal relay M8004 and ERR LED on the CPU module.

# Valid Data Types

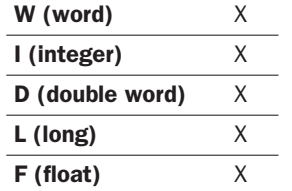

When a bit operand such as I (input), Q (output), M (internal relay), or R (shift register) is designated as the source or destination, 16 points (word or integer data type) or 32 points (doubleword or long data type) are used. When repeat is designated for a bit operand, the quantity of operand bits increases in 16- or 32-point increments.

When a word operand such as T (timer), C (counter), or D (data register) is designated as the source or destination, 1 point (word or integer data type) or 2 points (double-word, long, or float data type) are used. When repeat is designated for a word operand, the quantity of operand words increases in 1- or 2-point increments.

## Example: MOV(F)

When a source data does not comply with the normal floating-point format in any repeat operation, a user program execution error occurs, and the source data is not moved to the destination.

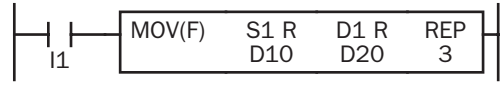

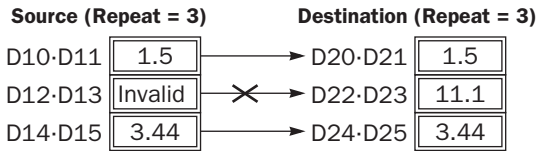

# IMOV (Indirect Move)

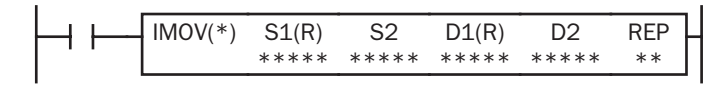

 $S1 + S2 \rightarrow D1 + D2$ 

When input is on, the values contained in operands designated by S1 and S2 are added to determine the source of data. The 16- or 32-bit data so determined is moved to destination, which is determined by the sum of values contained in operands designated by D1 and D2.

The float data type is available on upgraded CPU modules with system program version 200 or higher.

## Applicable CPU Modules

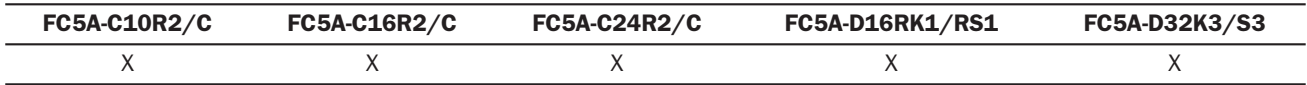

#### Valid Operands

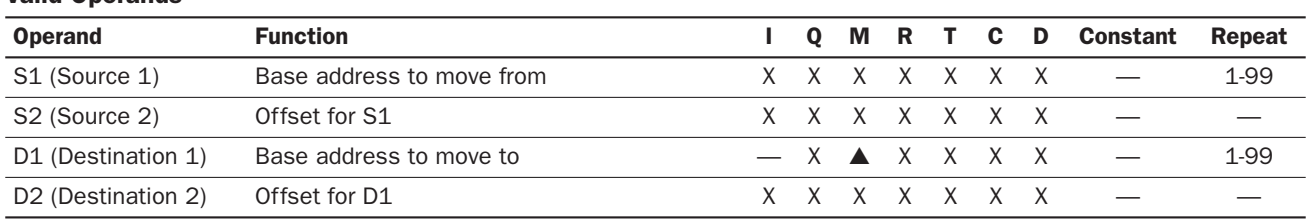

For the valid operand number range, see pages 6-1 and 6-2 of the FC5A MicroSmart Pentra User's Manual (FC9Y-B927).

▲ Special internal relays cannot be designated as D1.

When T (timer) or C (counter) is used as S1, S2, or D2, the operand data is the timer/counter current value. When T (timer) or C (counter) is used as D1, the operand data is the timer/counter preset value.

When F (float) data type is selected, only data register can be designated as S1 or D1.

When F (float) data type is selected and S1 does not comply with the normal floating-point format, a user program execution error will result, turning on special internal relay M8004 and ERR LED on the CPU module.

Either source operand S2 or destination operand D2 does not have to be designated. If S2 or D2 is not designated, the source or destination operand is determined by S1 or D1 without offset.

Make sure that the source data determined by  $S1 + S2$  and the destination data determined by  $D1 + D2$  are within the valid operand range. If the derived source or destination operand is out of the valid operand range, a user program execution error will result, turning on special internal relay M8004 and the ERR LED on the CPU module.

#### Valid Data Types

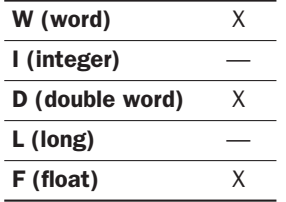

When a bit operand such as I (input), Q (output), M (internal relay), or R (shift register) is designated as the source or destination, 16 points (word data type) or 32 points (double-word data type) are used. When repeat is designated for a bit operand, the quantity of operand bits increases in 16- or 32-point increments.

When a word operand such as T (timer), C (counter), or D (data register) is designated as the source or destination, 1 point (word data type) or 2 points (double-word or float data type) are used. When repeat is designated for a word operand, the quantity of operand words increases in 1- or 2-point increments.

## Example: IMOV(F)

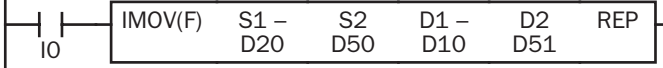

 $D20 + D50 \rightarrow D10 + D51$ 

If data register D50 contains a value of 2, the source data is determined by adding the offset to data register D20 designated by source operand  $S1$ : D(20 + 2) = D22

If data register D51 contains a value of 20, the destination is determined by adding the offset to data register D10 designated by destination operand D1:  $D(10 + 20) = D30$ 

As a result, when input I0 is on, the data in data registers D22·D23 is moved to data registers D30·D31.

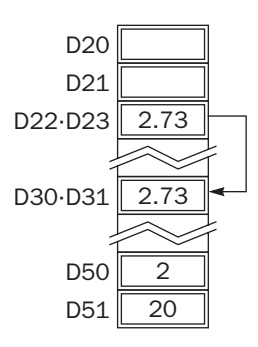

**TIDEC** 

#### NSET (N Data Set) S1, S2, S3, ..., Sn → D1, D2, D3, ..., Dn When input is on, N blocks of 16- or 32-bit data in operands designated by S1, S2, S3, ... , Sn are moved to N blocks of destinations, starting with operand designated by D1. This instruction is available on upgraded CPU modules with system program version 200 or higher. NSFT<sub>(\*)</sub> S<sub>1</sub> \*\*\*\*\* S2 ..... Sn D1 \*\*\*\*\* \*\*\*\*\* \*\*\*\*\* S1 First 16-/32-bit data S2 Second 16-/32-bit data S3 Third 16-/32-bit data  $Sn$  Nth 16-/32-bit data N blocks of 16-/32-bit data D1 | First 16-/32-bit data D1+1 or D1+2 Second  $16$ -/32-bit data D1+2 or D1+4  $\vert$  Third 16-/32-bit data D1+N-1 or D1+2N-2 Nth 16-/32-bit data N blocks of 16-/32-bit data N Data Set

### Applicable CPU Modules

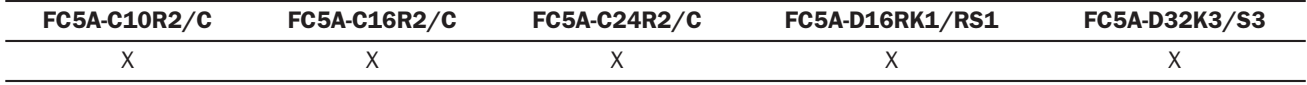

#### Valid Operands

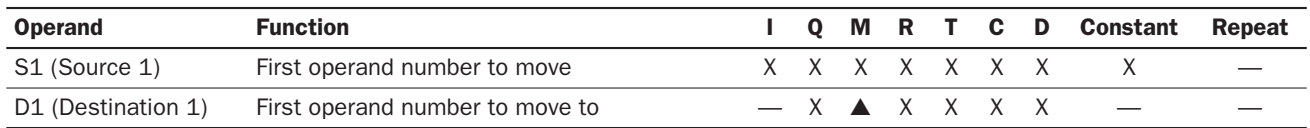

For the valid operand number range, see pages 6-1 and 6-2 of the FC5A MicroSmart Pentra User's Manual (FC9Y-B927).

▲ Special internal relays cannot be designated as D1.

When T (timer) or C (counter) is used as S1, the timer/counter current value is read out. When T (timer) or C (counter) is used as D1, the data is written in as a preset value.

When F (float) data type is selected, only data register and constant can be designated as S1, and only data register can be designated as D1.

When F (float) data type is selected and S1 does not comply with the normal floating-point format, a user program execution error will result, turning on special internal relay M8004 and ERR LED on the CPU module.

Make sure that the last destination data determined by D1+N-1 (word or integer data type) or D1+2N-2 (double-word, long, or float data type) is within the valid operand range. If the derived destination operand is out of the valid operand range, a user program execution error will result, turning on special internal relay M8004 and ERROR LED on the CPU module.

### Valid Data Types

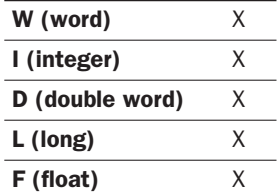

When a bit operand such as I (input), Q (output), M (internal relay), or R (shift register) is designated as the source or destination, 16 points (word or integer data type) or 32 points (doubleword or long data type) are used.

When a word operand such as T (timer), C (counter), or D (data register) is designated as the source or destination, 1 point (word or integer data type) or 2 points (double-word, long, or float data type) are used.

## Example: NSET(F)

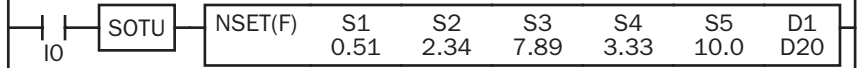

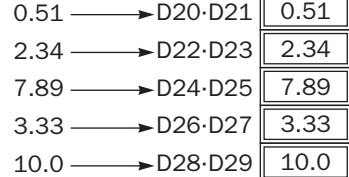

Five constants 0.51, 2.34, 7.89, 3.33, and  $10.0 → D20$  through D29

When input IO is turned on, 5 constants designated by source operands S1 through S5 are moved to 10 data registers starting with D20 designated by destination operand D1.

# NRS (N Data Repeat Set)

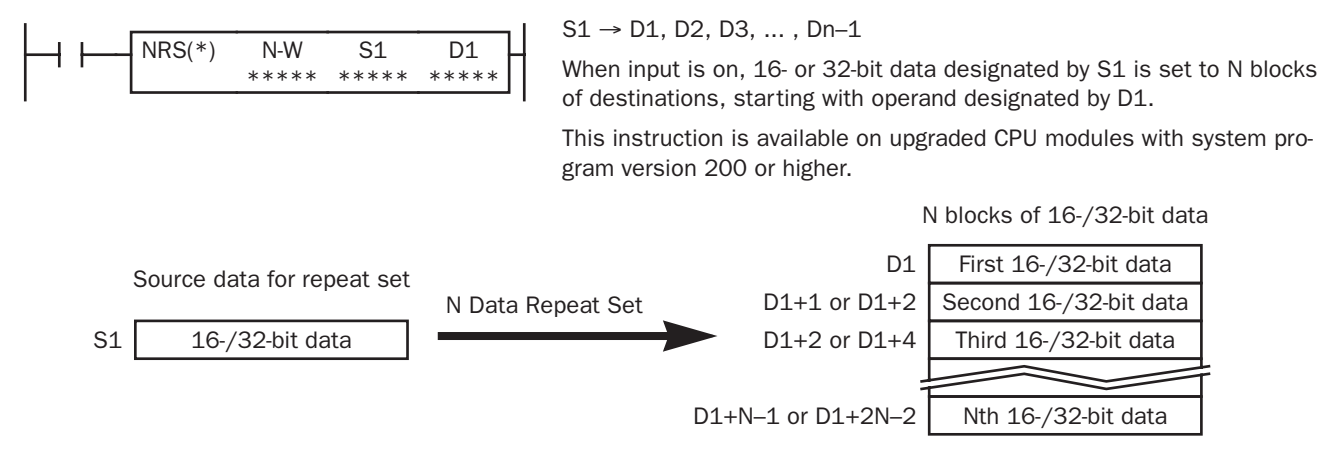

## Applicable CPU Modules

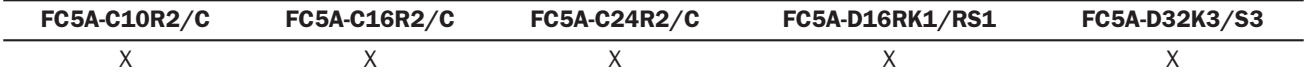

### Valid Operands

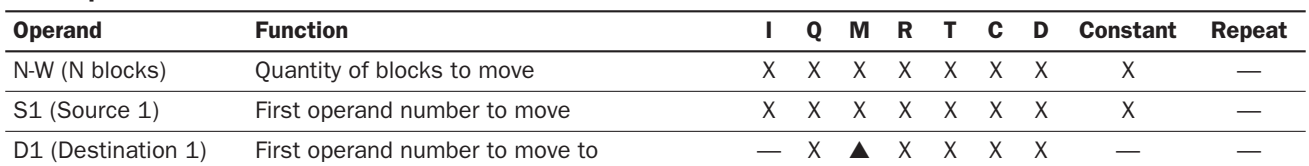

For the valid operand number range, see pages 6-1 and 6-2 of the FC5A MicroSmart Pentra User's Manual (FC9Y-B927).

For the N-W, 1 word (16 bits) is always used without regard to the data type.

▲ Special internal relays cannot be designated as D1.

When T (timer) or C (counter) is used as N-W or S1, the timer/counter current value is read out. When T (timer) or C (counter) is used as D1, the data is written in as a preset.

When F (float) data type is selected, only data register and constant can be designated as S1, and only data register can be designated as D1.

When F (float) data type is selected and S1 does not comply with the normal floating-point format, a user program execution error will result, turning on special internal relay M8004 and ERR LED on the CPU module.

Make sure that the last destination data determined by D1+N-1 (word or integer data type) or D1+2N-2 (double-word, long, or float data type) is within the valid operand range. If the derived destination operand is out of the valid operand range, a user program execution error will result, turning on special internal relay M8004 and ERROR LED on the CPU module.

#### Valid Data Types

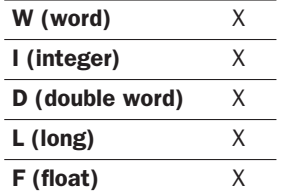

When a bit operand such as I (input), Q (output), M (internal relay), or R (shift register) is designated as the source or destination, 16 points (word or integer data type) or 32 points (doubleword or long data type) are used.

When a word operand such as T (timer), C (counter), or D (data register) is designated as the source or destination, 1 point (word or integer data type) or 2 points (double-word, long, or float data type) are used.

## Example: NRS(F)

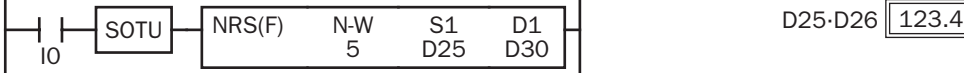

D25·D26 → D30 through D39

When input I0 is turned on, data of data registers D25·D26 designated by source operand S1 is moved to 10 data registers starting with D30 designated by destination operand D1.

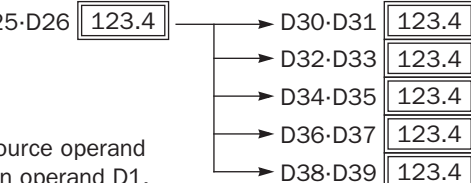

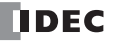

# XCHG (Exchange)

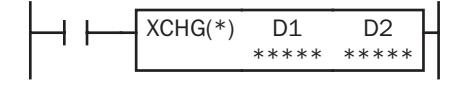

Word data type:  $D1 \leftrightarrow D2$ Double-word data type: D1·D1+1 → D2, D2+1 When input is on, the 16- or 32-bit data in operands designated by D1 and D2 are exchanged with each other. This instruction is available on upgraded CPU modules with system program ver-

Applicable CPU Modules

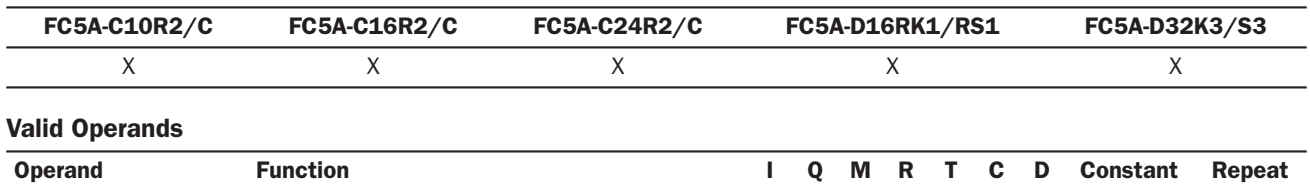

sion 210 or higher.

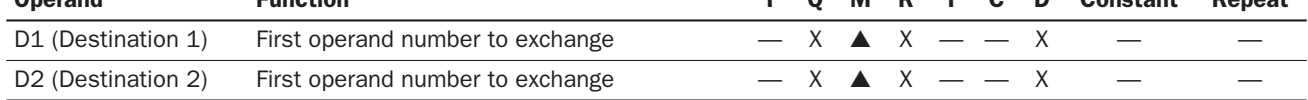

For the valid operand number range, see pages 6-1 and 6-2 of the FC5A MicroSmart Pentra User's Manual (FC9Y-B927).

▲ Internal relays M0 through M2557 can be designated as D1 or D2. Special internal relays cannot be designated as D1 or D2.

#### Valid Data Types

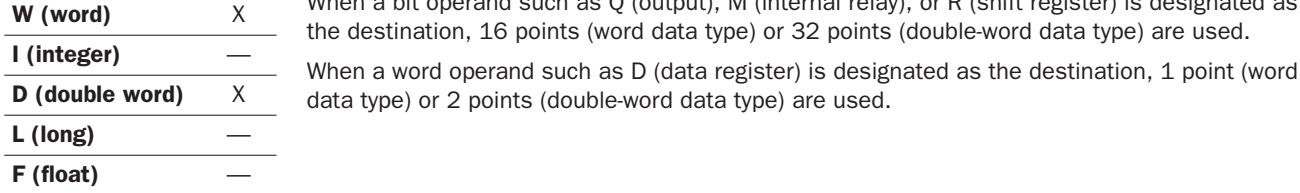

When a bit operand such as Q (output), M (internal relay), or R (shift register) is designated as he destination, 16 points (word data type) or 32 points (double-word data type) are used.

lata type) or 2 points (double-word data type) are used.

## Examples: XCHG

## • Data Type: Word

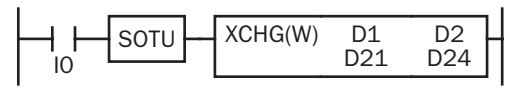

 $D21 \leftrightarrow D24$ 

When input I0 is turned on, data of data registers D20 and D24 designated by operands D1 and D2 are exchanged with each other.

#### • Data Type: Double Word

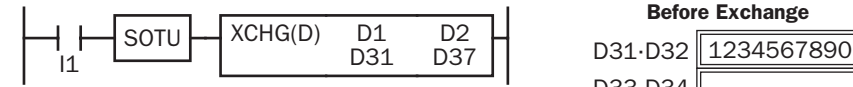

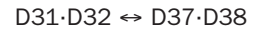

When input I1 is turned on, data of data registers D31·D32 and D37·D38 designated by operands D1 and D2 are exchanged with each other.

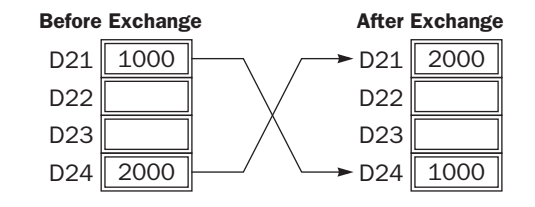

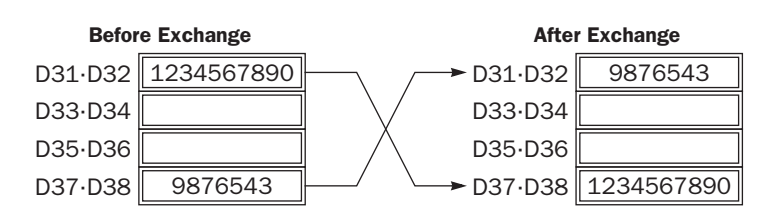

# TCCST (Timer/Counter Current Value Store)

$$
\begin{array}{|c|c|c|c|c|}\n\hline\n\text{TCCST(*)} & \text{S1(R)} & \text{D1(R)} & \text{REP} \\
\hline\n\text{****} & \text{****} & \text{***} & \text{***}\n\end{array}
$$

 $S1 \rightarrow D1$ When input is on, 16- or 32-bit data designated by S1 is read out and stored to the current value of operand designated by D1.

This instruction is available on upgraded CPU modules with system program version 200 or higher.

## Applicable CPU Modules

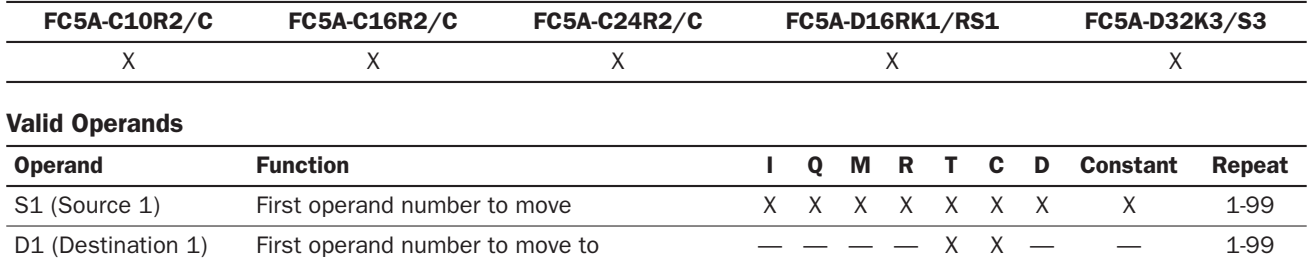

For the valid operand number range, see pages 6-1 and 6-2 of the FC5A MicroSmart Pentra User's Manual (FC9Y-B927).

When T (timer) or C (counter) is used as S1, the timer/counter current value is read out. T (timer) or C (counter) is used as D1, and the data is written in as a current value.

Since the TCCST instruction is executed in each scan while input is on, a pulse input from a SOTU or SOTD instruction should be used as required.

### Valid Data Types

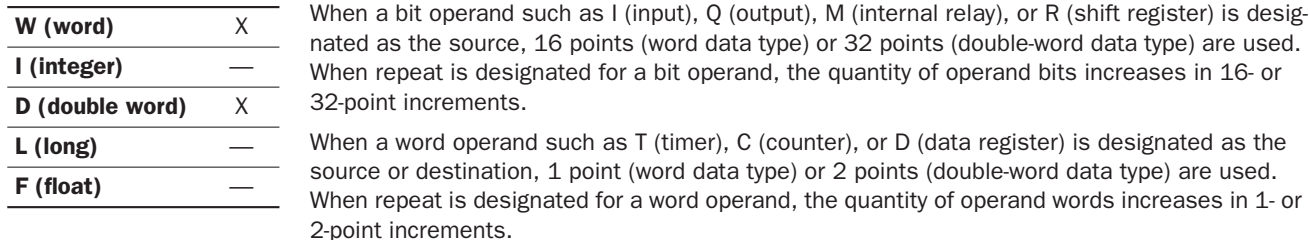

## Example: TCCST

When input I2 is turned on, 99998 is written to the current value of counter C23.

#### Ladder Diagram

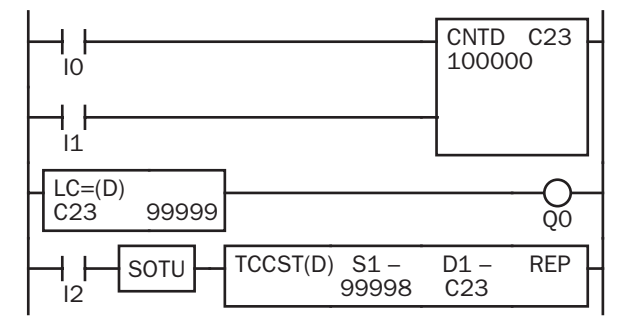

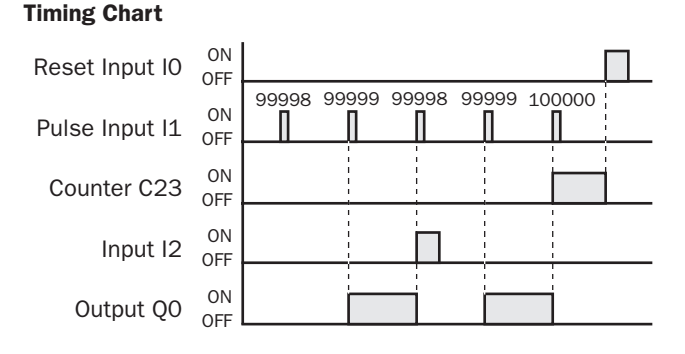

## *Introduction*

New logical OR operation option is added to the CMP instructions when the repeat operation is enabled. Repeated comparison results of CMP instructions can be selected from AND or OR operation, and the result is outputted to an output or internal relay. This option is available on upgraded CPU modules with system program version 200 or higher.

Load comparison instructions have been added. The comparison result is loaded so that the following instructions can be initiated. These instructions are available on upgraded CPU modules with system program version 200 or higher.

## CMP= (Compare Equal To)

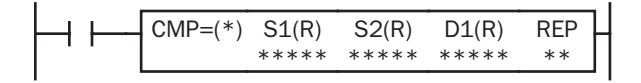

## CMP<> (Compare Unequal To)

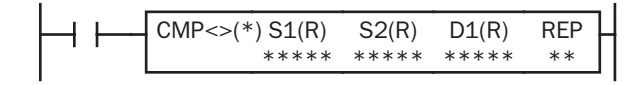

# CMP< (Compare Less Than)

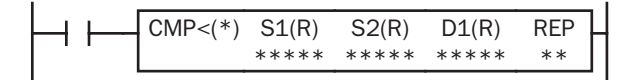

## CMP> (Compare Greater Than)

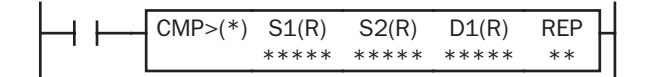

Data type W or I:  $SI = S2 \rightarrow D1$  on Data type D, L, or F:  $S1-S1+1 = S2-S2+1 \rightarrow D1$  on When input is on, 16- or 32-bit data designated by source operands S1 and S2 are compared. When S1 data is equal to S2 data, destination operand D1 is turned on. When the condition is not met, D1 is turned off.

Data type W or I:  $S1 \le S2 \rightarrow D1$  on Data type D, L, or F:  $S1-S1+1 \leq S2-S2+1 \rightarrow D1$  on When input is on, 16- or 32-bit data designated by source operands S1 and S2 are compared. When S1 data is not equal to S2 data, destination operand D1 is turned on. When the condition is not met, D1 is turned off.

```
Data type W or I: S1 < S2 \rightarrow D1 on
Data type D, L, or F: S1-S1+1 < S2-S2+1 \rightarrow D1 on
When input is on, 16- or 32-bit data designated by source oper-
ands S1 and S2 are compared. When S1 data is less than S2 
data, destination operand D1 is turned on. When the condition is 
not met, D1 is turned off.
```

```
Data type W or I: S1 > S2 \rightarrow D1 on
Data type D, L, or F: S1-S1+1 > S2-S2+1 \rightarrow D1 on
When input is on, 16- or 32-bit data designated by source oper-
ands S1 and S2 are compared. When S1 data is greater than S2 
data, destination operand D1 is turned on. When the condition is 
not met, D1 is turned off.
```
CMP<= (Compare Less Than or Equal To)

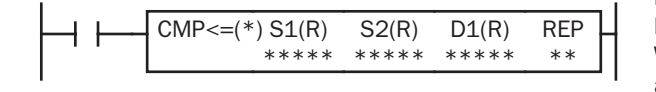

Data type W or I:  $S1 \leq S2 \rightarrow D1$  on Data type D, L, or F:  $S1-S1+1 \leq S2-S2+1 \rightarrow D1$  on When input is on, 16- or 32-bit data designated by source operands S1 and S2 are compared. When S1 data is less than or equal to S2 data, destination operand D1 is turned on. When the condition is not met, D1 is turned off.

# CMP>= (Compare Greater Than or Equal To)

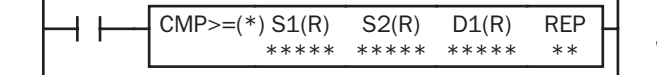

Data type W or I:  $S1 \ge S2 \rightarrow D1$  on Data type D, L, or F:  $S1-S1+1 >= S2-S2+1 \rightarrow D1$  on When input is on, 16- or 32-bit data designated by source operands S1 and S2 are compared. When S1 data is greater than or equal to S2 data, destination operand D1 is turned on. When the condition is not met, D1 is turned off.

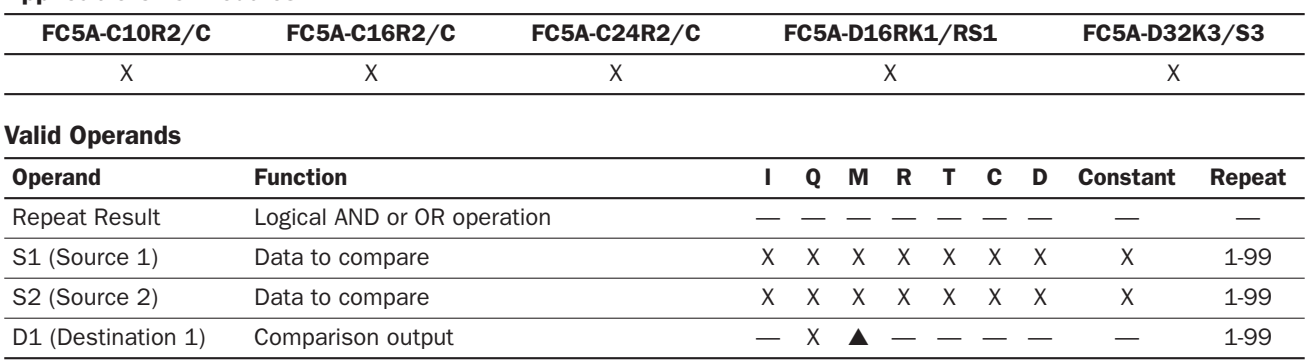

#### Applicable CPU Modules

For the valid operand number range, see pages 6-1 and 6-2 of the FC5A MicroSmart Pentra User's Manual (FC9Y-B927).

When only S1 and/or S2 is repeated, the logical operation type can be selected from AND or OR. The logical operation OR is available on upgraded CPU modules with system program version 200 or higher.

▲ Internal relays M0 through M2557 can be designated as D1. Special internal relays cannot be designated as D1.

When T (timer) or C (counter) is used as S1 or S2, the timer/counter current value is read out.

When F (float) data type is selected, only data register and constant can be designated as S1 and S2.

When F (float) data type is selected and S1 or S2 does not comply with the normal floating-point format, a user program execution error will result, turning on special internal relay M8004 and ERR LED on the CPU module.

#### Valid Data Types

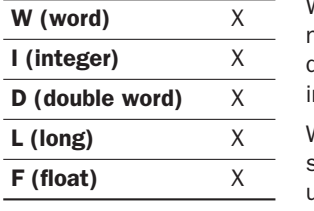

When a bit operand such as I (input), Q (output), M (internal relay), or R (shift register) is designated as the source, 16 points (word or integer data type) or 32 points (double-word or long data type) are used. When repeat is designated for a bit operand, the quantity of operand bits ncreases in 16- or 32-point increments.

When a word operand such as T (timer), C (counter), or D (data register) is designated as the source, 1 point (word or integer data type) or 2 points (double-word, long, or float data type) are used. When repeat is designated for a word operand, the quantity of operand words increases in 1- or 2-point increments.

When an output or internal relay is designated as the destination, only 1 point is used regardless of the selected data type. When repeat is designated for the destination, outputs or internal relays as many as the repeat cycles are used.

## Examples: Logical Operation OR

#### • Repeat One Source Operand

When only S1 (source) is designated to repeat, source operands (as many as the repeat cycles, starting with the operand designated by S1) are compared with the operand designated by S2. The comparison results are ORed and set to the destination operand designated by D1.

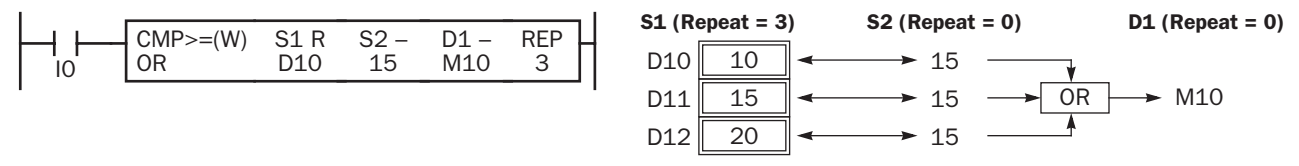

#### • Repeat Two Source Operands

When S1 (source) and S2 (source) are designated to repeat, source operands (as many as the repeat cycles, starting with the operands designated by S1 and S2) are compared with each other. The comparison results are ORed and set to the destination operand designated by D1.

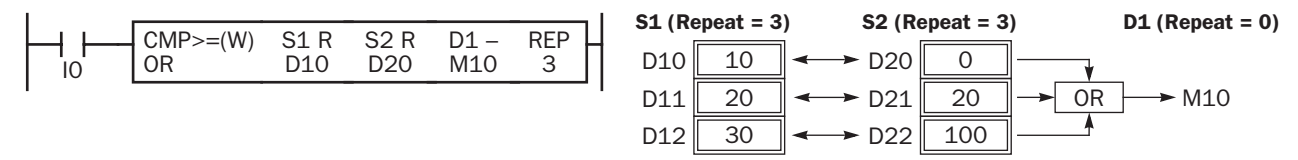

# LC= (Load Compare Equal To)

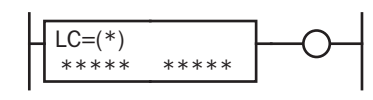

Data type W or I:  $S1 = S2$ Data type D, L, or F:  $S1-S1+1 = S2-S2+1$ This instruction constantly compares 16- or 32- bit data designated by S1 and S2. When S1 data is equal to S2 data, the output to the following instructions is turned on. When the condition is not met, the output is turned off.

# LC<> (Load Compare Unequal To)

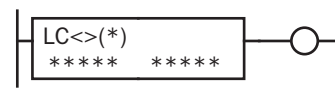

Data type W or I:  $S1 \leq S2$ Data type D, L, or F:  $S1-S1+1 \leq S2-S2+1$ This instruction constantly compares 16- or 32- bit data designated by S1 and S2. When S1 data is not equal to S2 data, the output to the following instructions is turned on. When the condition is not met, the output is turned off.

# LC< (Load Compare Less Than)

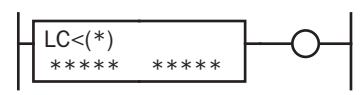

Data type W or I:  $S1 < S2$ Data type D, L, or F: S1·S1+1 < S2·S2+1 This instruction constantly compares 16- or 32- bit data designated by S1 and S2. When S1 data is less than S2 data, the output to the following instructions is turned on. When the condition is not met, the output is turned off.

# LC> (Load Compare Greater Than)

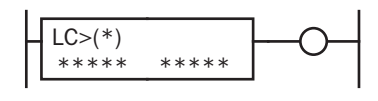

Data type W or I: S1 > S2 Data type D, L, or F:  $S1-S1+1 > S2-S2+1$ 

This instruction constantly compares 16- or 32- bit data designated by S1 and S2. When S1 data is greater than S2 data, the output to the following instructions is turned on. When the condition is not met, the output is turned off.

# LC<= (Load Compare Less Than or Equal To)

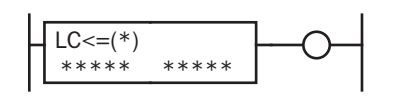

Data type W or I:  $S1 \le S2$ Data type D, L, or F:  $S1-S1+1 \leq S2-S2+1$ This instruction constantly compares 16- or 32- bit data designated by S1 and S2. When S1 data is less than or equal to S2 data, the output to the following instructions is turned on. When the condition is not met, the output is turned off.

# LC>= (Load Compare Greater Than or Equal To)

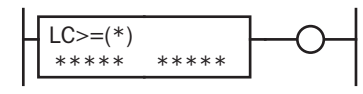

Data type W or I:  $S1 \ge S2$ Data type D, L, or F:  $S1-S1+1 \geq S2-S2+1$ 

This instruction constantly compares 16- or 32- bit data designated by S1 and S2. When S1 data is greater than or equal to S2 data, the output to the following instructions is turned on. When the condition is not met, the output is turned off.

## Applicable CPU Modules

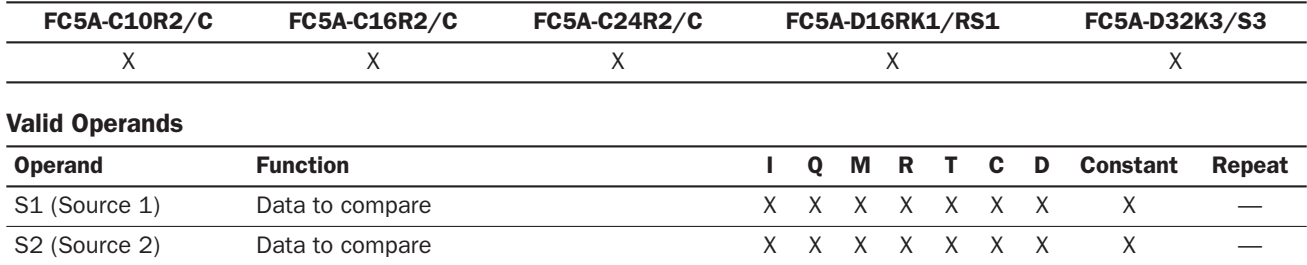

For the valid operand number range, see pages 6-1 and 6-2 of the FC5A MicroSmart Pentra User's Manual (FC9Y-B927).

When T (timer) or C (counter) is used, the timer/counter current value is read out.

When F (float) data type is selected, only data register and constant can be designated.

When F (float) data type is selected and S1 or S2 does not comply with the normal floating-point format, a user program execution error will result, turning on special internal relay M8004 and ERR LED on the CPU module. The output to the following instructions is turned off.

## *10: DATA COMPARISON INSTRUCTIONS*

### Valid Data Types

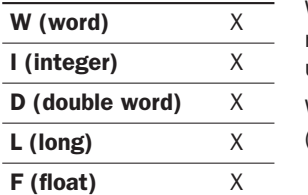

When a bit operand such as I (input), Q (output), M (internal relay), or R (shift register) is designated, 16 points (word or integer data type) or 32 points (double-word or long data type) are used.

When a word operand such as T (timer), C (counter), or D (data register) is designated, 1 point (word or integer data type) or 2 points (double-word, long, or float data type) are used.

## Examples: LC

## Ladder Diagram 1

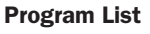

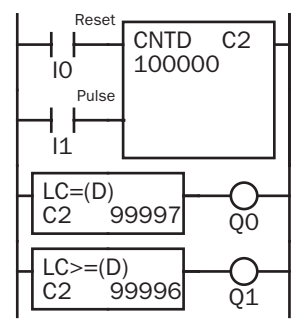

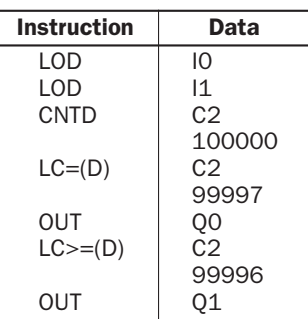

## Timing Chart

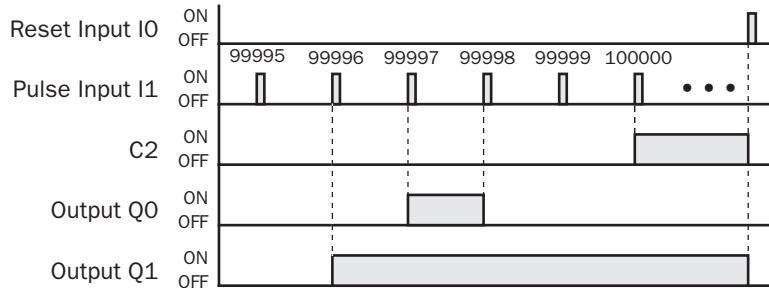

#### Output Q0 is on when counter C2 current value is 99997.

Output Q1 is turned on when counter C2 current value reaches 99996 and remains on until counter C2 is reset.

## Ladder Diagram 2

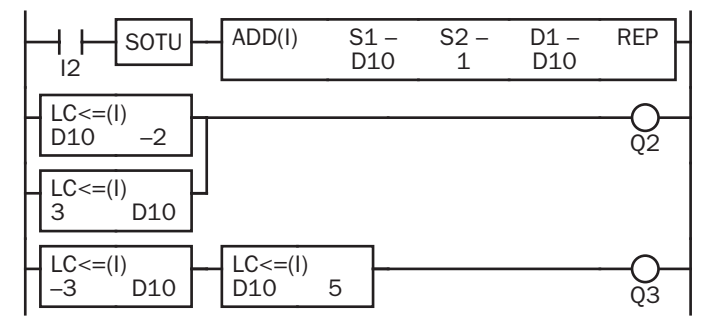

## Timing Chart

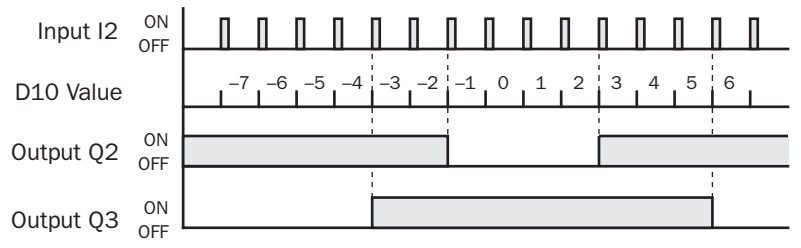

Program List

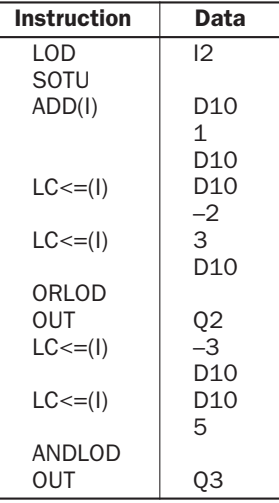

Output Q2 is on when data register D10 is less than or equal to –2 and greater than or equal to 3.

Output Q3 is on while data register D10 is between –3 and 5.

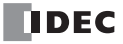

# *11: BINARY ARITHMETIC INSTRUCTIONS*

## *Introduction*

INC (increment), DEC (decrement), SUM (sum), and RNDM (random) instructions are added to the upgraded CPU.

## INC (Increment)

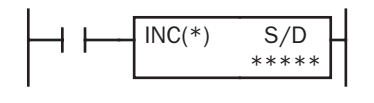

Data type W or I:  $S/D + 1 \rightarrow S/D$ Data type D or L:  $S/D-S/D+1 + 1 \rightarrow S/D-S/D+1$ 

When input is on, one is added to the 16- or 32-bit data designated by operand S/D and the result is stored to the same operand.

This instruction is available on upgraded CPU modules with system program version 210 or higher.

## DEC (Decrement)

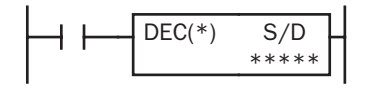

Data type W or I:  $S/D - 1 \rightarrow S/D$ Data type D or L:  $S/D-S/D+1 - 1 \rightarrow S/D-S/D+1$ 

When input is on, one is subtracted from the 16- or 32-bit data designated by operand S/D and the result is stored to the same operand.

This instruction is available on upgraded CPU modules with system program version 210 or higher.

### Applicable CPU Modules

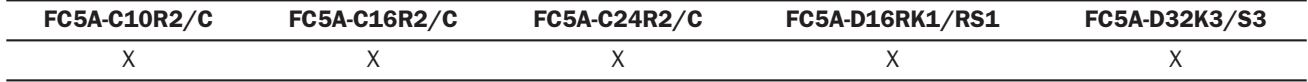

#### Valid Operands

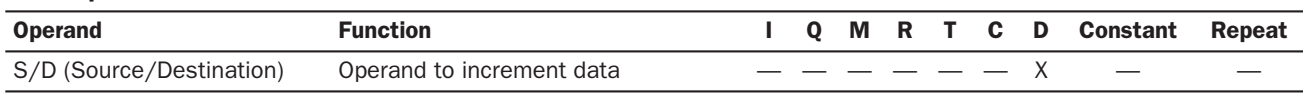

For the valid operand number range, see pages 6-1 and 6-2 of the FC5A MicroSmart Pentra User's Manual (FC9Y-B927).

Since the INC and DEC instructions are executed in each scan while input is on, a pulse input from a SOTU or SOTD instruction should be used as required.

#### Valid Data Types

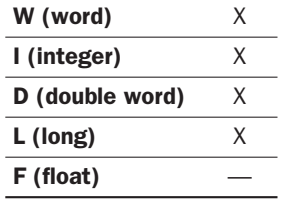

When a word operand such as D (data register) is designated as the source/destination, 1 point (word or integer data type) or 2 points (double-word or long data type) are used.

### Increment beyond Limits

When the S/D value is at its maximum and incremented by one, the value returns to 0, turning on the carry (M8003).

## Decrement beyond Limits

When the S/D value is at its minimum and decremented by one, the value returns to its maximum value (word or doubleword data type) or to –1 (integer or long data type), turning on the borrow (M8003).

## Example: INC

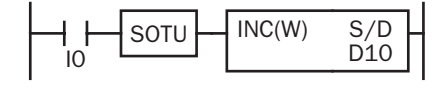

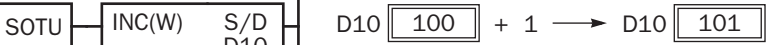

When input I0 is turned on, the data of D10 is incremented by one. If the SOTU is not programmed, the data of D10 is incremented in each scan.

## Example: DEC

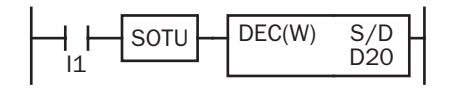

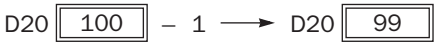

When input I1 is turned on, the data of D20 is decremented by one. If the SOTU is not programmed, the data of D20 is decremented in each scan.

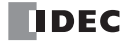

# SUM (Sum)

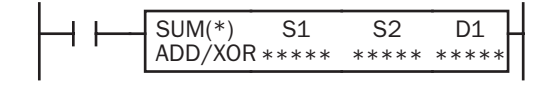

Calculate the total of designated data, depending on the calculation option.

ADD:

When input is on, N blocks of 16- or 32-bit data starting at operand designated by S1 are added and the result is stored to operand designated by D1. S2 specifies the quantity of data blocks.

XOR:

When input is on, N blocks of 16-bit data starting at operand designated by S1 are XORed and the result is stored to operand designated by D1. S2 specifies the quantity of data blocks.

This instruction is available on upgraded CPU modules with system program version 210 or higher.

## Applicable CPU Modules

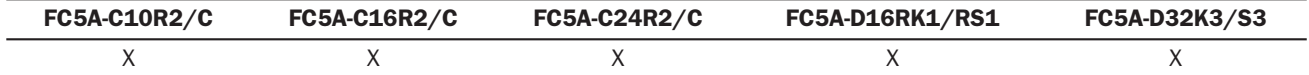

## Valid Operands

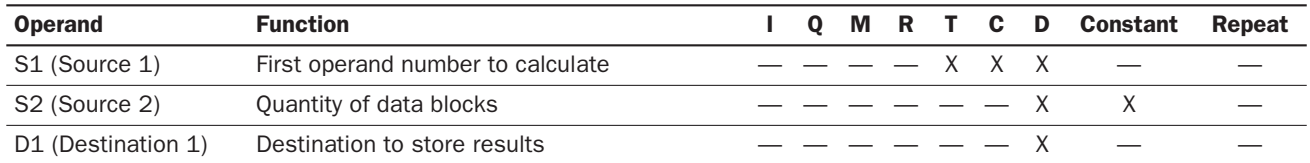

For the valid operand number range, see pages 6-1 and 6-2 of the FC5A MicroSmart Pentra User's Manual (FC9Y-B927).

When T (timer) or C (counter) is used as S1, the timer/counter current value is read out.

When F (float) data type is selected, only data register can be designated as S1.

For source S2, 1 word is always used without regard to the data type.

When F (float) data type is selected and S1 does not comply with the normal floating-point format, a user program execution error will result, turning on special internal relay M8004 and ERR LED on the CPU module.

When S2 is 0 or out of the correct value range for the selected operand, a user program execution error will result, turning on special internal relay M8004 and ERR LED on the CPU module.

#### Valid Data Types

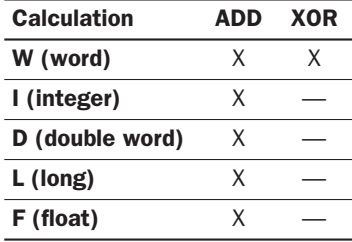

When ADD is selected, all data types can be used.

When XOR is selected, only W (word) data type can be used.

When a word operand such as T (timer), C (counter), or D (data register) is designated as the source or destination, 1 point (word or integer data type) or 2 points (doubleword, long, or float data type) are used.

## Quantity of Source and Destination Operands

Depending on the ADD or XOR operation for W (word) and I (integer) data types, the destination uses a different quantity of operands.

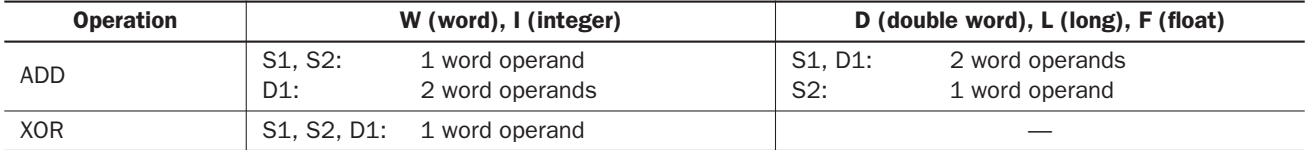

## Carry and Borrow

In advanced instructions involving D (double word), L (long), or F (floating point) data, special internal relay M8003 (carry and borrow) is turned on when the execution of the instruction results in the following value.

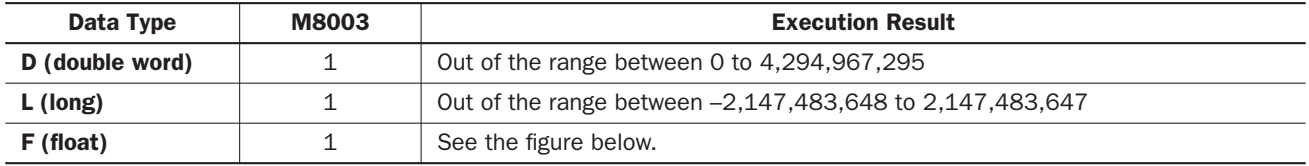

## Carry and Borrow in Floating-Point Data Processing

When advanced instructions involving floating-point data are executed, special internal relay M8003 (carry and borrow) is updated.

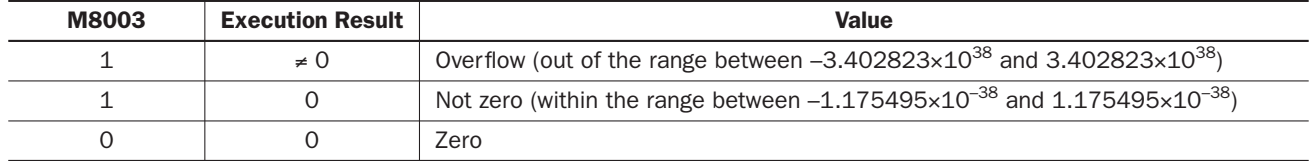

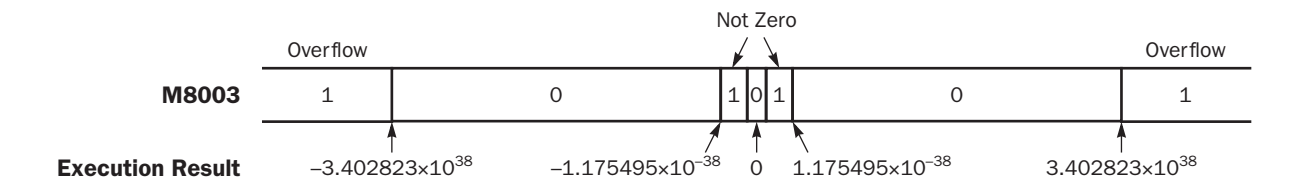

## Examples: SUM

• Data Type: Word

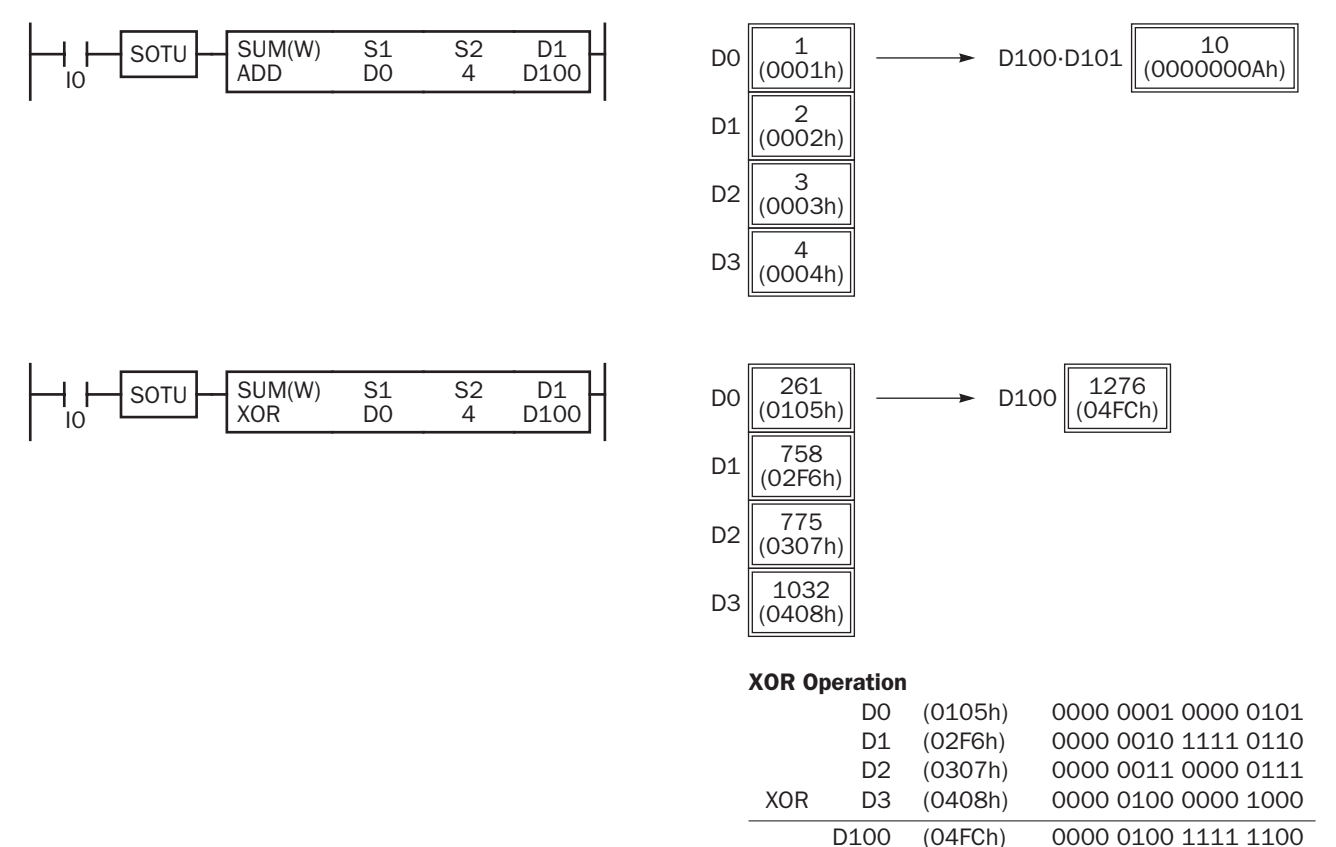

• Data Type: Integer • Data Type: Double Word • Data Type: Long • Data Type: Float D<sub>1</sub> D<sub>100</sub> S<sub>1</sub><br>D<sub>0</sub> IO DO SUM(I) S2  $\frac{5}{4}$  $SOTU$   $SUM(I)$   $S1$   $S2$   $D1$   $D0$   $D0$   $FEOCh$  $D1 \big|_{(0019h)}^{25}$  $D2 \big|_{\text{(FOO1h)}}$  $D3 \big|_{(0004h)}^{4}$ –4566  $D100 \cdot D101 \parallel \frac{-4566}{(FFFFEE2Ah)}$ D<sub>1</sub> D<sub>100</sub> S<sub>1</sub><br>D<sub>0</sub> IO DO SUM(D) S2  $4$  $SOTU$   $\left|\right|$   $SUM(D)$   $S1$   $S2$   $D1$   $\left|\right|$   $D0 \cdot D1$   $100000$   $\left|\right|$   $\longrightarrow$   $D100 \cdot D101$   $1000000$  $\left| \right| \longrightarrow 0$ 1000000 00186A0h)  $\longrightarrow 0$ 1000-D101  $\left| \right| 0000000$  $D0 \cdot D1 \big|_{(000186A0h)}$ 200000  $D2 \cdot D3 \big\| (00030D40h)$ 300000  $D4 \cdot D5 \big| 300000$ <br>(000493E0h) 400000  $D6 \cdot D7 \big\|_{(00061A80h)}$ D<sub>1</sub> D<sub>100</sub> S<sub>1</sub><br>DO IO LIGHT ADD DO SUM(L) S2 4  $\begin{array}{c|c|c|c|c|c|c|c|c} \text{SUM(L)} & \text{S1} & \text{S2} & \text{D1} & \text{Do-D1} & -500000 & \text{SUS} & \text{D100-D101} & -10253086 & \text{SUS} & \text{D100-D101} & \text{SUS} & \text{A.} & \text{A.} & \text{B.} & \text{B.} & \text{B.} & \text{B.} & \text{B.} & \text{B.} & \text{B.} & \text{B.} & \text{B.} & \text{B.} & \text{B.} & \text{B$  $\overline{DO·D1}$  -500000<br>(FFF85EE0h) 123456  $D2 \cdot D3 \big|_{(0001E240h)}^{123456}$ –9876543  $D4 \cdot D5$   $\left| \frac{-9876543}{(FF694BC1h)} \right|$ 1  $D6 \cdot D7 \big|_{(00000001h)}$ D<sub>1</sub> D<sub>100</sub> S<sub>1</sub><br>D<sub>0</sub> IO LIGHT ADD DO SUM(F) S2  $\overline{4}$  $SOTU$   $\leftarrow$   $SUM(F)$   $S1$   $S2$   $D1$   $\leftarrow$   $D0.01$  12.345  $\right$   $\longrightarrow$  D100.D101 D2·D3 1.56 18.3926

 $D4 \cdot D5$ 

0.9876

3.5

D6·D7

## RNDM (Random)

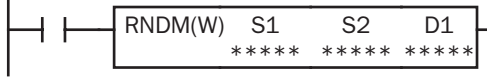

When input is on, pseudorandom numbers are generated.

Source operands S1 and S2 specify the minimum and maximum values of the generated pseudorandom numbers, respectively. S2 value must be larger than S1 value. S1 and S2 values must be between 0 and 32767.

The result is stored to the destination designated by operand D1.

This instruction is available on upgraded CPU modules with system program version 210 or higher.

## Applicable CPU Modules

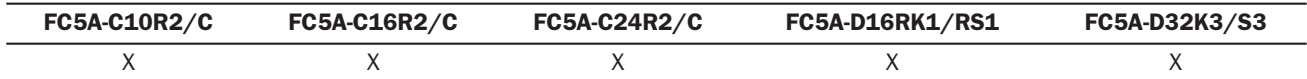

#### Valid Operands

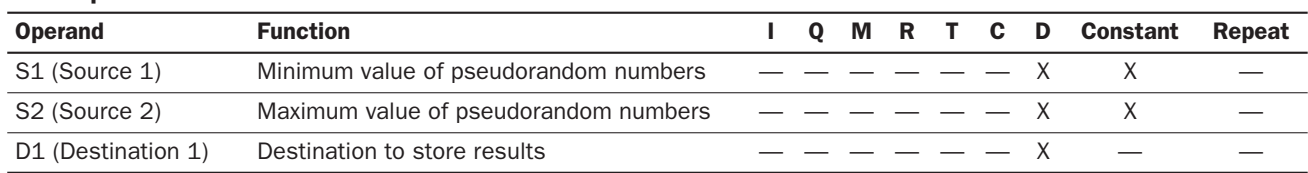

For the valid operand number range, see pages 6-1 and 6-2 of the FC5A MicroSmart Pentra User's Manual (FC9Y-B927).

When S1 or S2 value is over 32767, a user program execution error will result, turning on special internal relay M8004 and ERR LED on the CPU module.

When S1 value is larger than or equal to S2 value, a user program execution error will result, turning on special internal relay M8004 and ERR LED on the CPU module.

#### Valid Data Types

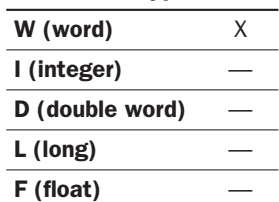

When a word operand such as D (data register) is designated as the source or destination, 1 point (word) is used.

#### Example: RNDM

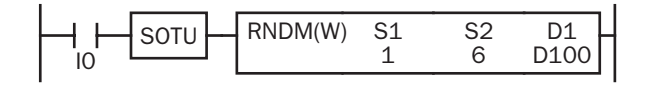

When input I0 is turned on, RNDM is executed to generate a pseudorandom value ranging between 1 and 6, and stores the result to data register D100 designated by destination operand D1.

# *14: DATA CONVERSION INSTRUCTIONS*

## *Introduction*

The double-word data type has been added to BTOA (BCD to ASCII) and ATOB (ASCII to BCD) instructions. As a result of added data type, BTOA and ATOB instructions can convert double-word data.

The DTDV (Data Divide), DTCB (Data Combine), and SWAP (Data Swap) instructions have been added as new instructions. The DTDV and DTCB instructions convert data between two one-byte data and one word data. The SWAP exchanges upper and lower byte- or word-data of word- or double-word-data respectively.

# BTOA (BCD to ASCII)

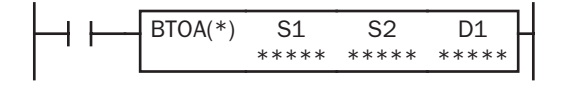

Word data type:  $S1 \rightarrow D1$ ,  $D1+1$ ,  $D1+2$ ,  $D1+3$ ,  $D1+4$ Double-word data type:  $S1-S1+1 \rightarrow D1$ ,  $D1+1$ ,  $D1+2$ , ...,  $D1+9$ 

When input is on, the 16- or 32-bit binary data designated by S1 is converted into BCD, and converted into ASCII data. The data is read from the lowest digit as many as the quantity of digits designated by S2. The result is stored to the destination starting with the operand designated by D1.

The double-word data type is available on upgraded CPU modules with system program version 200 or higher.

### Applicable CPU Modules

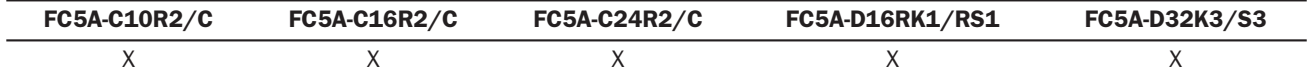

#### Valid Operands

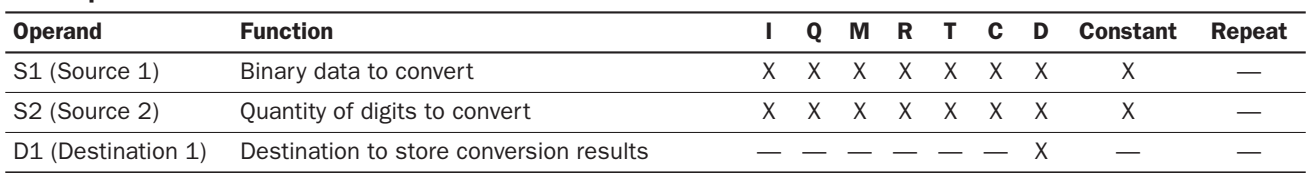

For the valid operand number range, see pages 6-1 and 6-2 of the FC5A MicroSmart Pentra User's Manual (FC9Y-B927).

When T (timer) or C (counter) is used as S1 or S2, the timer/counter current value is read out.

The quantity of digits to convert can be 1 through 5 for the word data type, and 1 through 10 for the double-word data type. Make sure that the quantity of digits designated by S2 is within the valid range. If the S2 data is out of the valid range, a user program execution error will result, turning on special internal relay M8004 and the ERR LED on the CPU module.

Make sure that the last destination data determined by D1+S2-1 is within the valid operand range. If the derived destination operand is out of the valid operand range, a user program execution error will result, turning on special internal relay M8004 and ERROR LED on the CPU module.

Since the BTOA instruction is executed in each scan while input is on, a pulse input from a SOTU or SOTD instruction should be used as required.

#### Valid Data Types

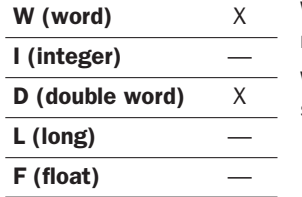

When a bit operand such as I (input), Q (output), M (internal relay), or R (shift register) is designated as the source, 16 points (word data type) or 32 points (double-word data type) are used.

When a word operand such as T (timer), C (counter), or D (data register) is designated as the source or destination, 1 point (word data type) or 2 points (double-word data type) are used.

## Examples: BTOA(D)

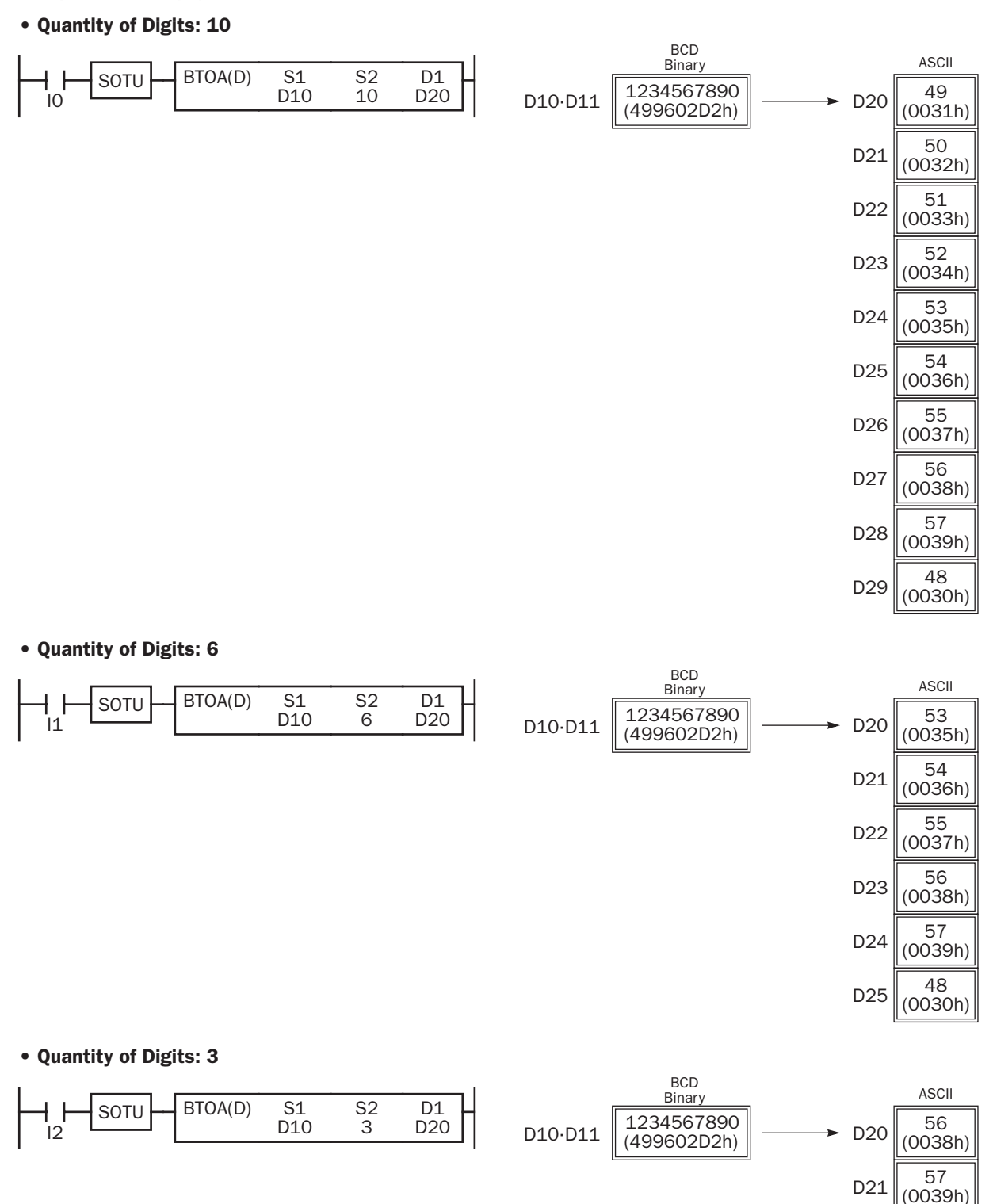

 $D22 \big|_{(0030h)}^{48}$ 

# ATOB (ASCII to BCD)

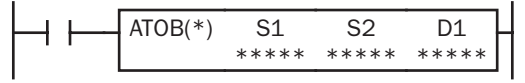

Word data type:  $S1, S1+1, S1+2, S1+3, S1+4 \rightarrow D1$ Double-word data type: S1, S1+1, S1+2, ... , S1+9 → D1·D1+1

When input is on, the ASCII data designated by S1 as many as the quantity of digits designated by S2 is converted into BCD, and converted into 16- or 32-bit binary data. The result is stored to the destination designated by operand D1.

The double-word data type is available on upgraded CPU modules with system program version 200 or higher.

#### Applicable CPU Modules

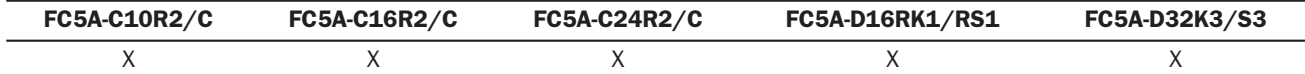

#### Valid Operands

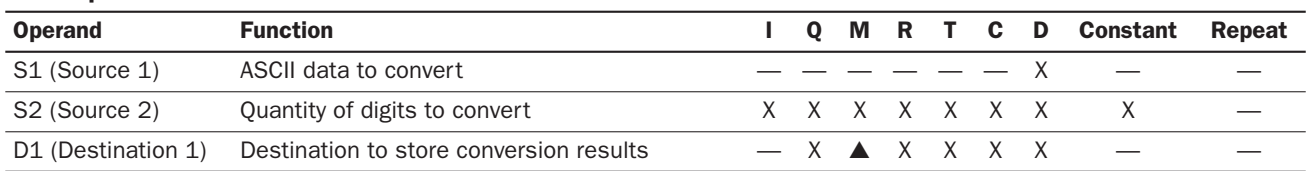

For the valid operand number range, see pages 6-1 and 6-2 of the FC5A MicroSmart Pentra User's Manual (FC9Y-B927).

▲ Special internal relays cannot be designated as D1.

When T (timer) or C (counter) is used as S2, the timer/counter current value is read out. When T (timer) or C (counter) is used as D1, the data is written in as a preset value.

Valid values for source S1 data to convert are 30h through 39h. The quantity of digits to convert can be 1 through 5 for the word data type, and 1 through 10 for the double-word data type. Make sure that the values for each source designated by S1 and the quantity of digits designated by S2 are within the valid range. If the S1 or S2 data is out of the valid range, a user program execution error will result, turning on special internal relay M8004 and the ERR LED on the CPU module.

Make sure that the last source data determined by S1+S2-1 is within the valid operand range. If the derived source operand is out of the valid operand range, a user program execution error will result, turning on special internal relay M8004 and ERROR LED on the CPU module.

Since the ATOB instruction is executed in each scan while input is on, a pulse input from a SOTU or SOTD instruction should be used as required.

## Valid Data Types

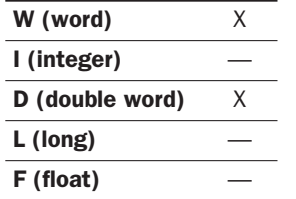

When a bit operand such as I (input), Q (output), M (internal relay), or R (shift register) is designated as the source or destination, 16 points (word data type) or 32 points (double-word data type) are used.

When a word operand such as T (timer), C (counter), or D (data register) is designated as the source or destination, 1 point (word data type) or 2 points (double-word data type) are used.

## Examples: ATOB(D)

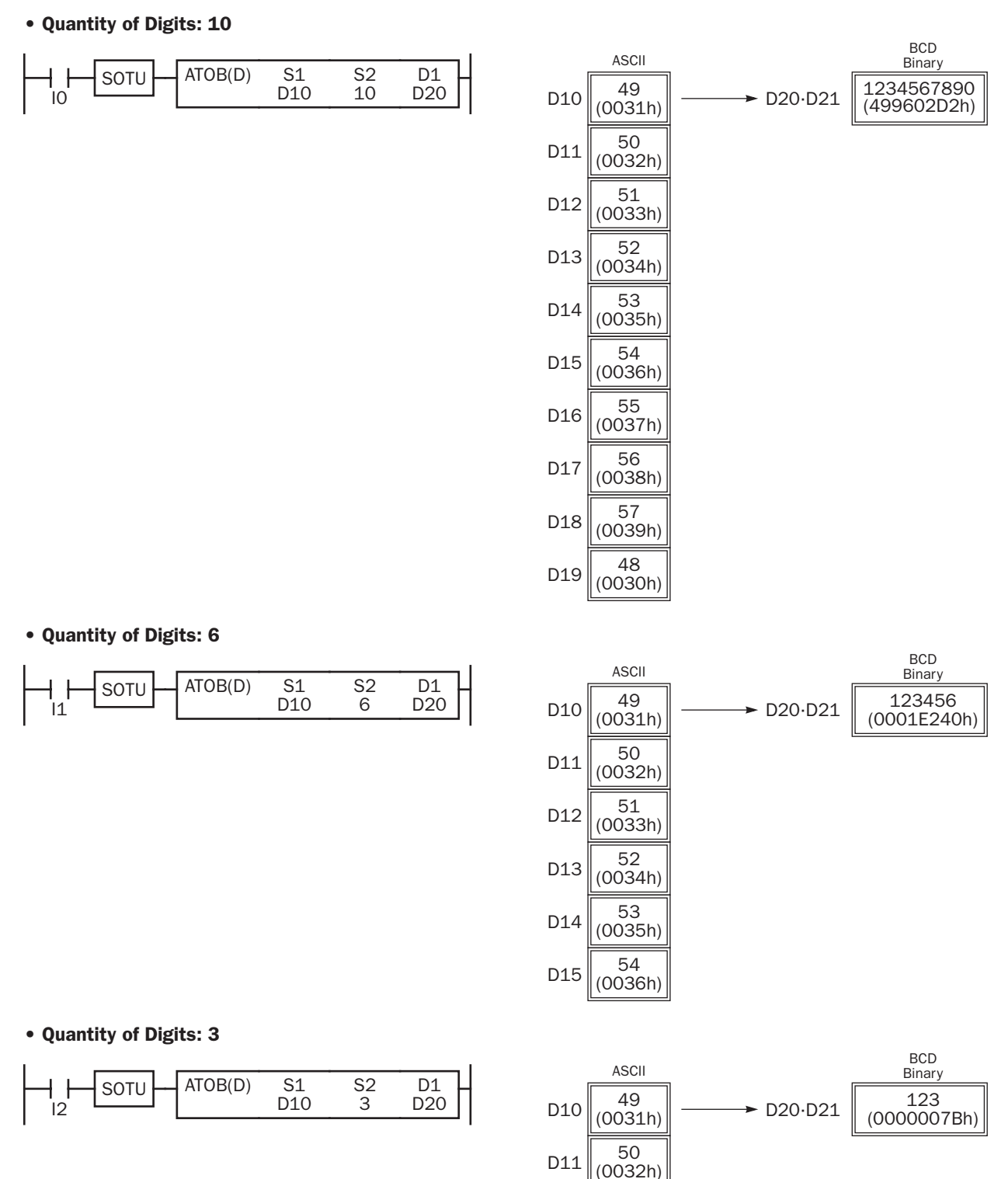

 $D12 \big|_{(0033h)}$ 

# DTDV (Data Divide)

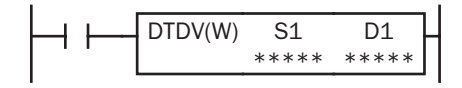

 $S1 \rightarrow D1, D1+1$ 

When input is on, the 16-bit binary data designated by S1 is divided into upper and lower bytes. The upper byte data is stored to the destination designated by operand D1. The lower byte data is stored to the operand next to D1.

This instruction is available on upgraded CPU modules with system program version 200 or higher.

#### Applicable CPU Modules

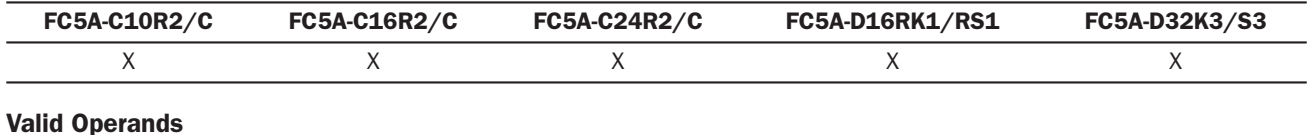

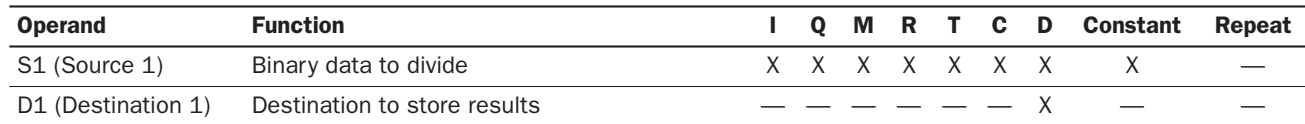

For the valid operand number range, see pages 6-1 and 6-2 of the FC5A MicroSmart Pentra User's Manual (FC9Y-B927).

When T (timer) or C (counter) is used as S1, the timer/counter current value is read out.

Destination operand D1 uses 2 data registers starting with the operand designated by D1.

Since the DTDV instruction is executed in each scan while input is on, a pulse input from a SOTU or SOTD instruction should be used as required.

#### Valid Data Types

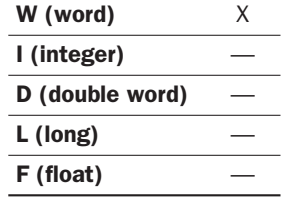

When a bit operand such as I (input), O (output), M (internal relay), or R (shift register) is designated as the source, 16 points (word data type) are used.

When a word operand such as T (timer), C (counter), or D (data register) is designated as the source or destination, 1 point (word data type) is used.

## Example: DTDV

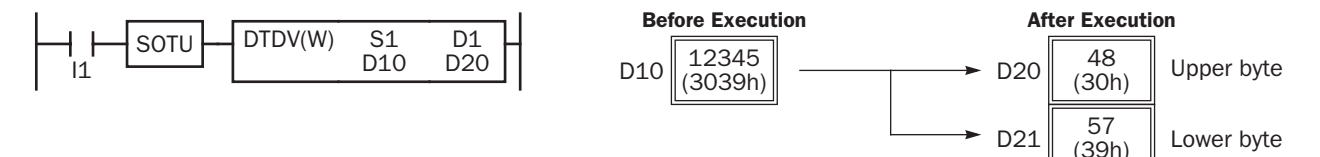

# DTCB (Data Combine)

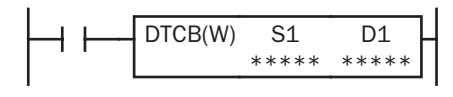

## $S1, S1+1 \rightarrow D1$

When input is on, the lower-byte data is read out from 2 consecutive sources starting with operand designated by S1 and combined to make 16-bit data. The lower byte data from the first source operand is moved to the upper byte of the destination designated by operand D1, and the lower byte data from the next source operand is moved to the lower byte of the destination.

This instruction is available on upgraded CPU modules with system program version 200 or higher.

#### Applicable CPU Modules

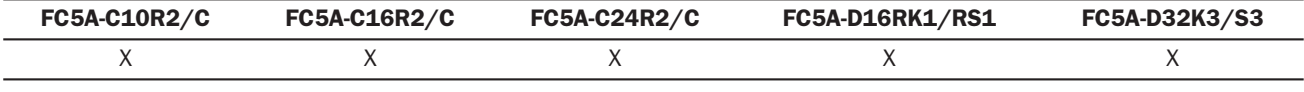

## Valid Operands

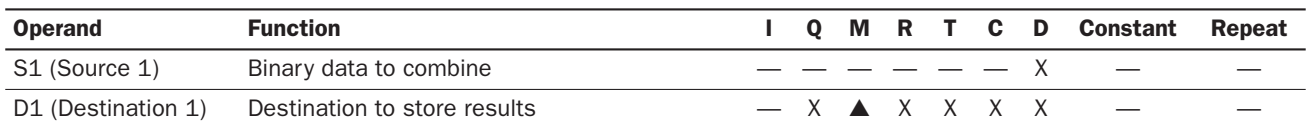

For the valid operand number range, see pages 6-1 and 6-2 of the FC5A MicroSmart Pentra User's Manual (FC9Y-B927).

▲ Special internal relays cannot be designated as D1.

When T (timer) or C (counter) is used as D1, the data is written in as a preset value which can be 0 through 65535.

Source operand S1 uses 2 data registers starting with the operand designated by S1.

Since the DTCB instruction is executed in each scan while input is on, a pulse input from a SOTU or SOTD instruction should be used as required.

#### Valid Data Types

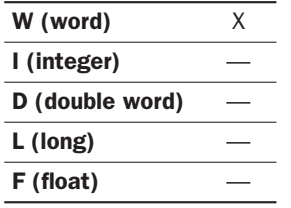

When a bit operand such as I (input), Q (output), M (internal relay), or R (shift register) is designated as the destination, 16 points (word data type) are used.

When a word operand such as T (timer), C (counter), or D (data register) is designated as the source or destination, 1 point (word data type) is used.

## Example: DTCB

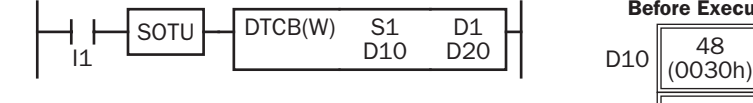

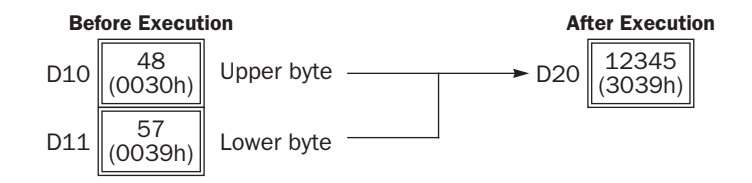

# SWAP (Data Swap)

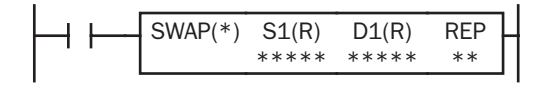

 $S1 \rightarrow D1$ 

When input is on, upper and lower byte- or word-data of a word- or doubleword-data designated by S1 are exchanged, and the result is stored to destination designated by D1.

This instruction is available on upgraded CPU modules with system program version 200 or higher.

### Applicable CPU Modules

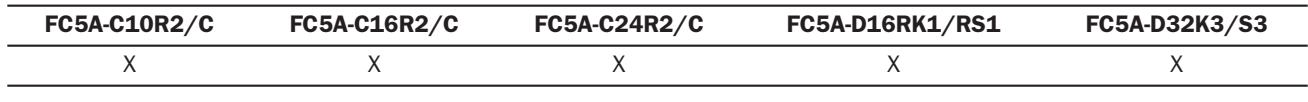

#### Valid Operands

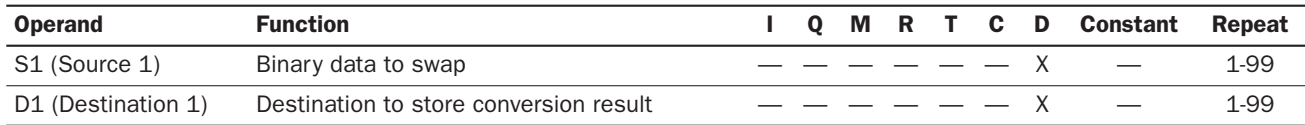

For the valid operand number range, see pages 6-1 and 6-2 of the FC5A MicroSmart Pentra User's Manual (FC9Y-B927).

Since the SWAP instruction is executed in each scan while input is on, a pulse input from a SOTU or SOTD instruction should be used as required.

#### Valid Data Types

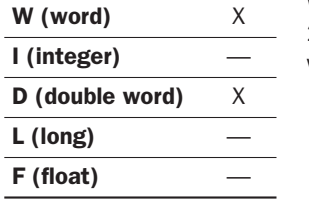

When a D (data register) is designated as the source or destination, 1 point (word data type) or 2 points (double-word data type) are used. When repeat is designated, the quantity of operand words increases in 1- or 2-point increments.

## Examples: SWAP

#### • Data Type: W (word)

When input I0 is turned on, upper- and lower-byte data of the 16-bit data in data register D10 designated by source operand S1 are exchanged, and the result is stored to data register D20 designated by destination operand D1.

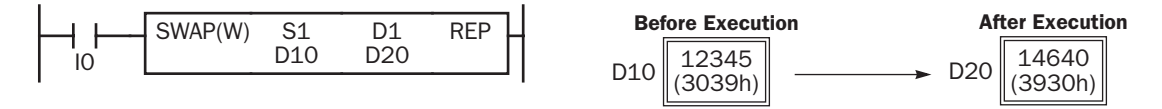

#### • Data Type: D (double-word)

When input I1 is turned on, upper- and lower-word data of the 32-bit data in data registers D10 and D11 designated by source operand S1 are exchanged, and the result is stored to data registers D20 and D21 designated by destination operand D1.

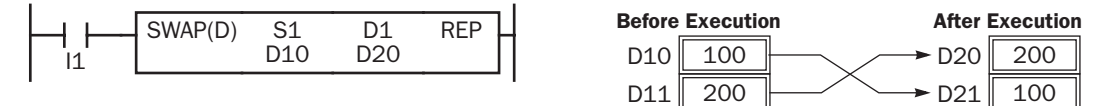

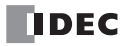

# *17: USER COMMUNICATION INSTRUCTIONS*

## *Introduction*

This chapter describes the user communication receive instruction (RXD) upgrades. Four upgrades are available on the CPU modules with system program version 200 or higher. Multi-byte start delimiter can be specified in the receive format, constants can be designated in the receive format to verify incoming data, variable option for data registers can be configured in the receive format, and user communication error codes are updated.

# Multi-byte Start Delimiter

A start delimiter can be programmed at the first bytes in the receive format of a RXD instruction; the MicroSmart will recognize the beginning of valid communication, although a RXD instruction without a start delimiter can also be executed. A maximum of 5 consecutive constants that are either character or hexadecimal from the first byte of the receive format are considered a multi-byte start delimiter.

A maximum of five instructions each of RXD1 through RXD7 with different start delimiters can be executed at the same time. When the first bytes of the incoming data match the multi-byte start delimiter of a RXD instruction, the received data is processed and stored according to the receive format specified in the RXD instruction. If the first bytes of the incoming data do not match the multi-byte start delimiter of any RXD instruction that is executed, the MicroSmart discards the incoming data and waits for the next communication.

User communication error code 5 is stored in the data register designated as the receive status of a RXD instruction with a start delimiter if the RXD instruction is executed while another RXD instruction with the same start delimiter is executed. When the error occurs, the RXD instruction executed later is canceled, and the preceding RXD instruction keeps executed.

If a multi-byte start delimiter is designated, and the incoming data does not match the entire multi-byte start delimiter, the received data is discarded.

When the first one byte is received, a timer is started to monitor the interval between incoming data even when a multibyte start delimiter is designated. If data is not received in the period specified for the receive timeout value after receiving one byte of data, a receive timeout error occurs, and user communication error code 11 is stored in the status data register.

## Examples: Multi-byte Start Delimiter

Multi-byte start delimiter is determined in the structure of the Receive Format. The following examples show how multibyte start delimiter is determined.

#### • Constants are followed by data register, skip, or BCC

#### Receive Format

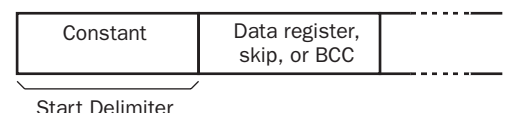

Receive Format

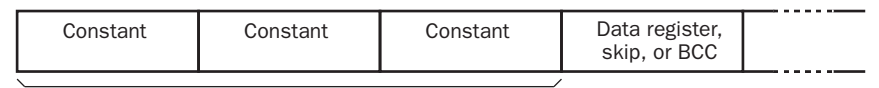

Start Delimiter

Note: Constants following data register, skip, or BCC are not considered start delimiter even if these are in the first five bytes of the receive format.

#### • More than 5 constants are specified from the first byte

#### Receive Format

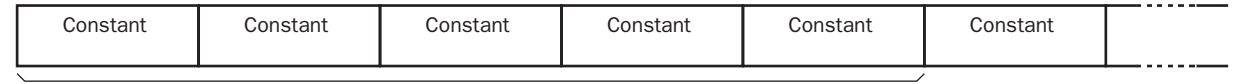

Start Delimiter

Note: Constants that are not either start delimiters nor end delimiters are considered constants for verification. See page 17-4.

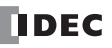

## Example: Start Delimiter Duplication Error

When input I0 is turned on, the first RXD instruction is executed and status code 32 is stored in the receive status D200, indicating the RXD instruction is waiting for the incoming data. When input I1 is turned on, another RXD instruction is executed, but since two RXD instructions have the same start delimiter, the second RXD instruction is not executed, and the user communication error code 5 is stored in the receive status D300.

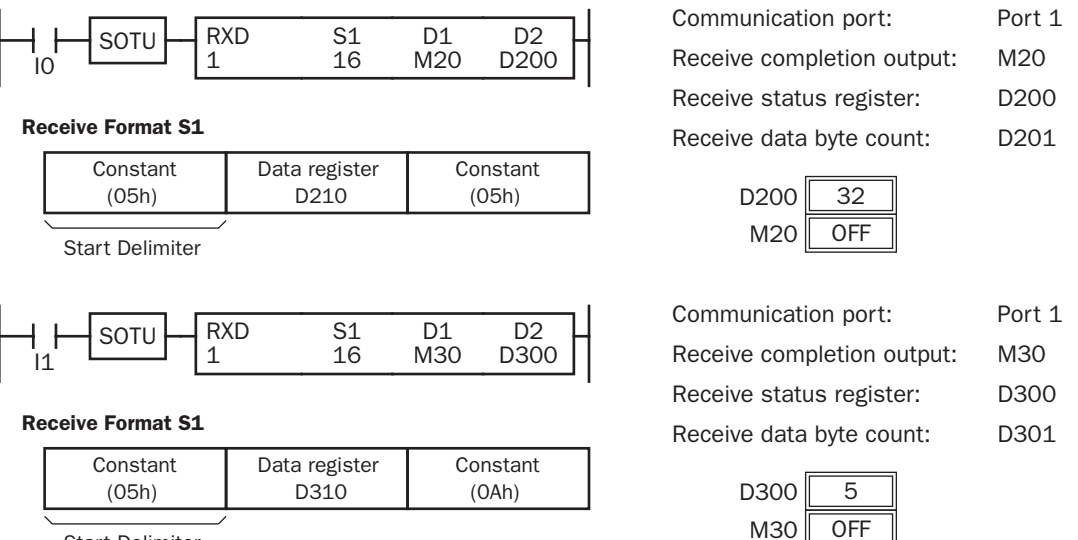

Start Delimiter

Note: If the length of multi-byte start delimiters of two RXD instructions executed at the same time are different, these are considered the same multi-byte start delimiter if the start delimiter constants as many as the length of the start delimiter of the RXD instruction whose start delimiter length is smaller are the same. The start delimiter of any of two RXD instructions in the following RXD instructions are considered the same.

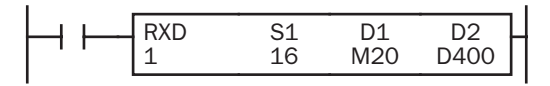

Receive Format S1

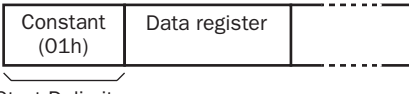

Start Delimiter

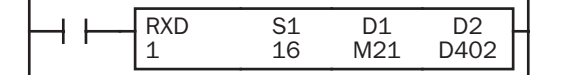

Receive Format S1

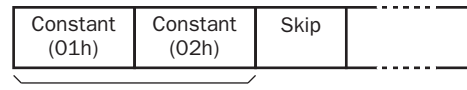

Start Delimiter

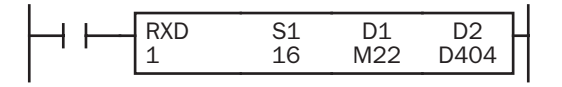

Receive Format S1

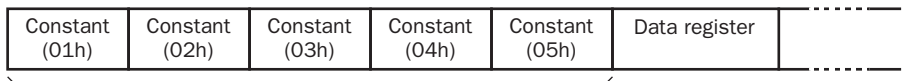

Start Delimiter

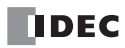

## Example: Using Multi-byte Start Delimiter

The following example shows the advantages of using a multi-byte start delimiter rather than a single-byte start delimiter. A RXD instruction processes incoming data from the master station. The incoming data is sent to multiple slave stations 0 through 9, and the local slave station number is 1. Therefore, incoming data from the master station must be received only when the incoming data is sent for the slave station 1.

### • Incoming data

Incoming data consists of start delimiter STX, a slave station number which can be 0 through 9, data 0000 through 9999, and end delimiter CR.

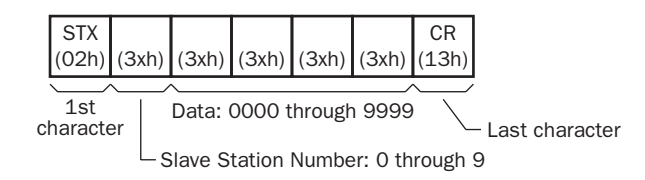

#### • Single-byte start delimiter

Only the first byte can be the start delimiter. The second byte of the incoming data, which is the slave station number, has to be stored to data register D0, and extra ladder programming is needed to see whether the slave station number of the incoming communication is 1 or not. Only when the slave station number is 1, received data stored in D1 is valid for the local PLC.

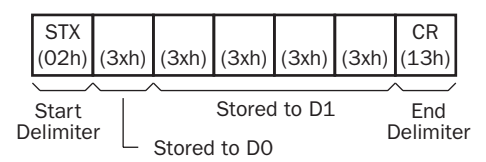

## • Multi-byte start delimiter (system program version 200 or higher required)

First two bytes can be configured as a multi-byte start delimiter. The incoming data is processed according to the receive format only when the first two bytes of the incoming data match the start delimiter. Therefore, only the incoming data sent to slave station 1 is processed. No extra ladder programming is needed to check the slave station number.

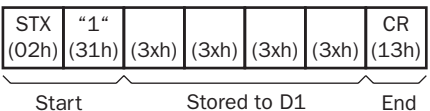

Delimiter Delimiter

# Constant

Constants excluding start and end delimiters can be configured in the receive format to verify the incoming data with the constants, which are either characters or hexadecimal values. Constants for the verification can be configured as many as required. The verification result is stored in the receive status of the RXD instruction.

Note: Constants other than start or end delimiters cannot be configured in the receive format on the CPU modules with the system program prior than 200. If configured, RXD instructions do not complete receiving the incoming data normally.

## Example: Programming Constant for Verification

The following example shows the advantage of using constant for verification. The incoming data contains a constant value "1" in the middle, and that constant value needs to be verified to see whether the incoming data is valid.

## • Using Data Register

The incoming data including the constant value needs to be stored in data registers. When the RXD instruction completes receiving the incoming data, the receive status contains 64, meaning the RXD instruction has completed without errors, even if the constant value is not an expected value. Extra ladder programming is needed to see whether the constant value in the incoming data is correct or not.

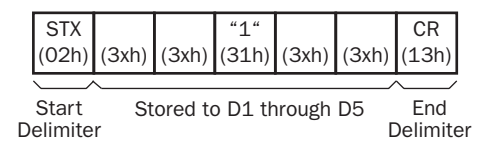

### • Using Constant (system program version 200 or higher required)

A constant to verify the constant value in the incoming data is designated in the receive format. If the constant value is not an expected value when the RXD instruction completes receiving the incoming data, the receive status contains 74, meaning the RXD instruction has completed but user communication error code 5 occurred. No extra ladder programming is needed to see whether the constant value in the received data is correct or not.

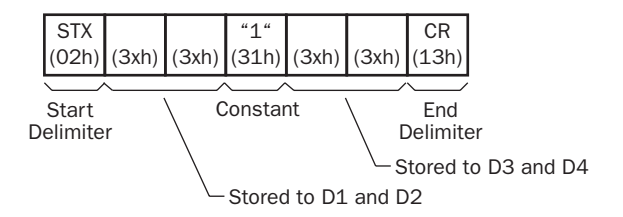

Note: When configuring constants, which are either characters or hexadecimal values, in the receive format, and these are not equal to the incoming data, then a user communication error code is stored in the receive status. The error code contained in the receive status depends on whether the constants are used as a start delimiter or as constants for verification. If used as a start delimiter, user communication error code 7 is stored in the receive status, and the RXD instruction keeps waiting for the valid incoming data. On the other hand, if used as constants for verification, the receive status contains 74, and the RXD instruction finishes the execution.

# Variable Option for Data Register

A delimiter for the data register in the receive format can be configured. Using the delimiter, variable length of incoming data can be received and stored in data register.

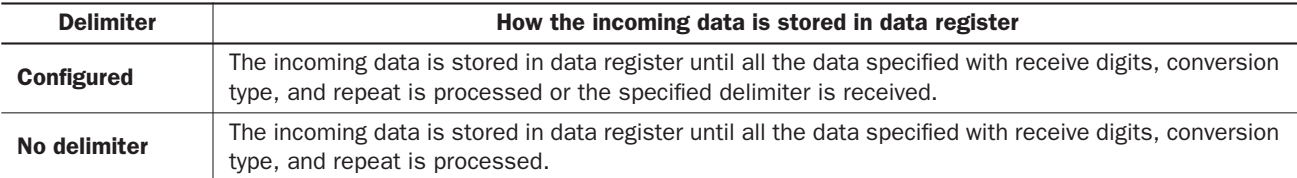

Note: Variable option for data register can be used in the receive format of RXD instructions only.

### Programming Variable Option of RXD Instruction Using WindLDR

- 1. Open the Variable (Data Register) dialog box of RXD instruction.
- 2. Click on the check box to enable the variable option and select delimiter type HEX or ASCII. Then, enter a desired delimiter.

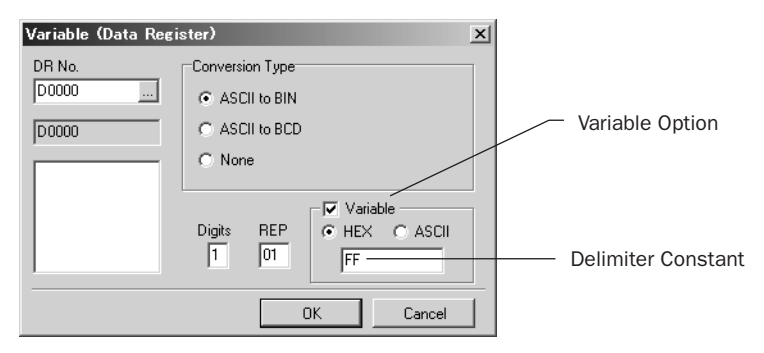

## Conditions for Completion of Receiving Data

After starting to receive data, the RXD instruction can be completed in three ways:

- When an end delimiter is received (except when a BCC exists immediately after the end delimiter).
- When receive timeout occurs.
- When a specified byte count of data has been received (If delimiters are configured for data register, RXD instruction can be completed when the delimiters are received, without receiving the specified byte count of data).

Data receiving is completed when one of the above three conditions is met. To abort a RXD instruction, use the special internal relay for user communication receive instruction cancel flag. See page 17-25 of the FC5A MicroSmart Pentra User's Manual (FC9Y-B927).

## Example: Completion of Receiving Data When Using Variable Option

If delimiter FFh is received while the RXD instruction is receiving the data for data register D100, receiving data for data register D100 is terminated, and the RXD instruction continues to receive data for the BCC. After receiving delimiter FFh, the RXD completes the receiving data when five more bytes are received even if the received data byte count is less than the specified byte count of the RXD instruction.

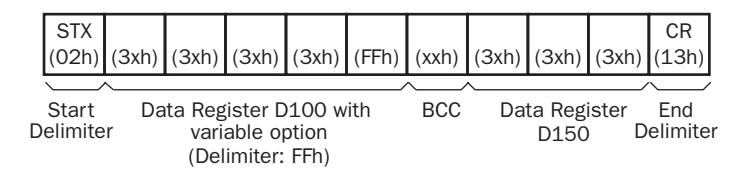

# User Communication Error

When a user communication error occurs, a user communication error code is stored in the data register designated as a transmit status in the TXD instruction or as a receive status in the RXD instruction. When multiple errors occur, the final error code overwrites all preceding errors and is stored in the status data register.

The status data register also contains transmit/receive status code. To extract a user communication error code from the status data register, divide the value by 16. The remainder is the user communication error code. See pages 17-11 and 17-23 of the FC5A MicroSmart Pentra User's Manual (FC9Y-B927).

Three error codes 5, 7, and 10 have been updated.

To correct the error, correct the user program by referring to the error causes described below:

## User Communication Error Code

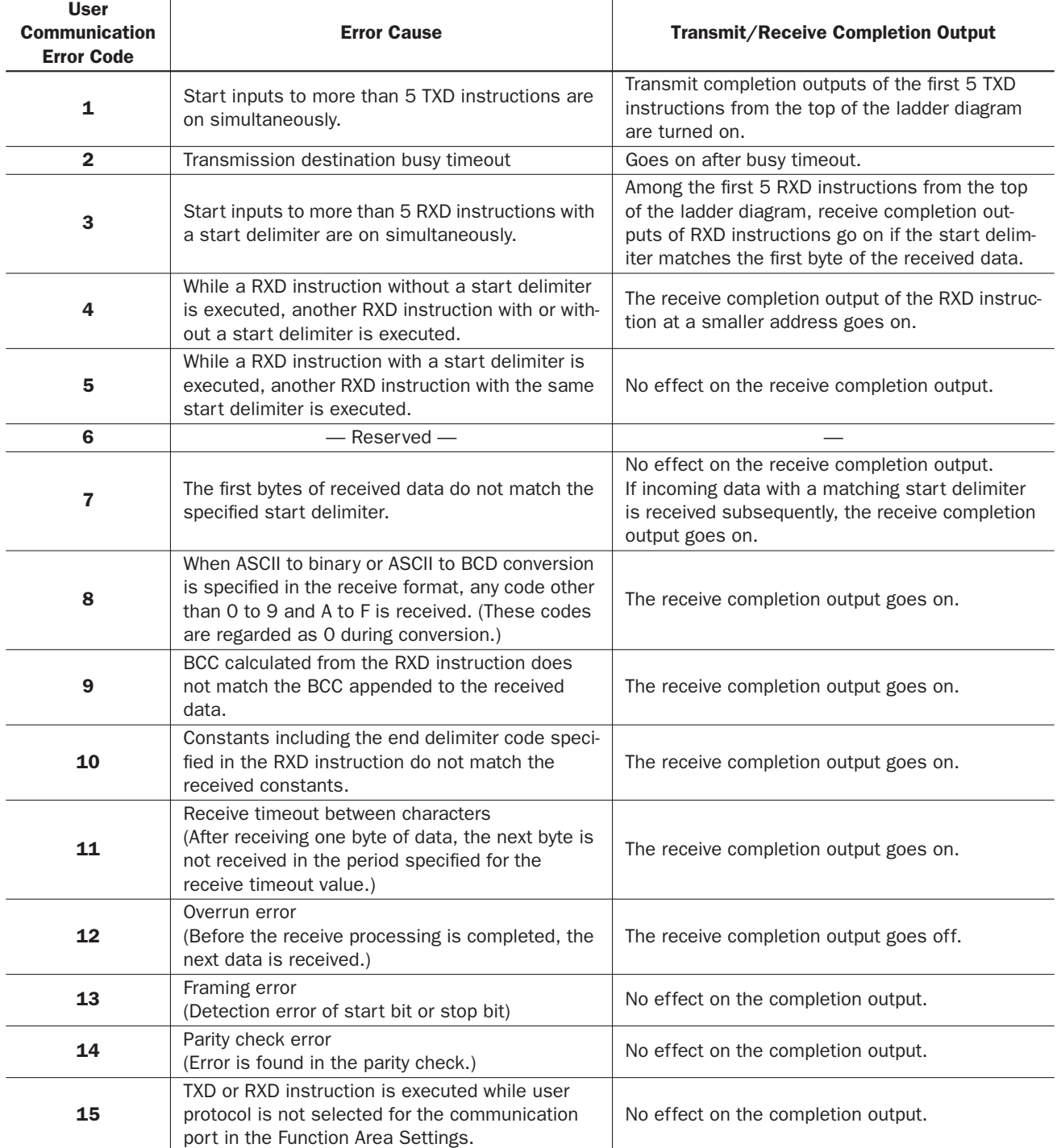

**DDEC** 

## *Introduction*

Decrement jump non-zero instruction has been added to the new FC5A MicroSmart CPU modules.

# DJNZ (Decrement Jump Non-zero)

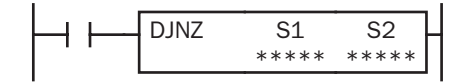

When input is on, the value stored in the data register designated by S1 is decremented by one and is checked. If the resultant value is not 0, program execution jumps to address with label 0 through 127 (all-in-one CPU) or 255 (slim CPU) designated by S2. If the decrement results in 0, no jump takes place, and program execution proceeds with the next instruction.

This instruction is available on upgraded CPU modules with system program version 210 or higher.

## Applicable CPU Modules

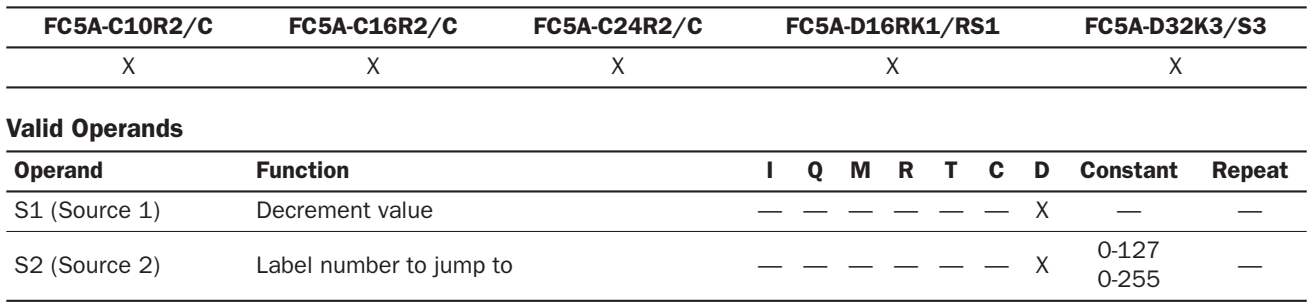

For the valid operand number range, see pages 6-1 and 6-2 of the FC5A MicroSmart Pentra User's Manual (FC9Y-B927).

Since the DJNZ instruction is executed in each scan while input is on, a pulse input from a SOTU or SOTD instruction should be used as required.

The label number can be 0 through 127 (all-in-one CPU) or 0 through 255 (slim CPU). Make sure that a LABEL instruction of the label number used for a DJNZ instruction is programmed. When designating S2 using a data register, the value for the label is a variable. When using a variable for a label, make sure that all probable LABEL numbers are included in the user program. If a matching label does not exist, a user program execution error will result, turning on special internal relay M8004 and the ERR LED on the CPU module.

## Example: DJNZ and LABEL

The following example demonstrates a program to store consecutive values 1000 through 1049 to data registers D100 through D149, respectively.

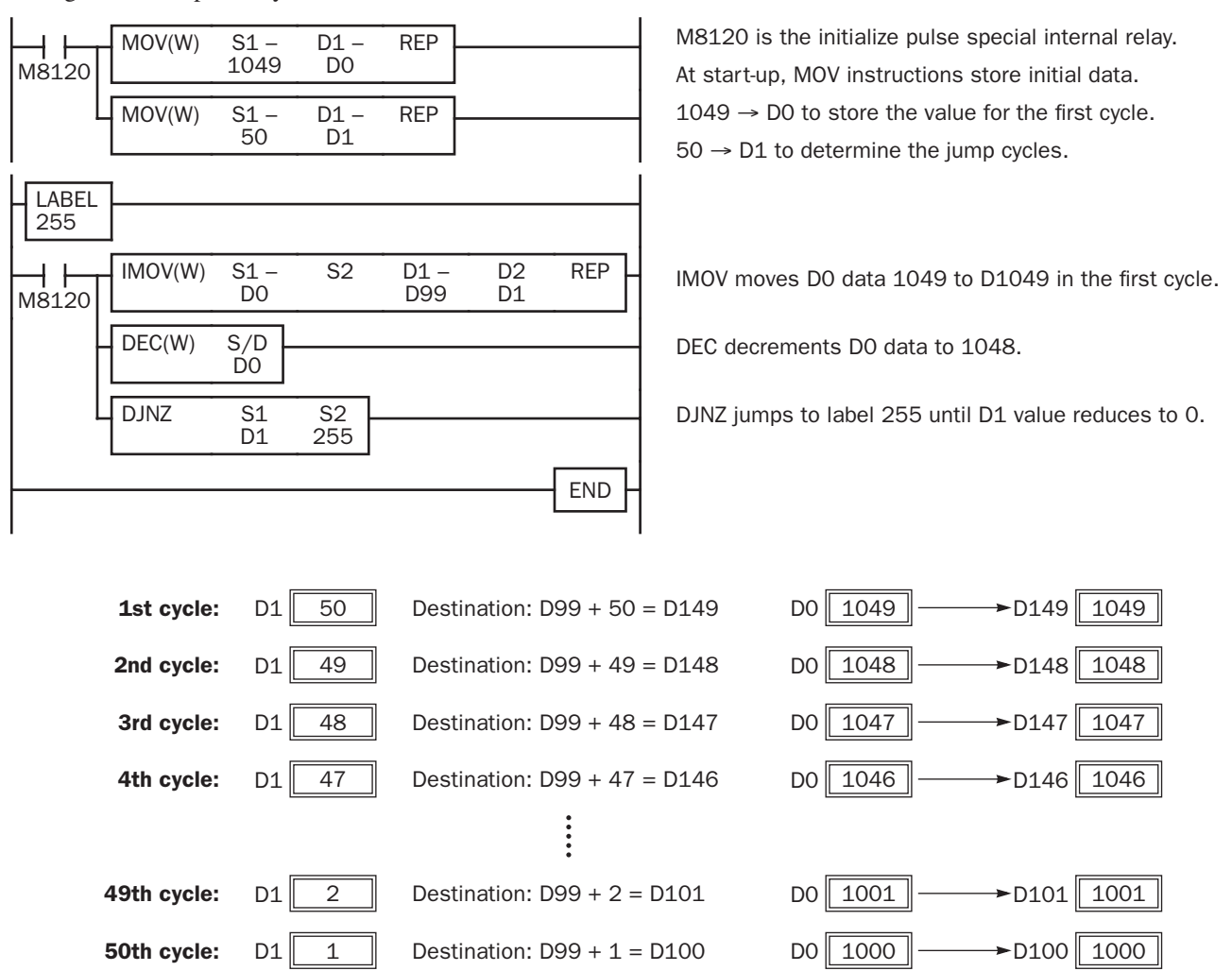

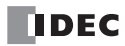

# *32: TROUBLESHOOTING*

## *Introduction*

This chapter describes additional user program execution error codes related with the new advanced instructions implemented in the upgraded FC5A MicroSmart CPU modules.

# User Program Execution Error

This error indicates that invalid data is found during execution of a user program. When this error occurs, the ERR LED and special internal relay M8004 (user program execution error) are also turned on. The detailed information of this error can be viewed from the error code stored in special data register D8006 (user program execution error code).

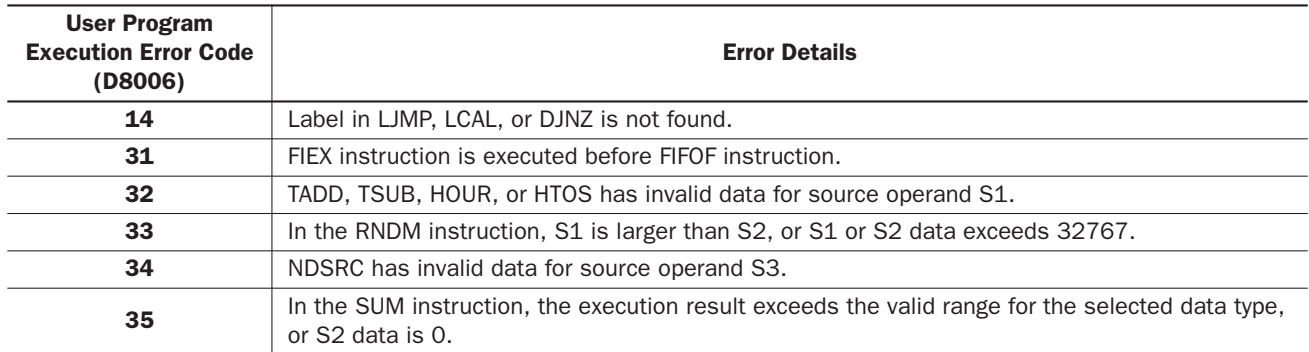

For other user program execution codes, see page 32-6 of the FC5A MicroSmart Pentra User's Manual (FC9Y-B927).
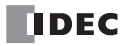

# <span id="page-73-1"></span>*33: FILE DATA PROCESSING INSTRUCTIONS*

## *Introduction*

File data processing instructions implement the first-in first-out (FIFO) data structure. FIFOF (FIFO Format) instructions initialize the FIFO data files storing the data. FIEX (First-In Execute) instructions store new data to the FIFO data files, and FOEX (First-Out Execute) instructions retrieve the stored data from the FIFO data files. The first data to be stored to the FIFO data files by FIEX instructions will be the first data to be retrieved by FOEX instructions.

NDSRC (N Data Search) instruction has been added to search a designated value through a specified range.

# <span id="page-73-0"></span>FIFOF (FIFO Format)

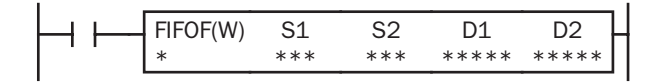

When input is on, FIFOF instruction initializes an FIFO data file. Each data file has unique number 0 through 9. A maximum of 10 data files can be used in a user program.

This instruction is available on upgraded CPU modules with system program version 200 or higher.

## Applicable CPU Modules

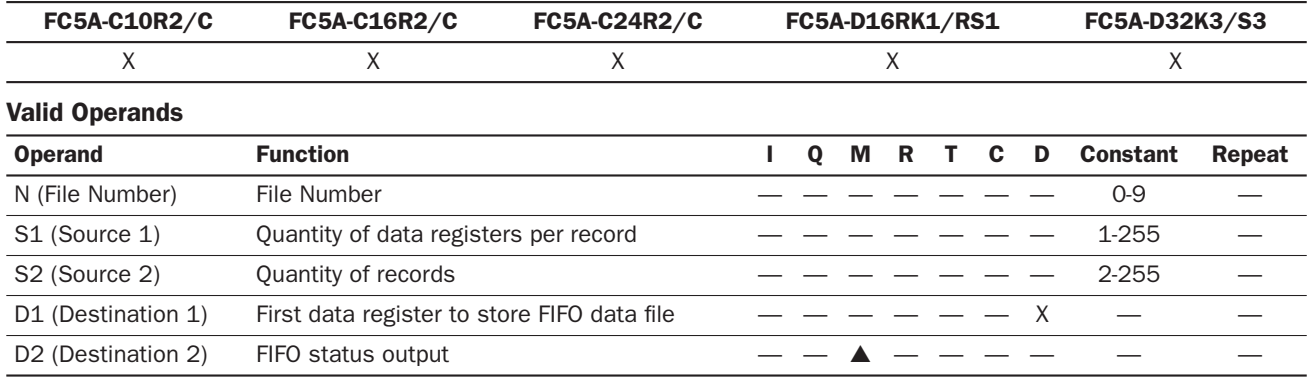

For the valid operand number range, see pages 6-1 and 6-2 of the FC5A MicroSmart Pentra User's Manual (FC9Y-B927).

▲ Special internal relays cannot be designated as D2.

Since the FIFOF instruction is executed in each scan while input is on, a pulse input from a SOTU or SOTD instruction should be used as required.

#### Valid Data Types

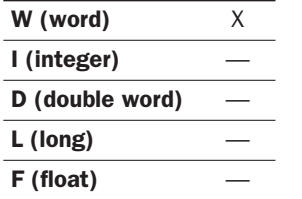

When an M (internal relay) is designated as the D2, three internal relays starting with the operand designated by D2 are used.

When a D (data register) is designated as the D1,  $S1 \times S2+2$  data registers starting with the operand designated by D1 are used.

# Destination Operand D1 (FIFO Data File)

FIFO data files are initialized when corresponding FIFOF instructions are executed. FIFO data file is placed in the area starting with the operand designated by D1 and occupies as many as S1×S2+2 data registers. The size of each record is equal to S1. S2 records of data can be stored in an FIFO data file using FIEX instructions. The stored data can be retrieved from the FIFO data file using FOEX instructions.

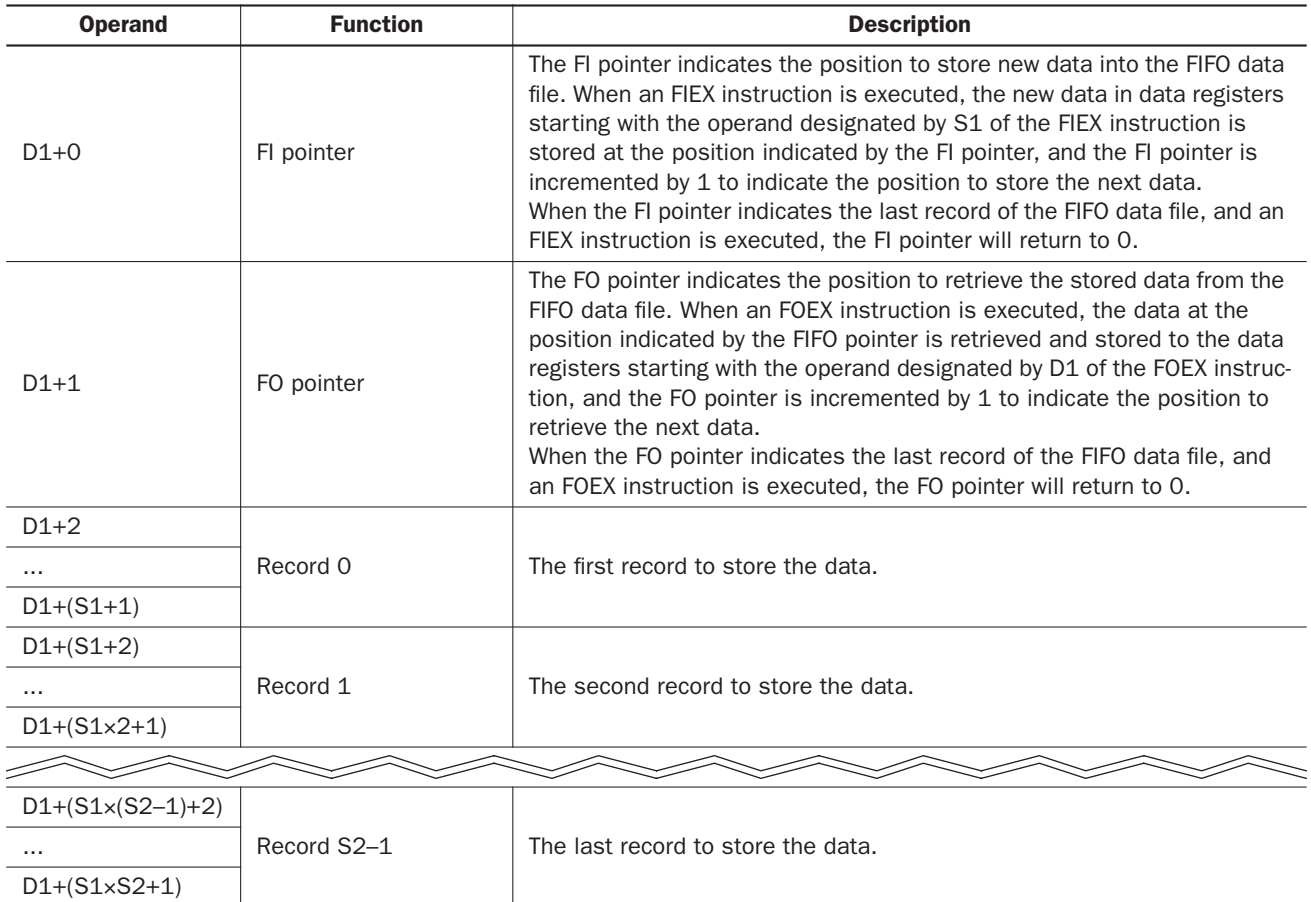

# Destination Operand D2 (FIFO Status Output)

When FIEX or FOEX instructions are executed, the following internal relays are turned on or off according to the execution status.

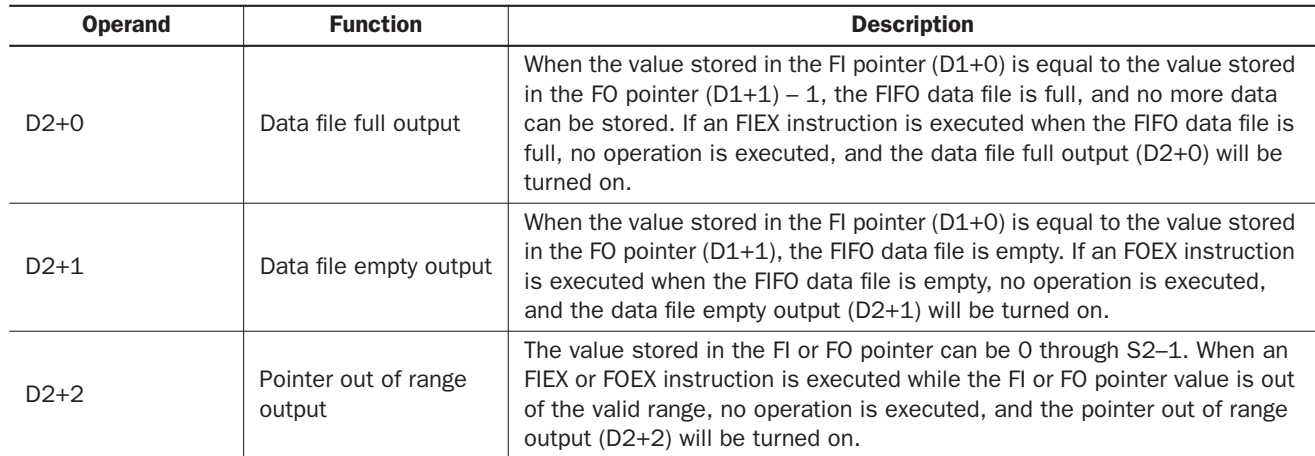

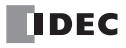

# <span id="page-75-0"></span>FIEX (First-In Execute)

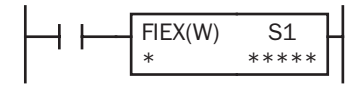

When input is on, the data stored in data registers starting with the operand designated by S1 is stored to the corresponding FIFO data file.

This instruction is available on upgraded CPU modules with system program version 200 or higher.

## Applicable CPU Modules

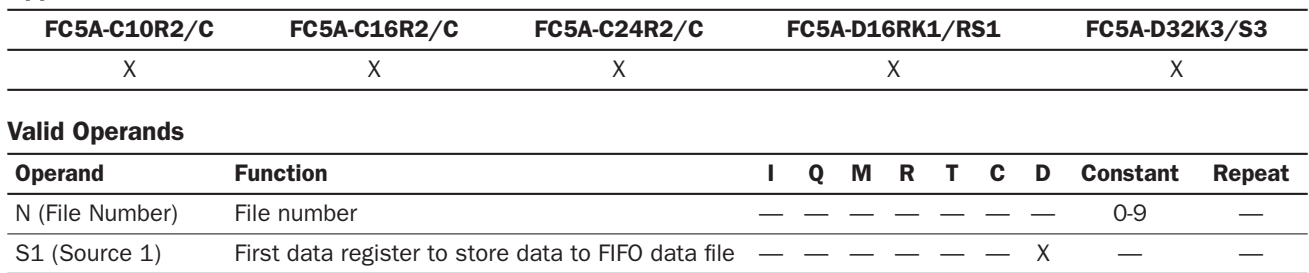

For the valid operand number range, see page 6-1 and 6-2 of the FC5A MicroSmart Pentra User's Manual (FC9Y-B927).

Make sure that FIEX instructions are executed after the corresponding FIFOF instruction has initialized the FIFO data file. If FIEX instructions are executed without executing the corresponding FIFOF instruction, a user program execution error will result, turning on special internal relay M8004 and the ERR LED on the CPU module.

Since the FIEX instruction is executed in each scan while input is on, a pulse input from a SOTU or SOTD instruction should be used as required.

#### Valid Data Types

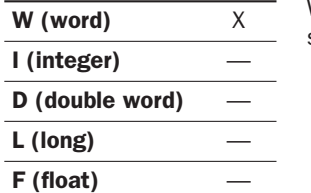

When a D (data register) is designated as the source, data registers as many as the value stored in operand S1 of the corresponding FIFOF instruction are used.

# <span id="page-75-1"></span>FOEX (First-Out Execute)

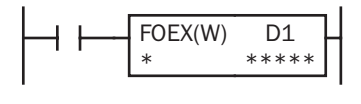

When input is on, the data is retrieved from the corresponding FIFO data file and stored to the data registers starting with the operand designated by D1.

This instruction is available on upgraded CPU modules with system program version 200 or higher.

## Applicable CPU Modules

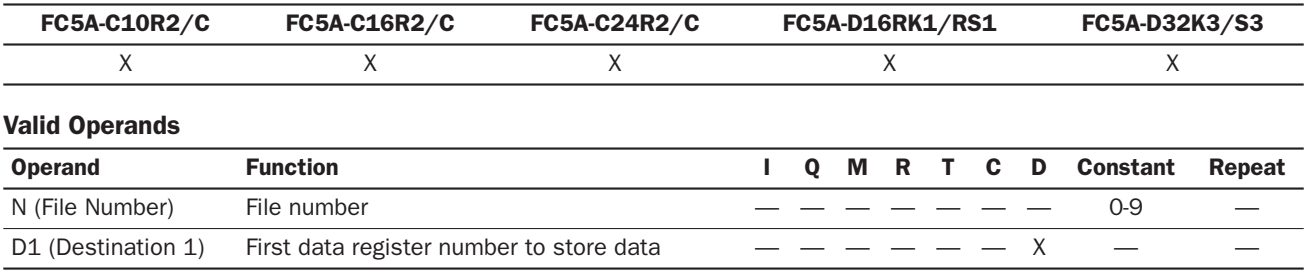

For the valid operand number range, see page 6-1 and 6-2 of the FC5A MicroSmart Pentra User's Manual (FC9Y-B927).

Make sure that FOEX instructions are executed after the corresponding FIFOF instruction has initialized the FIFO data file. If FOEX instructions are executed without executing the corresponding FIFOF instruction, a user program execution error will result, turning on special internal relay M8004 and the ERR LED on the CPU module.

Since the FOEX instruction is executed in each scan while input is on, a pulse input from a SOTU or SOTD instruction should be used as required.

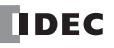

## Valid Data Types

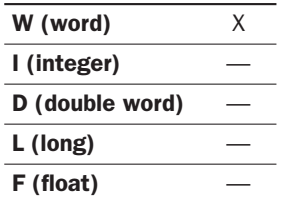

When a D (data register) is designated as the destination, data registers as many as the value stored in operand S1 of the corresponding FIFOF instruction are used.

# Example: FIFOF, FIEX, and FOEX

This program demonstrates a user program of the FIFOX, FIEX, and FOEX instructions to use an FIFO data file.

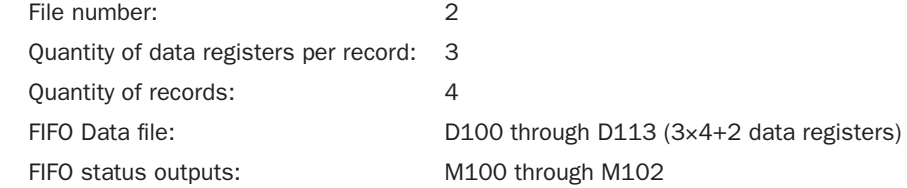

#### Ladder Diagram

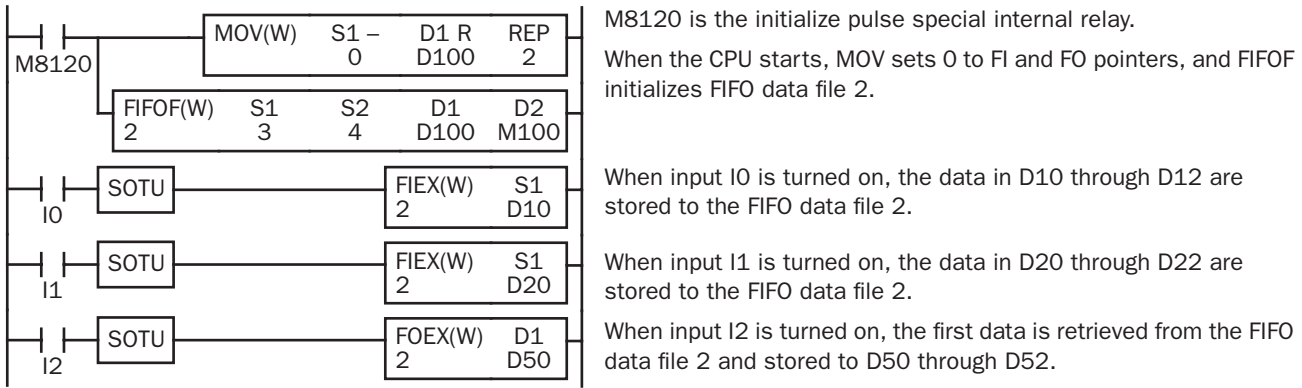

## FIFO Data File

The table blow shows the data stored in FIFO data file 2 when inputs I0, I1, and I2 are turned on in this order. Only the valid data managed by the FIFOF, FIEX, and FOEX instructions are shown in the table.

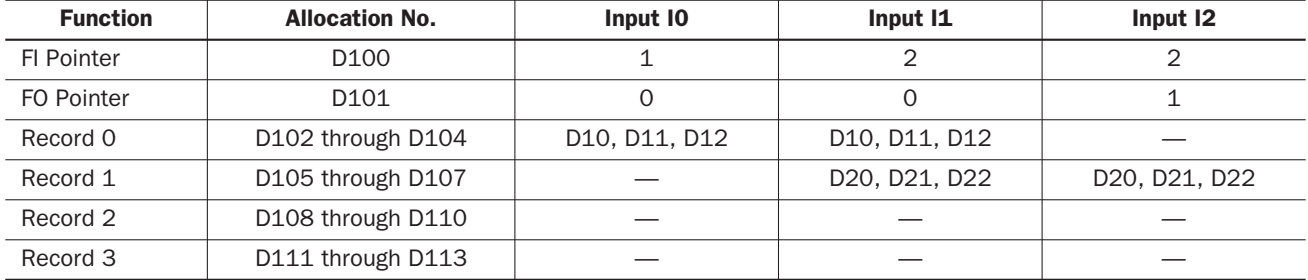

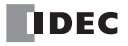

# <span id="page-77-0"></span>NDSRC (N Data Search)

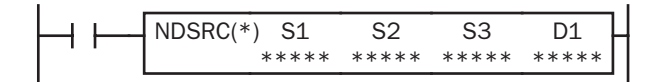

When input is on, a value specified by operand S1 is sought. Data registers are searched, starting with the data register designated by operand S2. Operand S3 specifies the quantity of 1 word or 2-word blocks of data registers to search, depending on the data type.

The offset of the data register where a match first occurred is stored in data register designated by operand D1. The quantity of times the value was matched is stored in the next data register. When the search results in no match, 65535 is stored in operand D1 and 0 is stored in operand D+1.

This instruction is available on upgraded CPU modules with system program version 210 or higher.

## Applicable CPU Modules

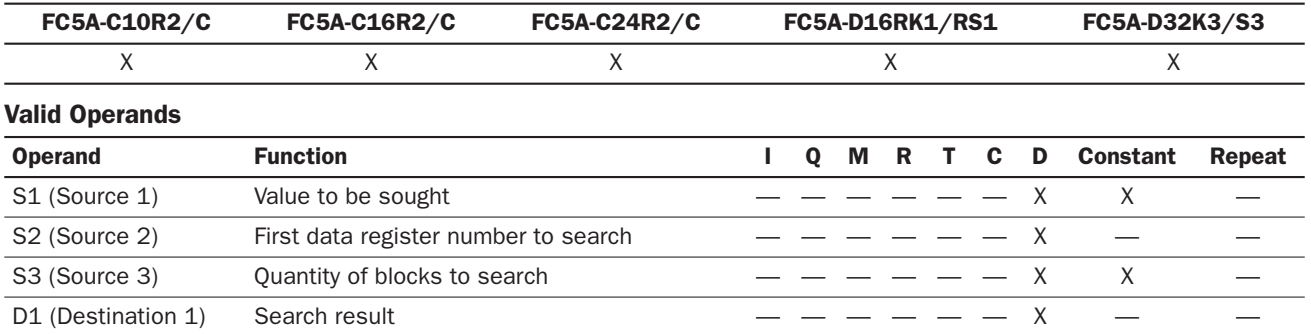

For the valid operand number range, see pages 6-1 and 6-2 of the FC5A MicroSmart Pentra User's Manual (FC9Y-B927).

Source S1 data specifies the value to be sought and the valid range depends on the data type.

The search range cannot straddle data registers, expansion data registers, and special data registers. Make sure that the sum of data register numbers designated by S1 and S2 does not result in a different data register range.

For source S3 and destination D1, 1 word is always used without regard to the data type.

Destination D1 occupies two consecutive data registers starting with the operand designated by D1. Data registers D0- D1998, D2000-D7998, and D10000-D49998 can be designated as destination D1.

When F (float) data type is selected and S1 or S2 does not comply with the normal floating-point format, a user program execution error will result, turning on special internal relay M8004 and ERR LED on the CPU module.

When S3 is an invalid number or the sum of S2 and S3 is not within the valid data register range, a user program execution error will result, turning on special internal relay M8004 and ERR LED on the CPU module.

Since the NDSRC instruction is executed in each scan while input is on, a pulse input from a SOTU or SOTD instruction should be used as required.

## Valid Data Types

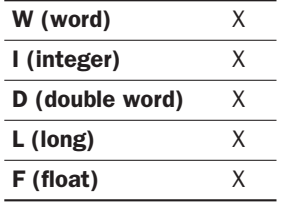

When a word operand such as D (data register) is designated as the source, 1 point (word or integer data type) or 2 points (double-word, long, or float data type) are used.

## Quantity of Source and Destination Operands

Depending on the data type, source operands S1 and S2 use a different quantity of operands. Source operand S3 and destination operand D1 always use 1 word without regards to the data type.

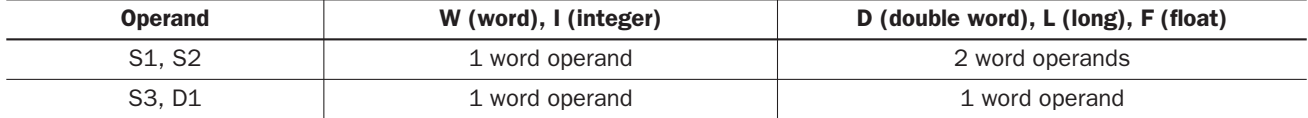

## Examples: NDSRC

The following examples demonstrate the NDSRC instruction to search data of three different data types.

# • Data Type: Word

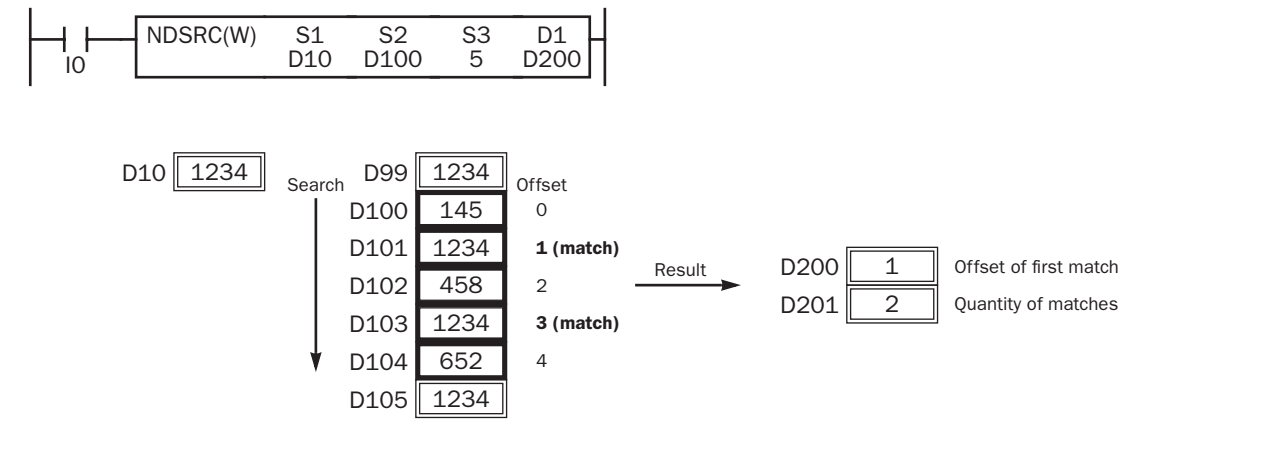

## • Data Type: Double Word

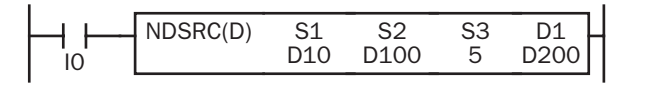

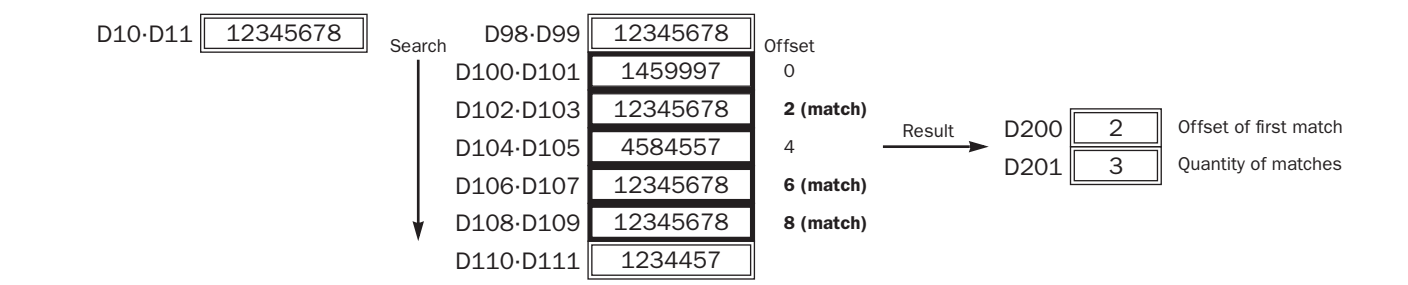

## • Data Type: Float

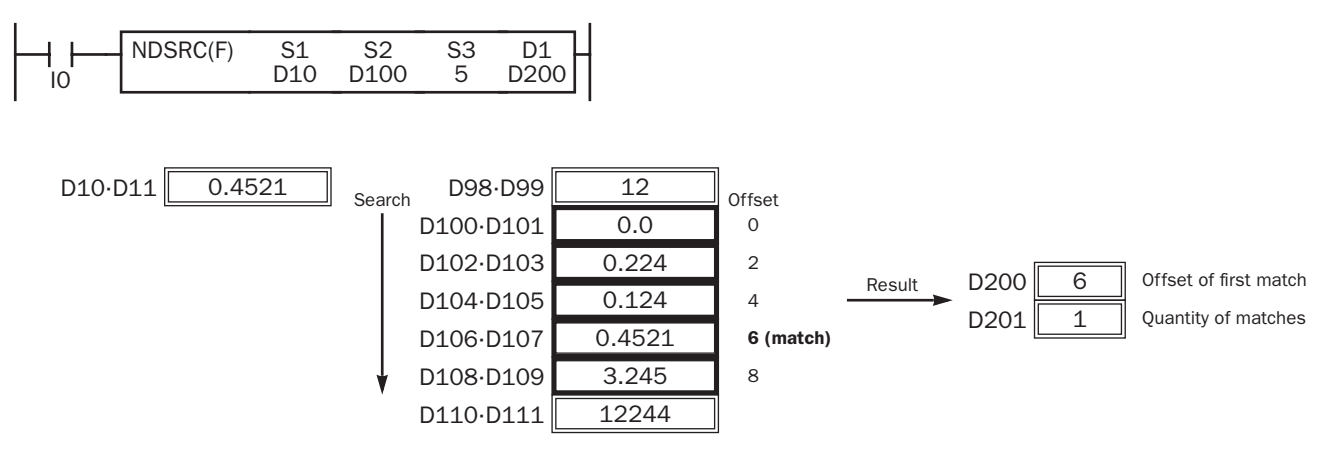

# <span id="page-79-1"></span>*34: CLOCK INSTRUCTIONS*

# *Introduction*

TADD (time addition) and TSUB (time subtraction) instructions perform addition or subtraction of two time data, respectively. The data can be selected from time (hour, minute, and second) or date/time (year, month, day, day of week, hour, minute, and second).

HTOS (HMS to sec) and STOH (sec to HMS) instructions perform conversion of time data between hours, minutes, seconds and seconds.

HOUR (hour meter) instruction measures the on duration of the input and compares the total duration to a preset value. When the preset value is reached, an output or internal relay is turned on.

# <span id="page-79-0"></span>TADD (Time Addition)

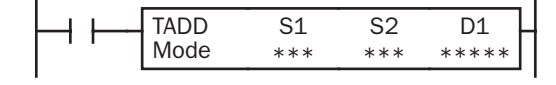

## $S1 + S2 \rightarrow D1$ , CY

When input is on, time data designated by source operand S2 are added to date/time data designated by source operand S1, depending on the selected mode. The result is stored to destination operand D1 and carry (M8003).

This instruction is available on upgraded CPU modules with system program version 210 or higher.

## Applicable CPU Modules

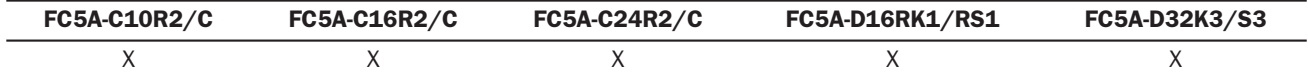

## Valid Operands

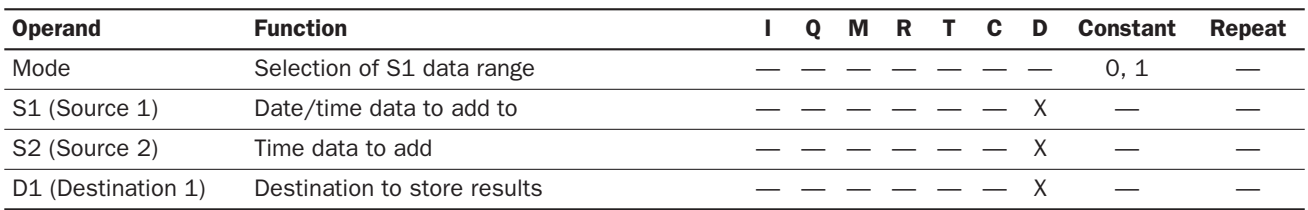

For the valid operand number range, see pages 6-1 and 6-2 of the FC5A MicroSmart Pentra User's Manual (FC9Y-B927).

When Mode 0 is selected, source operands S1 and S2 and destination operand D1 occupy 3 consecutive data registers starting with the designated operand. Data registers D0-D1997, D2000-D7997, and D10000-D49997 can be designated as these operands.

When Mode 1 is selected, source operand S1 and destination operand D1 occupy 7 consecutive data registers starting with the designated operand. Data registers D0-D1993, D2000-D7993, and D10000-D49993 can be designated as these operands. Source operand S2 occupies 3 consecutive data registers starting with the designated operand. Data registers D0- D1997, D2000-D7997, and D10000-D49997 can be designated as source operand S2.

Since the TADD instruction is executed in each scan while input is on, a pulse input from a SOTU or SOTD instruction should be used as required.

## Mode 0

When mode 0 is selected, time data (hour, minute, and second) stored in 3 data registers starting with source operand S2 are added to the time data (hour, minute, and second) stored in 3 data registers starting with source operand S1. The results are stored to 3 data registers starting with destination operand D1.

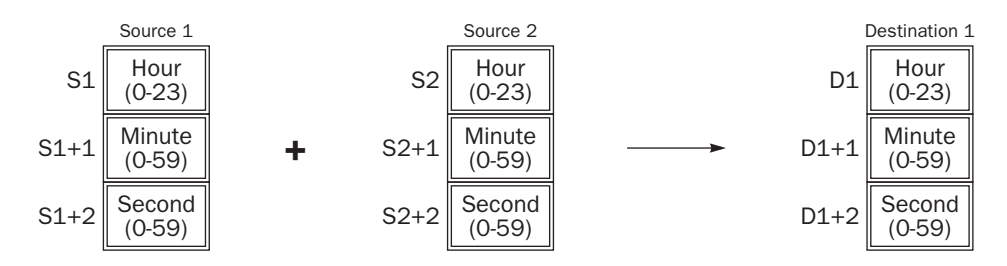

Hour data can be 0 through 23. Minute and second data can be 0 through 59.

When the execution result exceeds 23:59:59, the result is subtracted by 24 hours and stored to the data register designated by destination operand D1, turning on special internal relay M8003 (carry).

When any of the hour, minute, or second data is out of the valid range, a user program execution error will result, turning on special internal relay M8004 and the ERR LED on the CPU module.

## Mode 1

When mode 1 is selected, time data (hour, minute, and second) stored in 3 data registers starting with source operand S2 are added to the date/time data (year, month, day, day of week, hour, minute, and second) stored in 7 data registers starting with source operand S1. The results are stored to 7 data registers starting with destination operand D1.

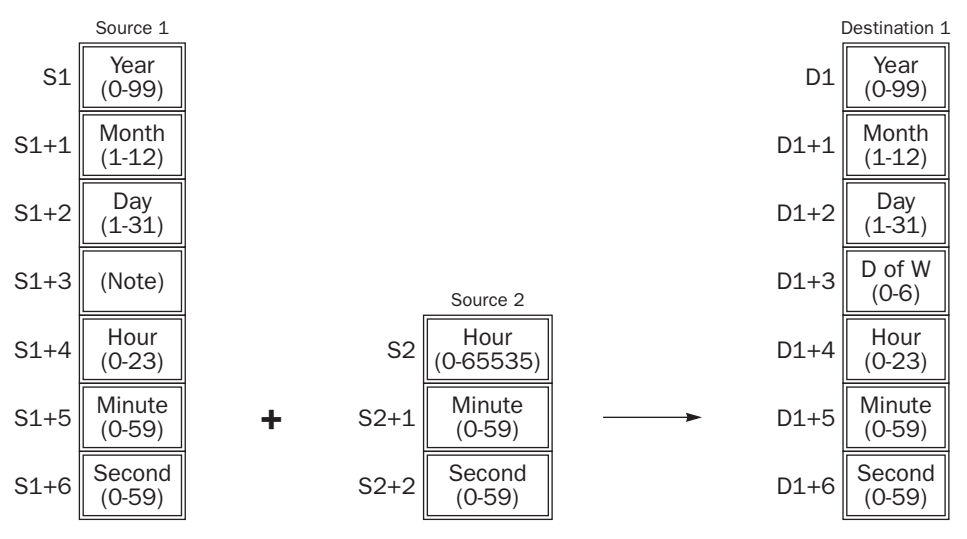

Note: Operand S1+3 in source 1 is not used for execution and need not be designated.

Source 1 data is compatible with leap years.

For source 1: Year data can be 0 through 99. Month data 1 through 12. Day data 1 through 31. Hour data 0 through 23. Minute and second data 0 through 59.

Year data 0 through 99 is processed as year 2000 through 2099.

For source 2: Hour data can be 0 through 65535. Minute and second data can be 0 through 59.

Destination 1: The day of week is calculated automatically from the resultant year, month, and day, and stored to operand  $D1 + 3$ 

Day of week data represent: 0 (Sunday), 1 (Monday), 2 (Tuesday), 3 (Wednesday), 4 (Thursday), 5 (Friday), and 6 (Saturday)

When source 1 contains invalid day/time data, a user program execution error will result, turning on special internal relay M8004 and the ERR LED on the CPU module.

When the execution result exceeds 99 year 12 month 31 day 23:59:59, a user program execution error will result, turning on special internal relay M8004 and the ERR LED on the CPU module.

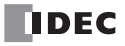

## Examples: TADD

The following examples demonstrate the TADD instruction to add time data in two different modes.

## • Mode 0

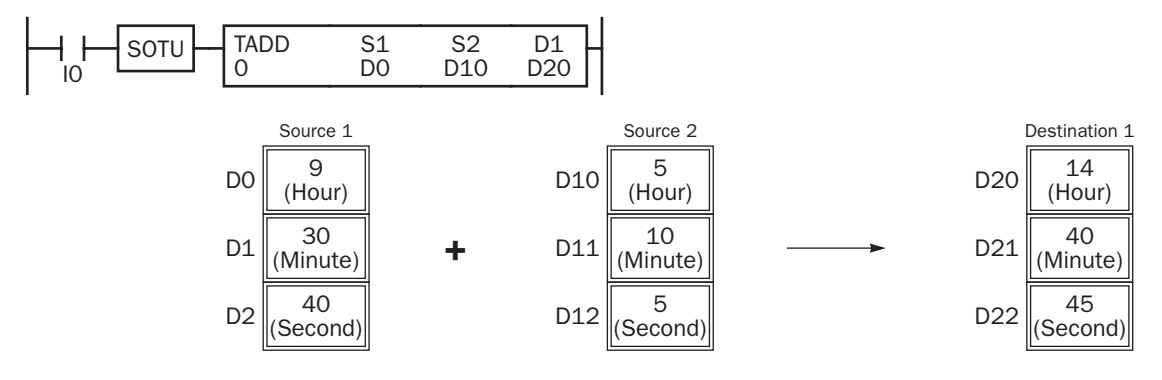

When the result exceeds 23:59:59, the resultant hour data is subtracted by 24, turning on special internal relay M8003 (carry).

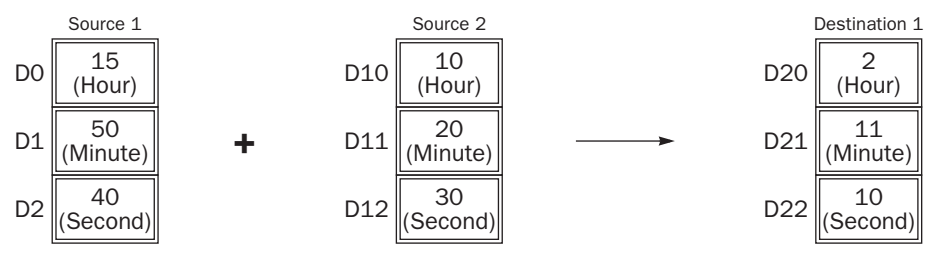

## • Mode 1

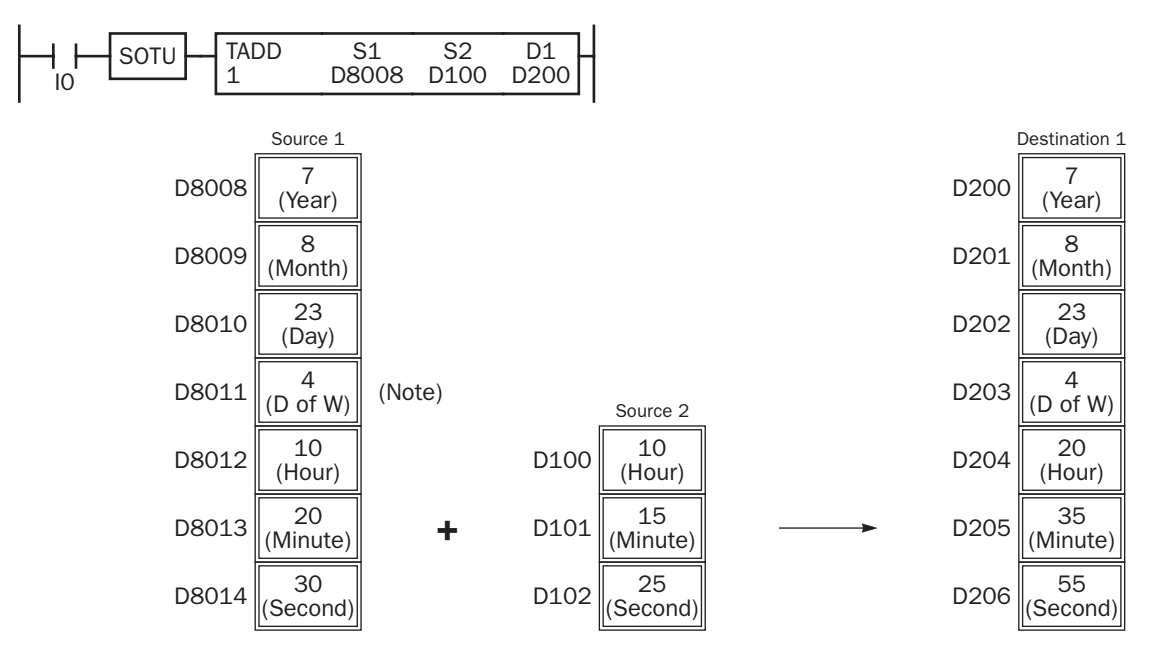

Note: D8011 in source 1 is not used for execution and need not be designated. The day of week is calculated automatically from the resultant year, month, and day, and stored to D203 of destination 1.

When the result exceeds 23:59:59, the resultant hour data is subtracted by a multiple of 24 and the day data is incremented.

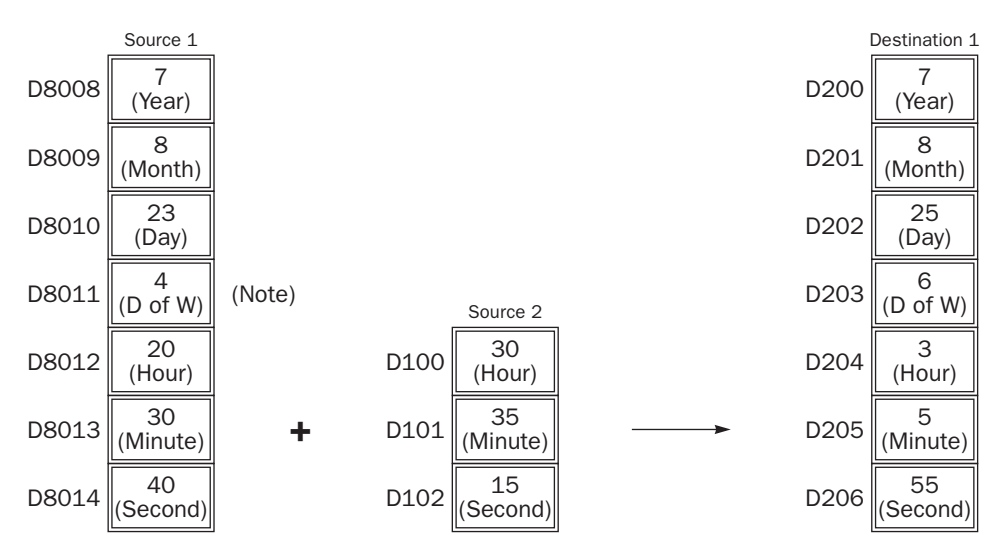

Note: D8011 in source 1 is not used for execution and need not be designated. The day of week is calculated automatically from the resultant year, month, and day, and stored to D203 of destination 1.

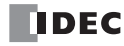

# <span id="page-83-0"></span>TSUB (Time Subtraction)

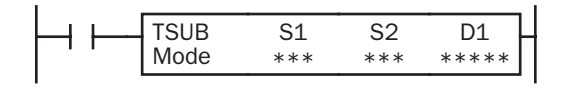

## $S1 - S2 \rightarrow D1$ , CY

When input is on, time data designated by source operand S2 are subtracted from date/time data designated by source operand S1, depending on the selected mode. The result is stored to destination operand D1 and borrow (M8003).

This instruction is available on upgraded CPU modules with system program version 210 or higher.

#### Applicable CPU Modules

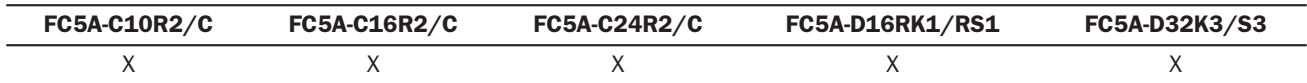

#### Valid Operands

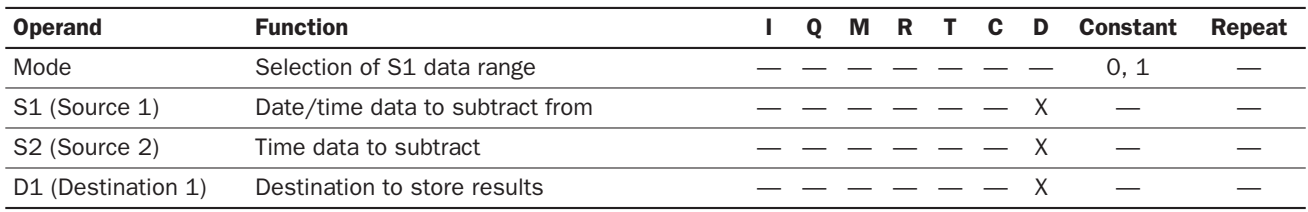

For the valid operand number range, see pages 6-1 and 6-2 of the FC5A MicroSmart Pentra User's Manual (FC9Y-B927).

When Mode 0 is selected, source operands S1 and S2 and destination operand D1 occupy 3 consecutive data registers starting with the designated operand. Data registers D0-D1997, D2000-D7997, and D10000-D49997 can be designated as these operands.

When Mode 1 is selected, source operand S1 and destination operand D1 occupy 7 consecutive data registers starting with the designated operand. Data registers D0-D1993, D2000-D7993, and D10000-D49993 can be designated as these operands. Source operand S2 occupies 3 consecutive data registers starting with the designated operand. Data registers D0- D1997, D2000-D7997, and D10000-D49997 can be designated as source operand S2.

Since the TSUB instruction is executed in each scan while input is on, a pulse input from a SOTU or SOTD instruction should be used as required.

## Mode 0

When mode 0 is selected, time data (hour, minute, and second) stored in 3 data registers starting with source operand S2 are subtracted from the time data (hour, minute, and second) stored in 3 data registers starting with source operand S1. The results are stored to 3 data registers starting with destination operand D1.

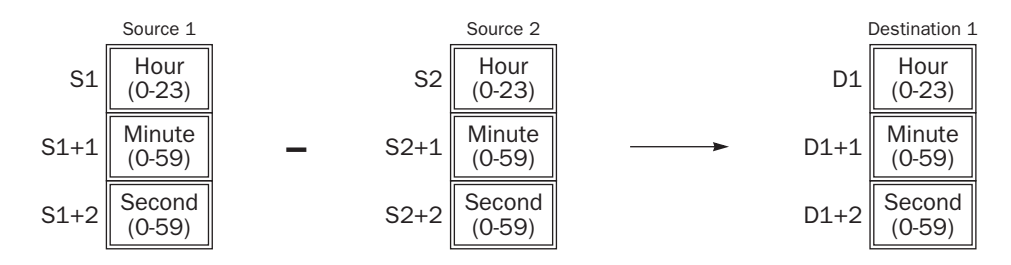

Hour data can be 0 through 23. Minute and second data can be 0 through 59.

When the execution result is less than 00:00:00, the result is added with 24 hours and stored to the data register designated by destination operand D1, turning on special internal relay M8003 (borrow).

When any of the hour, minute, or second data is out of the valid range, a user program execution error will result, turning on special internal relay M8004 and the ERR LED on the CPU module.

## Mode 1

When mode 1 is selected, time data (hour, minute, and second) stored in 3 data registers starting with source operand S2 are subtracted from the date/time data (year, month, day, day of week, hour, minute, and second) stored in 7 data registers starting with source operand S1. The results are stored to 7 data registers starting with destination operand D1.

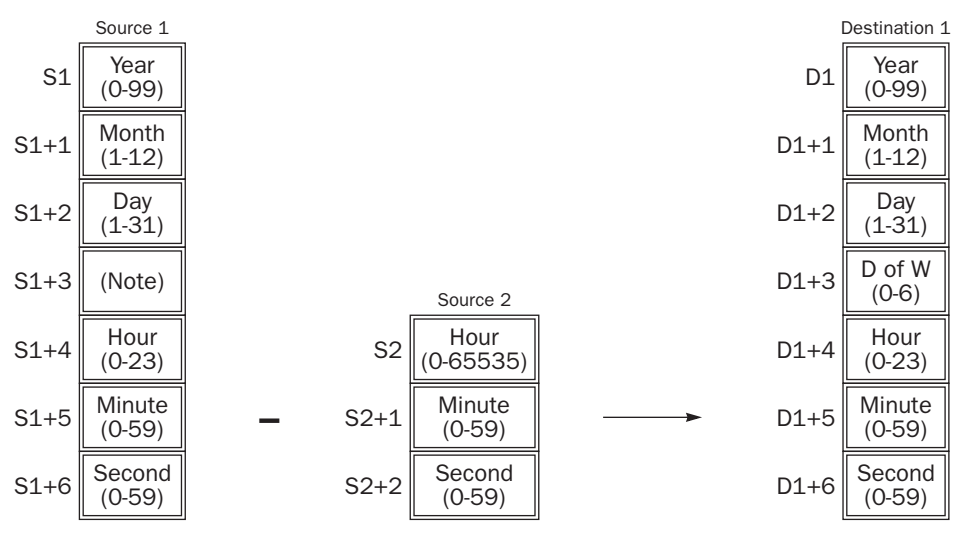

Note: Operand S1+3 in source 1 is not used for execution and need not be designated.

Source 1 data is compatible with leap years.

For source 1: Year data can be 0 through 99. Month data 1 through 12. Day data 1 through 31. Hour data 0 through 23. Minute and second data 0 through 59.

Year data 0 through 99 is processed as year 2000 through 2099.

For source 2: Hour data can be 0 through 65535. Minute and second data can be 0 through 59.

Destination 1: The day of week is calculated automatically from the resultant year, month, and day, and stored to operand D1+3.

Day of week data represent: 0 (Sunday), 1 (Monday), 2 (Tuesday), 3 (Wednesday), 4 (Thursday), 5 (Friday), and 6 (Saturday)

When source 1 contains invalid day/time data, a user program execution error will result, turning on special internal relay M8004 and the ERR LED on the CPU module.

When the execution result is less than 00 year 1 month 1 day 00:00:00, a user program execution error will result, turning on special internal relay M8004 and the ERR LED on the CPU module.

## Examples: TSUB

The following examples demonstrate the TSUB instruction to subtract time data in two different modes.

## • Mode 0

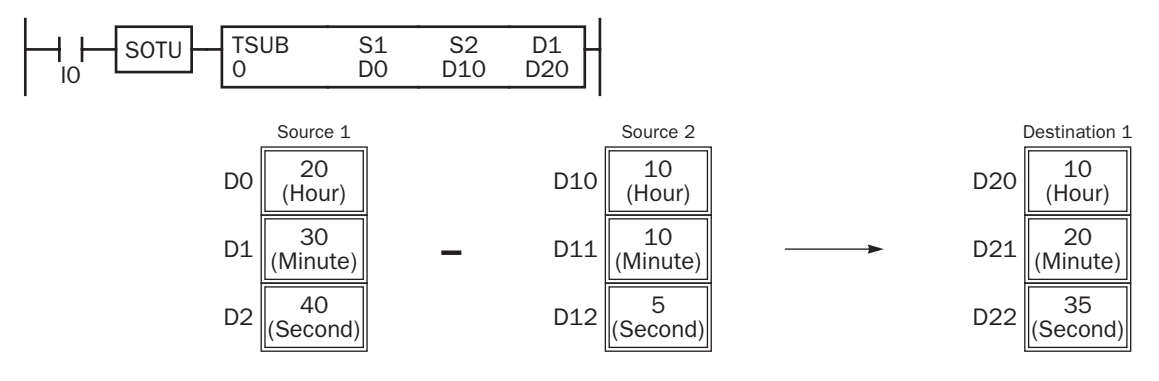

When the result is less than 00:00:00, the resultant hour data is added with 24, turning on special internal relay M8003 (borrow).

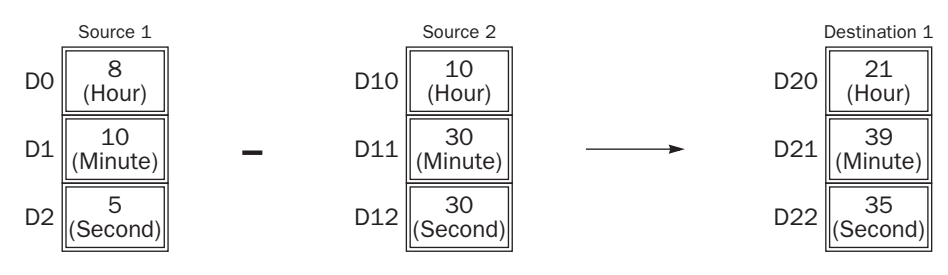

• Mode 1

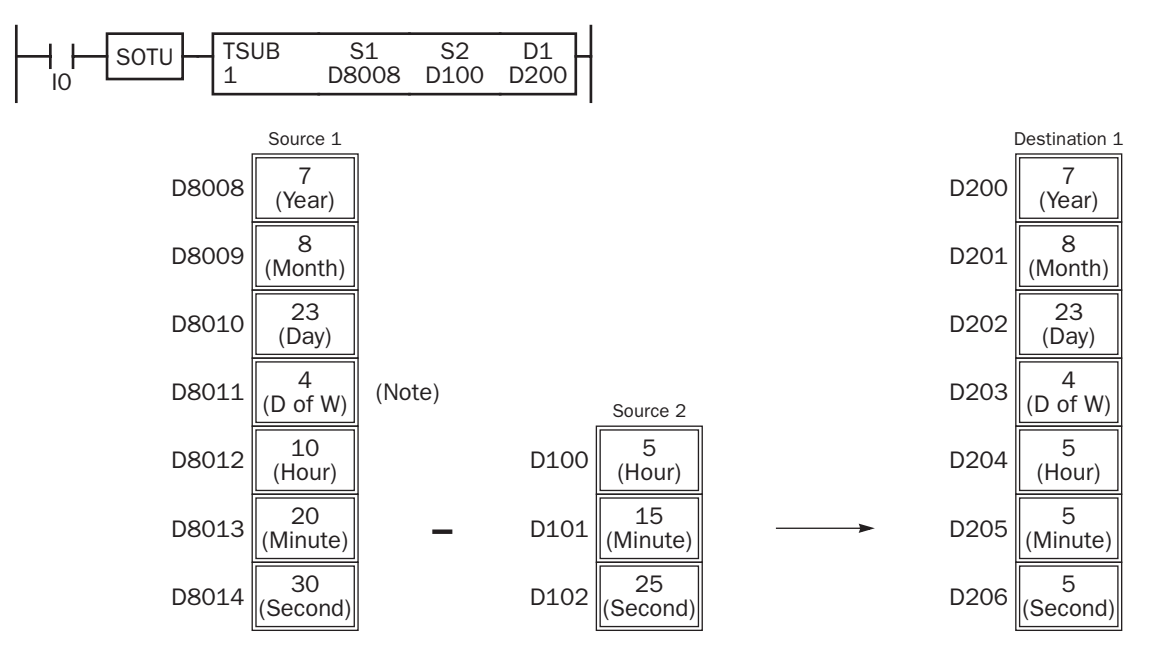

Note: D8011 in source 1 is not used for execution and need not be designated. The day of week is calculated automatically from the resultant year, month, and day, and stored to D203 of destination 1.

When the result is less than 00:00:00, the resultant hour data is added with a multiple of 24 and the day data is decremented.

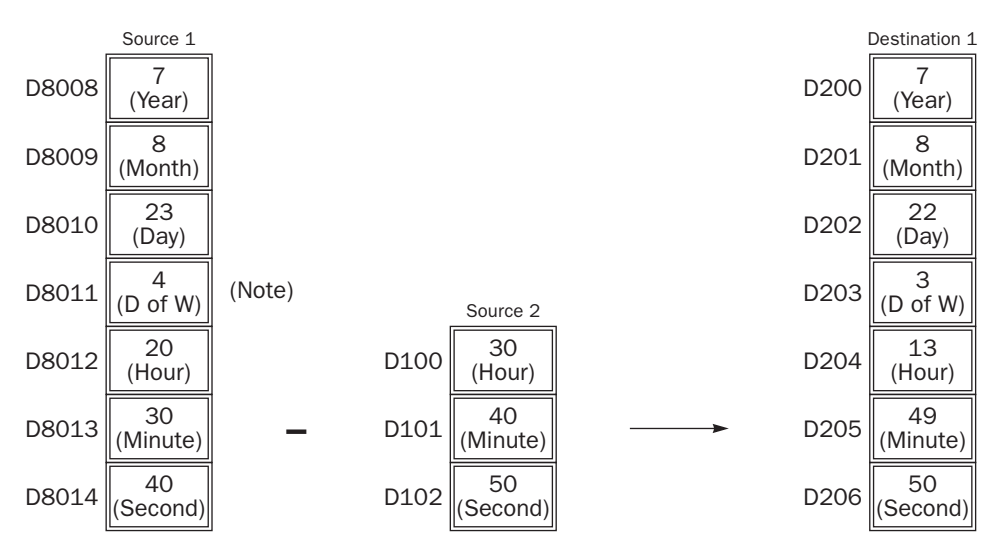

Note: D8011 in source 1 is not used for execution and need not be designated. The day of week is calculated automatically from the resultant year, month, and day, and stored to D203 of destination 1.

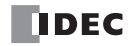

# <span id="page-87-0"></span>HTOS (HMS to Sec)

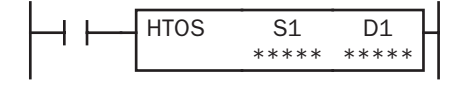

Hours, minutes, seconds → Seconds

When input is on, time data in hours, minutes, and seconds designated by source operand S1 is converted into seconds. The result is stored to destination operand D1.

This instruction is available on upgraded CPU modules with system program version 210 or higher.

## Applicable CPU Modules

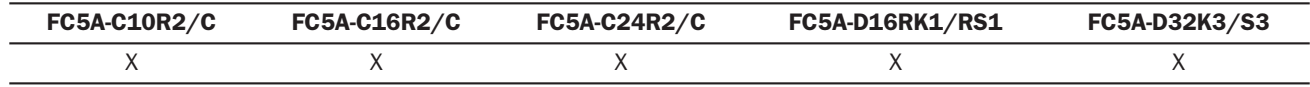

#### Valid Operands

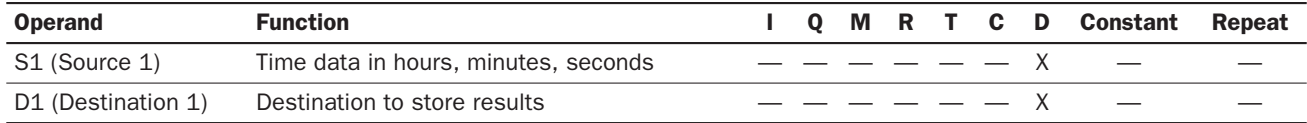

For the valid operand number range, see pages 6-1 and 6-2 of the FC5A MicroSmart Pentra User's Manual (FC9Y-B927).

Source operand S1 occupies 3 consecutive data registers starting with the designated operand. Data registers D0-D1997, D2000-D7997, and D10000-D49997 can be designated as source operand S1.

Destination operand D1 occupies 2 consecutive data registers to store double-word data, starting with the designated operand. Data registers D0-D1998, D2000-D7998, and D10000-D49998 can be designated as destination operand D1.

Hour data can be 0 through 65535. Minute and second data can be 0 through 59.

When any of the hour, minute, or second data is out of the valid range, a user program execution error will result, turning on special internal relay M8004 and the ERR LED on the CPU module. The instruction is not executed.

Since the HTOS instruction is executed in each scan while input is on, a pulse input from a SOTU or SOTD instruction should be used as required.

#### Examples: HTOS

The following examples demonstrate the HTOS instruction to convert time data in hours, minutes, and seconds into seconds and store the results to two consecutive data registers.

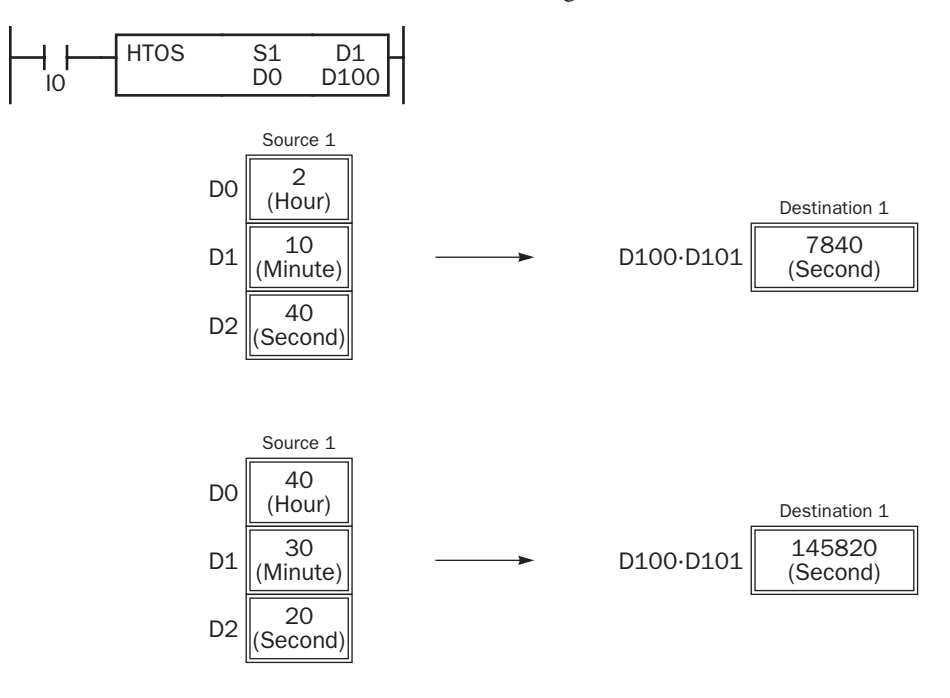

# <span id="page-88-0"></span>STOH (Sec to HMS)

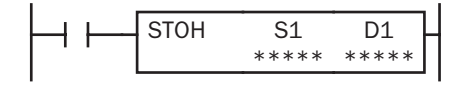

Seconds → Hours, minutes, seconds

When input is on, time data in seconds designated by source operand S1 is converted into hours, minutes, and seconds. The result is stored to destination operand D1.

This instruction is available on upgraded CPU modules with system program version 210 or higher.

## Applicable CPU Modules

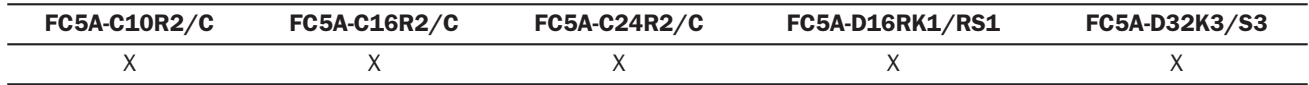

#### Valid Operands

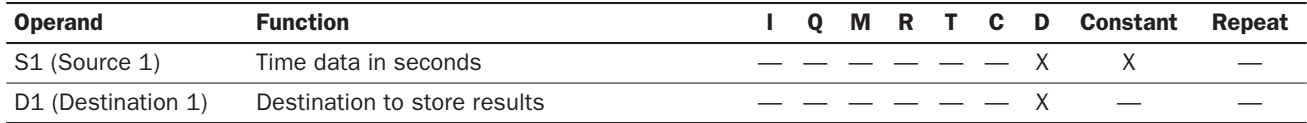

For the valid operand number range, see pages 6-1 and 6-2 of the FC5A MicroSmart Pentra User's Manual (FC9Y-B927).

Source operand S1 occupies 2 consecutive data registers to store double-word data, starting with the designated operand. Data registers D0-D1998, D2000-D7998, and D10000-D49998 can be designated as source operand S1.

Destination operand D1 occupies 3 consecutive data registers starting with the designated operand. Data registers D0- D1997, D2000-D7997, and D10000-D49997 can be designated as destination operand D1.

Second data for source operand S1 can be 0 through 4,294,967,295.

When the conversion result exceeds 65535 hours 59 minutes 59 seconds, special internal relay M8003 (carry) is turned on. For example, the conversion result is 65537 hours 0 minute 0 second, destination 1 stores 1 hour 0 minute 0 second, turning on special internal relay M8003 (carry).

Since the STOH instruction is executed in each scan while input is on, a pulse input from a SOTU or SOTD instruction should be used as required.

## Examples: STOH

The following examples demonstrate the STOH instruction to convert time data in seconds into hours, minutes, and seconds and store the results to three consecutive data registers.

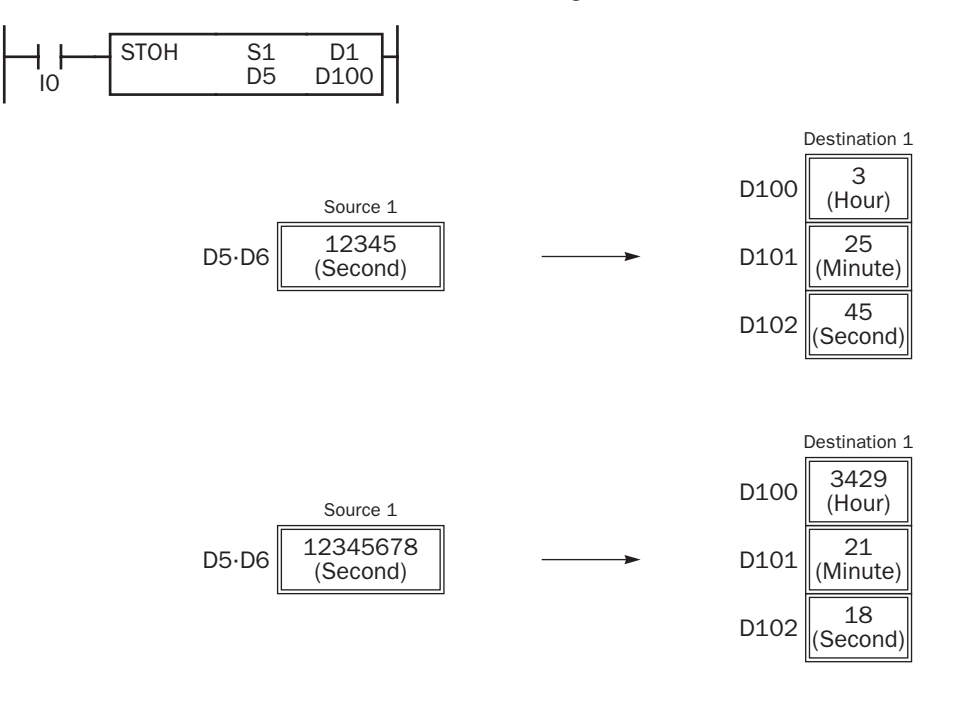

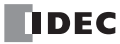

# <span id="page-89-0"></span>HOUR (Hour Meter)

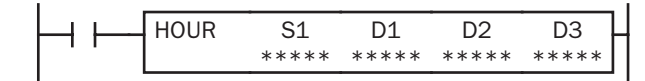

 $S1 \leftrightarrow D1 \rightarrow D2$ 

While input is on, the ON duration is measured. The measured time value (hour, minute, and second) is stored to 3 consecutive data registers designated by destination operand D1 and compared with the preset value designated by source operand S1.

When the D1 value reaches the S1 value, an output or internal relay designated by destination operand D2 is turned on.

Two data registers starting with destination operand D3 are reserved for system work area.

This instruction is available on upgraded CPU modules with system program version 210 or higher.

#### Applicable CPU Modules

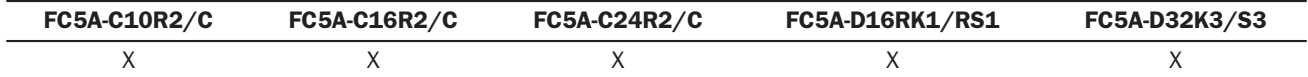

#### Valid Operands

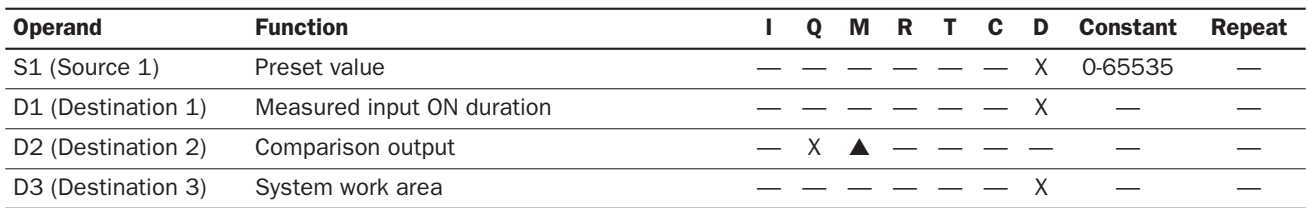

For the valid operand number range, see pages 6-1 and 6-2 of the FC5A MicroSmart Pentra User's Manual (FC9Y-B927).

Source operand S1 can be designated by a data register or constant.

Source operand S1, when designated by a data register, and destination operand D1 occupy 3 consecutive data registers starting with the designated operand to store hour, minute, and second data. Data registers D0-D1997, D2000-D7997, and D10000-D49997 can be designated as these operands.

When source operand S1 is designated by a constant, the preset value can be 0 through 65535 in hours, then minutes and seconds are set to 0.

▲ Special internal relays cannot be designated as destination operand D2.

Destination operand D3 requires 1 data register reserved for system work area.

Hour data can be 0 through 65535. Minute and second data can be 0 through 59.

When the measured input ON duration value in destination operand D1 reaches the preset value designated by source operand S1, the comparison output designated by destination operand D2 turns on. As long as the input remains on, the measured input ON duration value continues to increase. When the measured input ON duration value exceeds 65535 hours 59 minutes 59 seconds, the value returns to 0 hours 0 minutes 0 seconds to repeat another measuring cycle, with the comparison output remaining on.

When any of the hour, minute, or second data of source operand S1 is out of the valid range, a user program execution error will result, turning on special internal relay M8004 and the ERR LED on the CPU module, but the input ON duration is measured.

When any of the hour, minute, or second data of source operand S1 is changed to an invalid value after the comparison output has turned on, the comparison output is turned off. Then a user program execution error will result, turning on special internal relay M8004 and the ERR LED on the CPU module, but the input ON duration measurement is continued.

## Examples: HOUR

The following examples demonstrate the HOUR instruction to measure the input ON duration value in hours, minutes, and seconds and to compare the value in two different ways.

#### • Source Operand S1: Data Register

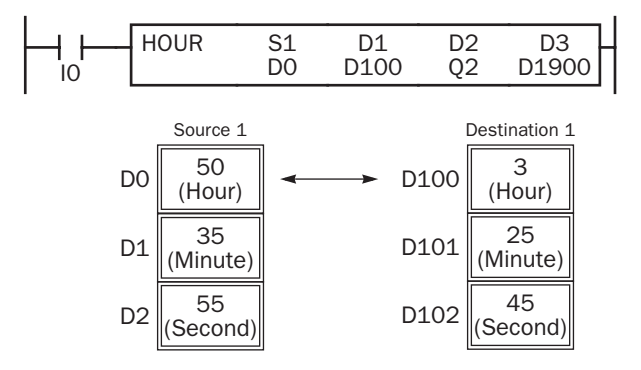

#### • Source Operand S1: Constant

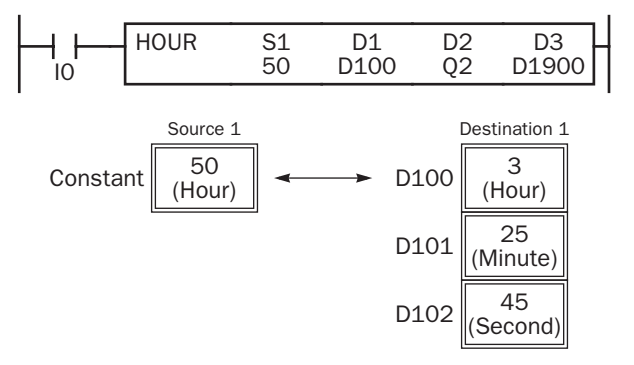

#### D0·D1·D2 ↔ D100·D101·D102 → Q2

While input IQ is on, the ON duration is measured. The measured time value (hour, minute, and second) is stored to data registers D100·D101·D102 designated by destination operand D1 and compared with the preset value stored in data registers D0·D1·D2 designated by source operand S1.

When the measured value reaches the preset value, output Q2 designated by destination operand D2 is turned on.

Data registers D1900 and D1901 designated by destination operand D3 are reserved for system work area.

#### $50 \leftrightarrow D100 \cdot D101 \cdot D102 \rightarrow Q2$

While input IO is on, the ON duration is measured. The measured time value (hour, minute, and second) is stored to data registers D100·D101·D102 designated by destination operand D1 and compared with 50 hours designated by source operand S1.

When the measured value reaches 50 hours, output Q2 designated by destination operand D2 is turned on.

Data registers D1900 and D1901 designated by destination operand D3 are reserved for system work area.

# *APPENDIX*

# Execution Times for Instructions

Execution times for upgraded and new basic and advanced instructions of the MicroSmart are listed below:

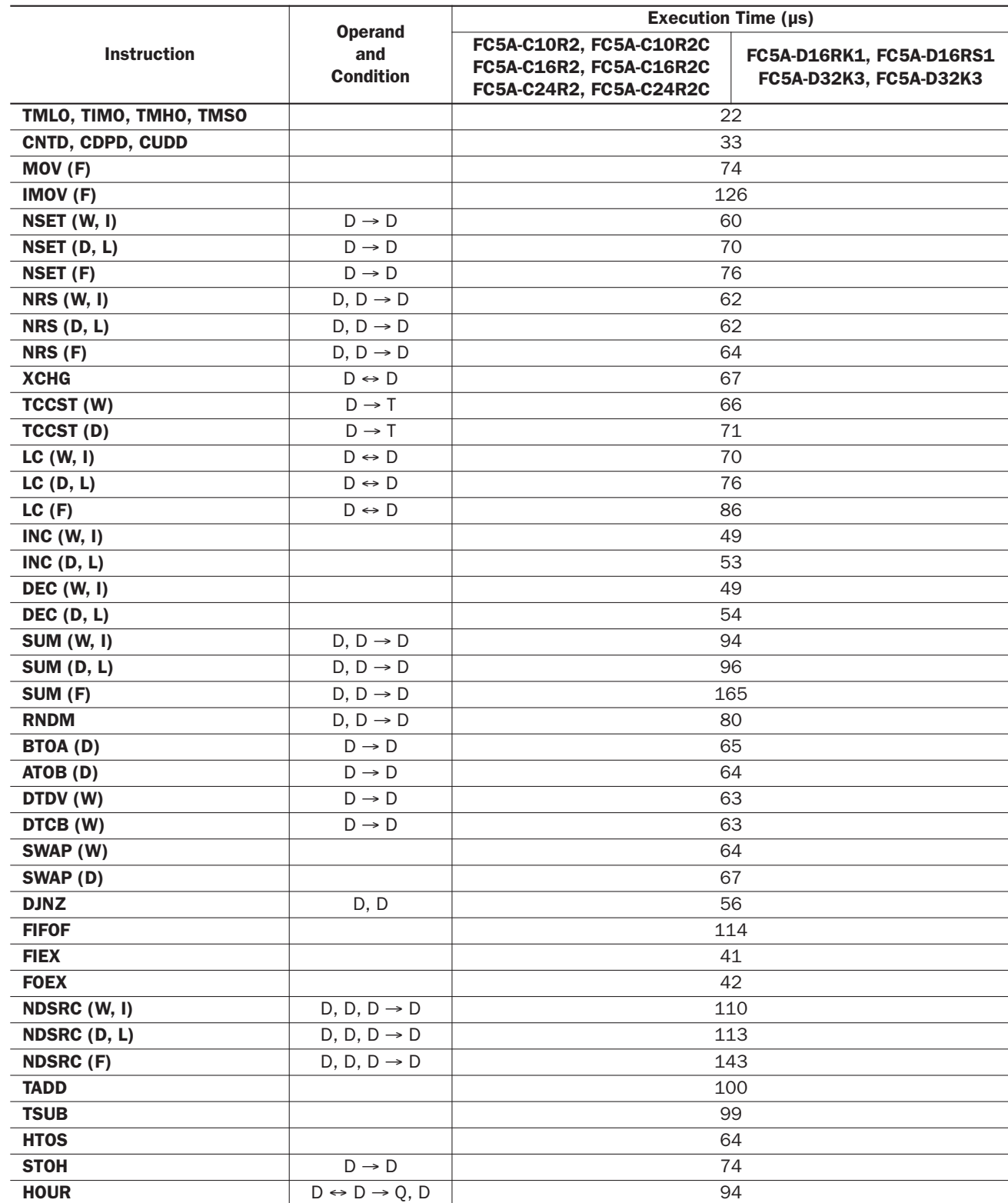

Note: Repeat is not designated for any operand.

# Instruction Bytes and Applicability in Interrupt Programs

The quantity of bytes of upgraded and new basic and advanced instructions are listed below. Applicability of basic and advanced instructions in interrupt programs are also shown in the rightmost column of the following table.

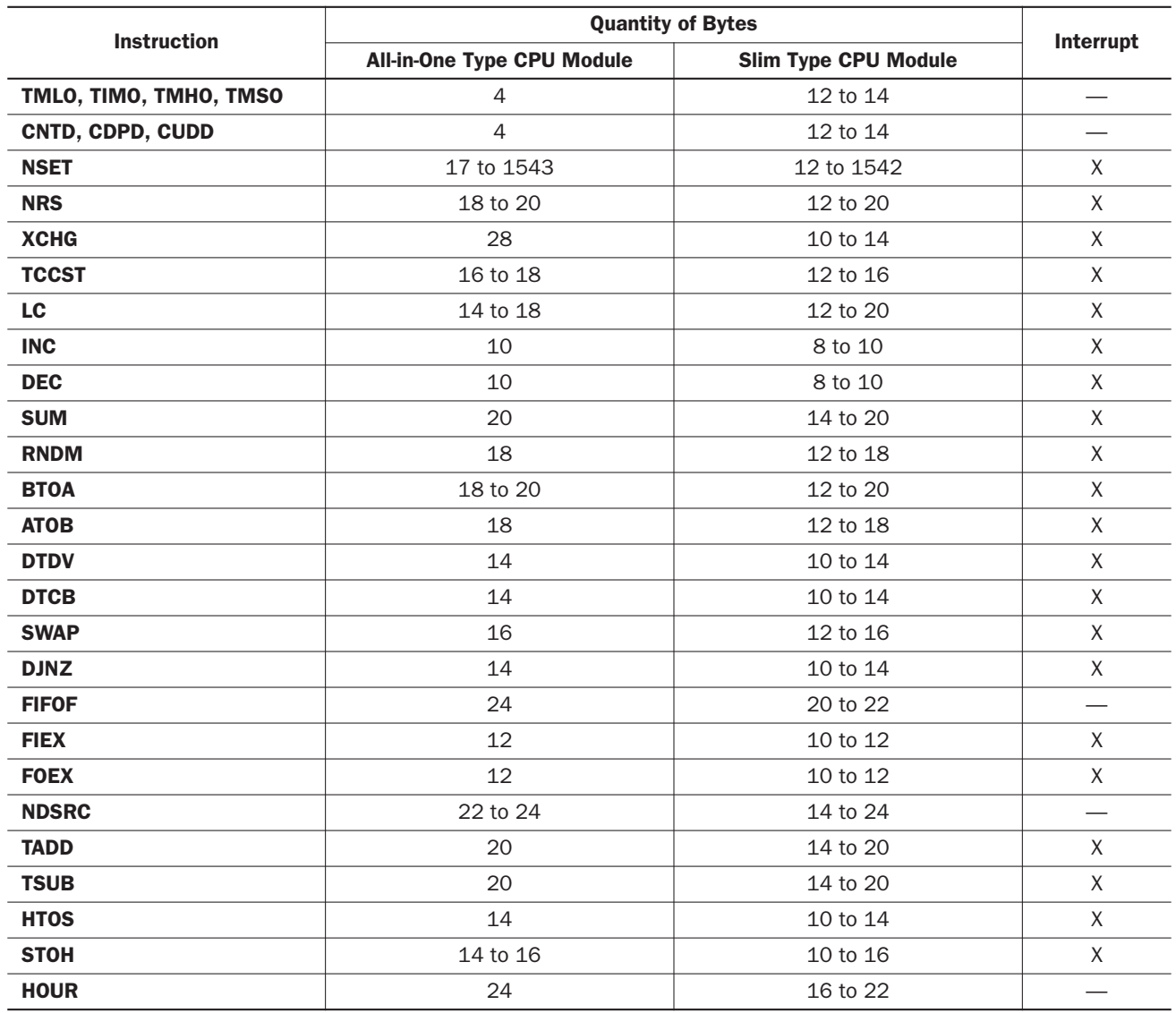

# Procedure to Upgrade FC5A MicroSmart System Program

The system program of any type of FC5A MicroSmart CPU modules can be upgraded using the System Update tool installed along with WindLDR. If the system program of FC5A MicroSmart CPU module is old, upgrade the system program using the following procedure:

1. Connect the MicroSmart CPU module to the PC using the computer link cable 4C (FC2A-KC4C).

Note: The system program cannot be upgraded via the Ethernet.

- 2. From the WindLDR menu bar, select Tool > System Update. A warning message appears. Read it carefully and click the OK button to start System Update tool.
- 3. After selecting the appropriate COM port of the PC from the pull-down list box, click the Next button.

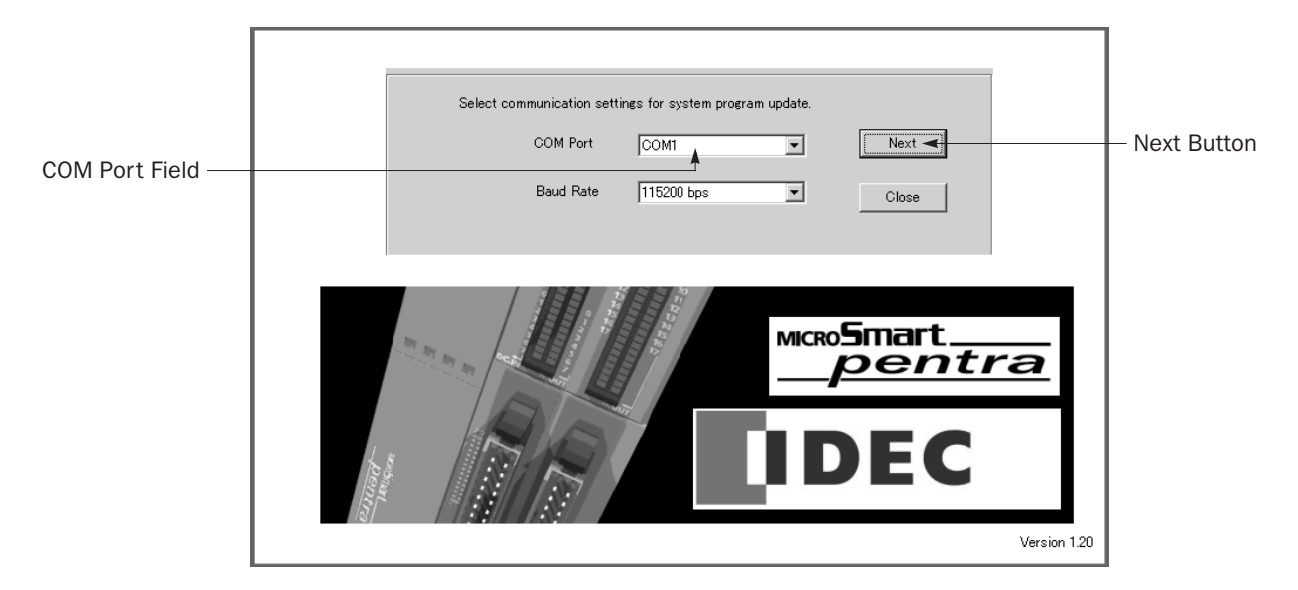

4. Select the appropriate system program version to download from the pull-down list box and click the Next button.

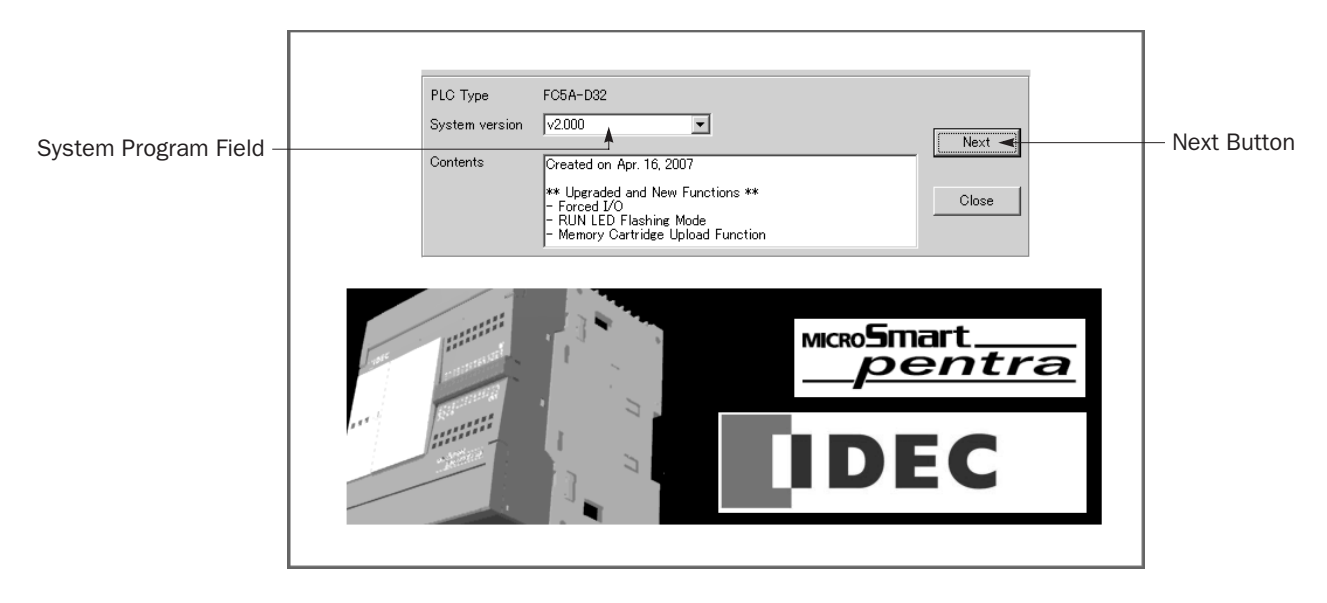

#### Notes:

- PLC is stopped when this screen is opened.
- Older system programs can also be downloaded to the MicroSmart if required.

5. Click the Start button to start downloading the system program. The system program is divided into 12 blocks and downloaded to the MicroSmart.

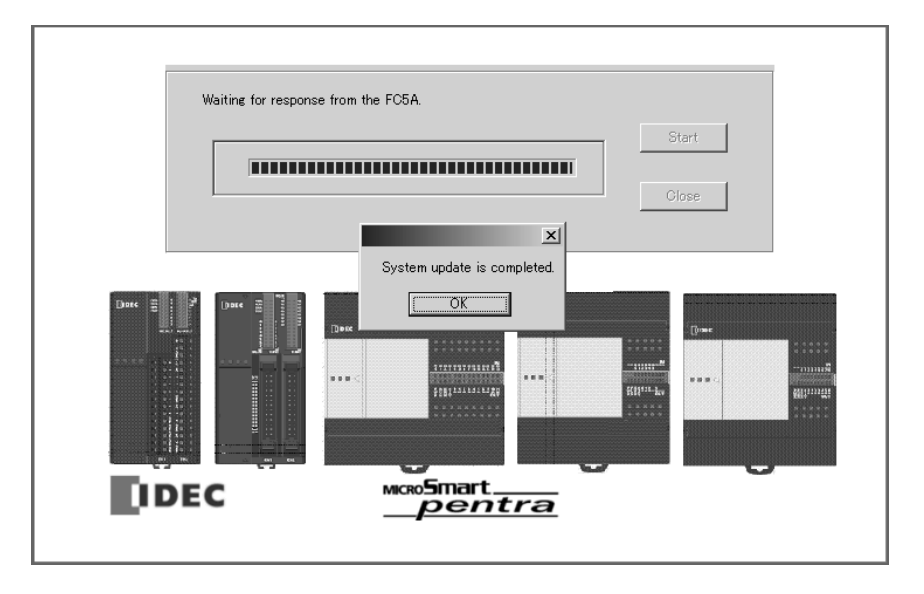

## Notes:

- The system program download takes about one minute when Baud Rate 115200 bps is selected.
- While the system program is downloaded to the MicroSmart, the RUN LED on the CPU module flashes.
- After the system program download, the MicroSmart remains stopped. To start the MicroSmart, select **Online** > Download Program from the WindLDR menu bar and click the PLC Start button in the Download Program dialog box. The MicroSmart can also be started using HMI module. See page 5-57 of the FC5A MicroSmart Pentra User's Manual (FC9Y-B927).
- The user program stored in the MicroSmart before downloading the system program remains and is executed when the MicroSmart is restarted. A user program execution error may occur if an older system program is downloaded to the MicroSmart.
- If the system program download fails during the process, the RUN LED on the MicroSmart may keep flashing. Turn on and off the MicroSmart and restart the upgrading procedure from the beginning. When the RUN LED is flashing, the System Update tool cannot detect the MicroSmart CPU module type, so select the appropriate PLC type from the pull-down list box and click OK button.

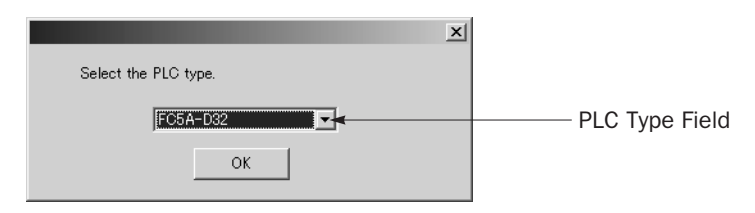

• All FC5A MicroSmart system programs available are installed along with WindLDR when installing or upgrading WindLDR. WindLDR updates are available from the IDEC web site. Visit www.idec.com for the latest information and updates.

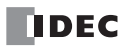

# Corrections in the FC5A MicroSmart User's Manual FC9Y-B927-0

This section describes corrections in the FC5A MicroSmart Pentra User's Manual FC9Y-B927-0. The updated user's manual can be downloaded from IDEC's web site at www.idec.com.

## *Inside Cover*

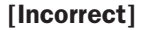

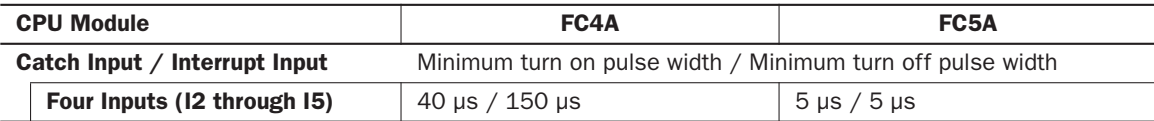

## [Correct]

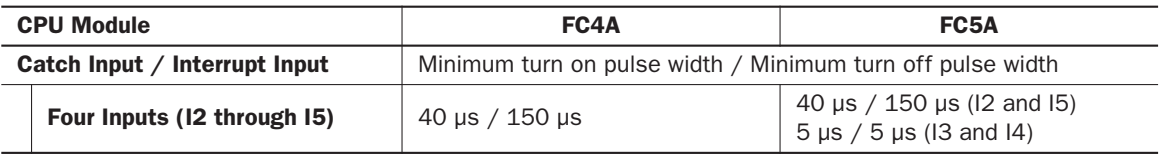

# *Page 2-15*

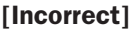

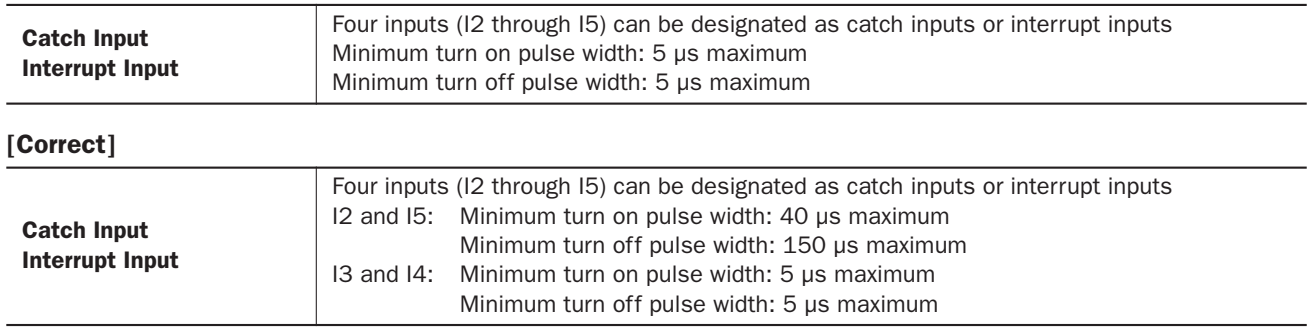

# *Page 2-57*

## Power Supply for Analog I/O Modules

When supplying power to the analog I/O modules, take the following considerations.

## • Power Supply for FC4A-L03A1, FC4A-L03AP1, FC4A-J2A1, and FC4A-K1A1

Use separate power supplies for the MicroSmart CPU module and FC4A-L03A1, FC4A-L03AP1, FC4A-J2A1, and FC4A-K1A1. Power up the analog I/O modules at least 1 second earlier than the CPU module. This is recommended to ensure correct operation of the analog I/O control.

Note: When re-powering up the analog I/O modules FC4A-L03A1, -L03AP1, and -J2A1, a time interval is needed before turning on these modules. If a single power supply is used for the MicroSmart CPU module and the analog I/O modules, turn on the analog I/O modules at least 5 seconds (at 25°C) after turning off these modules. If separate power supplies are used for the MicroSmart CPU module and the analog I/O modules, turn on the analog I/O modules at least 30 seconds (at 25°C) after turning off the analog I/O modules whether the CPU module is powered up or not.

## • Power Supply for FC4A-J4CN1, FC4A-J8C1, FC4A-J8AT1, and FC4A-K2C1

Use the same power supply for the MicroSmart CPU module and FC4A-J4CN1, FC4A-J8C1, FC4A-J8AT1, and FC4A-K2C1 to suppress the influence of noises.

After the CPU module has started to run, ladder refresh type analog input modules perform initialization for a maximum of 5 seconds. During this period, the analog input data have an indefinite value. Design the user program to make sure that the analog input data are read to the CPU module after the analog input operating status has changed to 0 (normal operation). For the analog input operating status, see page 26-13 of the FC5A MicroSmart Pentra User's Manual (FC9Y-B927).

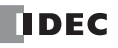

# Wiring Analog I/O Lines

Separate the analog I/O lines, particularly resistance thermometer inputs, from motor lines as much as possible to suppress the influence of noises.

# *Page 7-11*

## Counter Operation after Count out

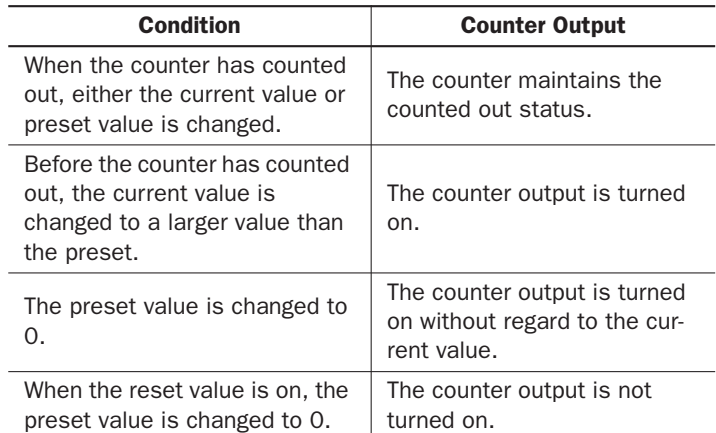

# *Page 17-29*

## [Incorrect]

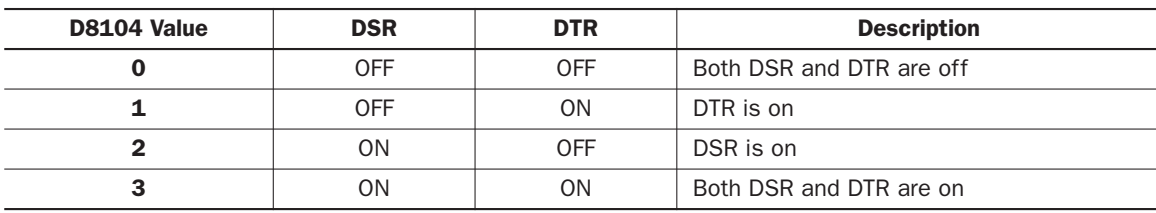

## [Correct]

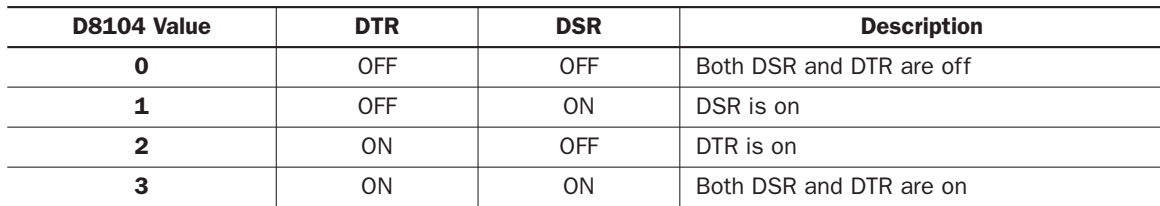

# *Page 26-1*

Note: FC5A all-in-one 24-I/O type CPU modules cannot use analog I/O modules in combination with the AS-Interface master module (FC4A-AS62M) and/or expansion RS232C communication module (FC5A-SIF2). When using these modules in combination with analog I/O modules, use the slim type CPU module.

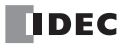

# *Page 26-4*

# [Incorrect]

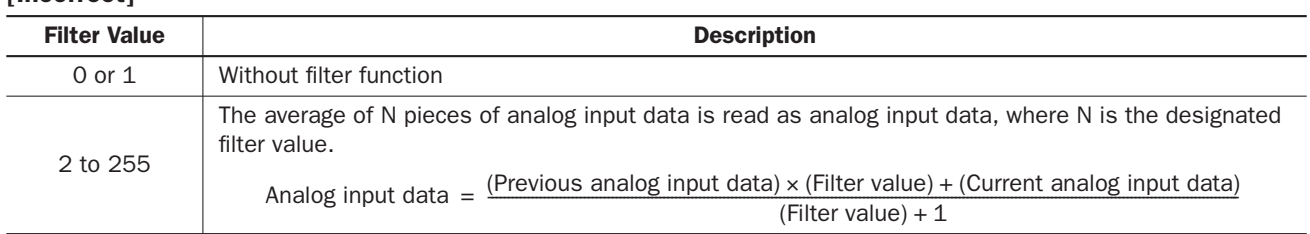

# [Correct]

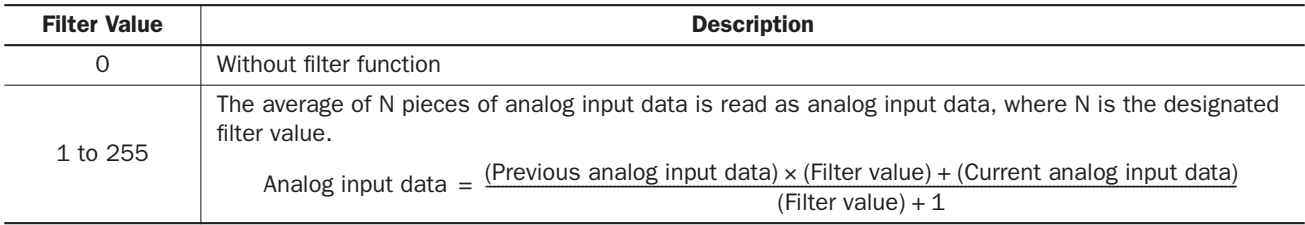

# *Page 26-13*

# [Incorrect]

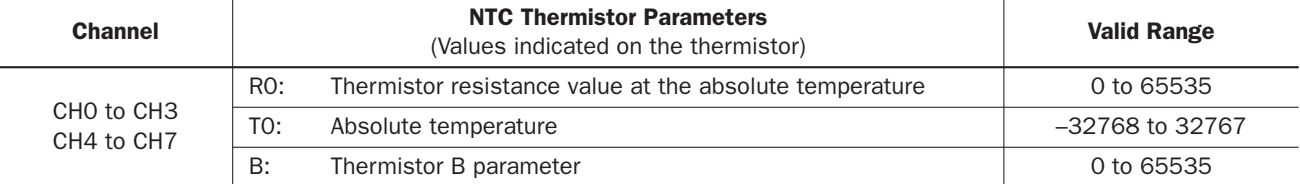

## [Correct]

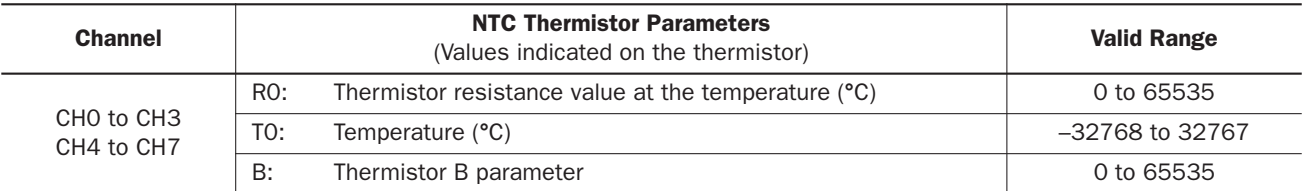

# *Page 26-18*

# [Incorrect]

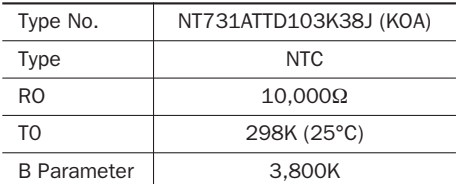

# [Correct]

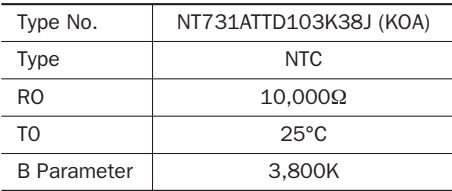

# *APPENDIX*

# *Page 26-19*

# [Incorrect]

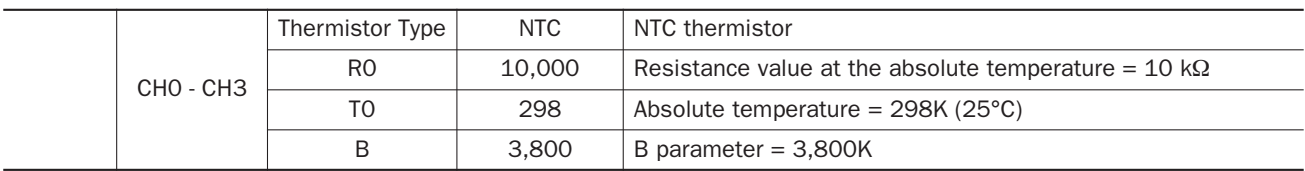

# [Correct]

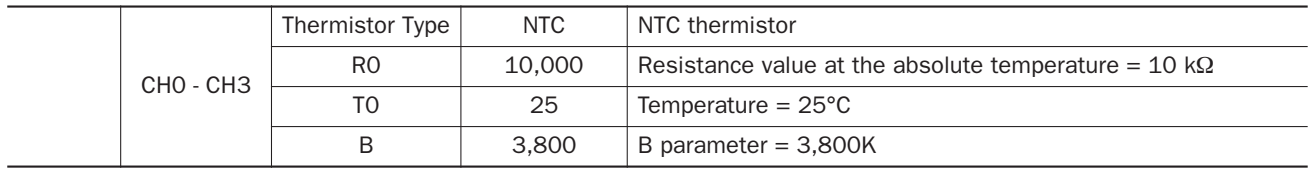

# *Page A-1*

# [Incorrect]

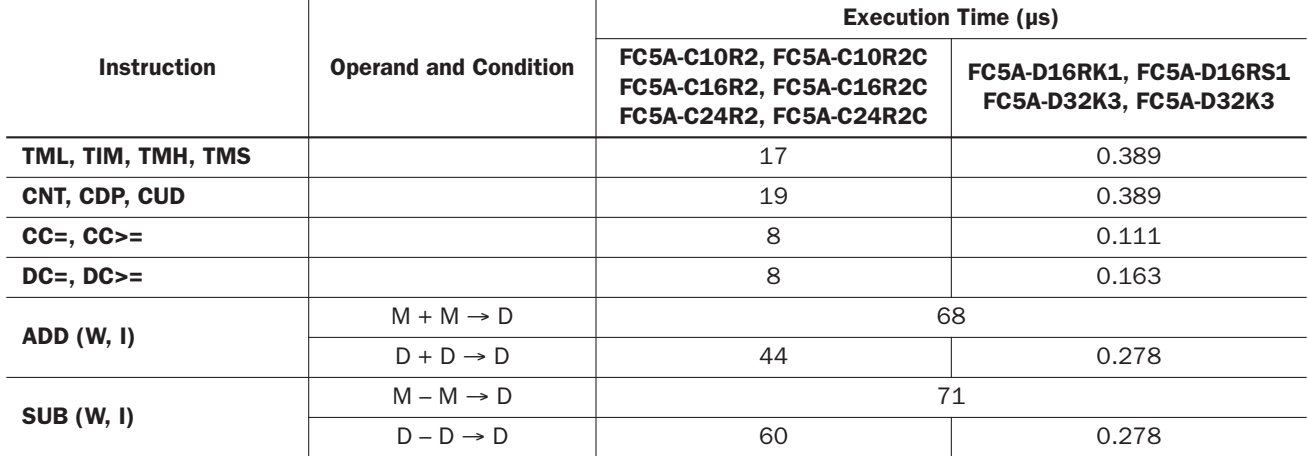

# [Correct]

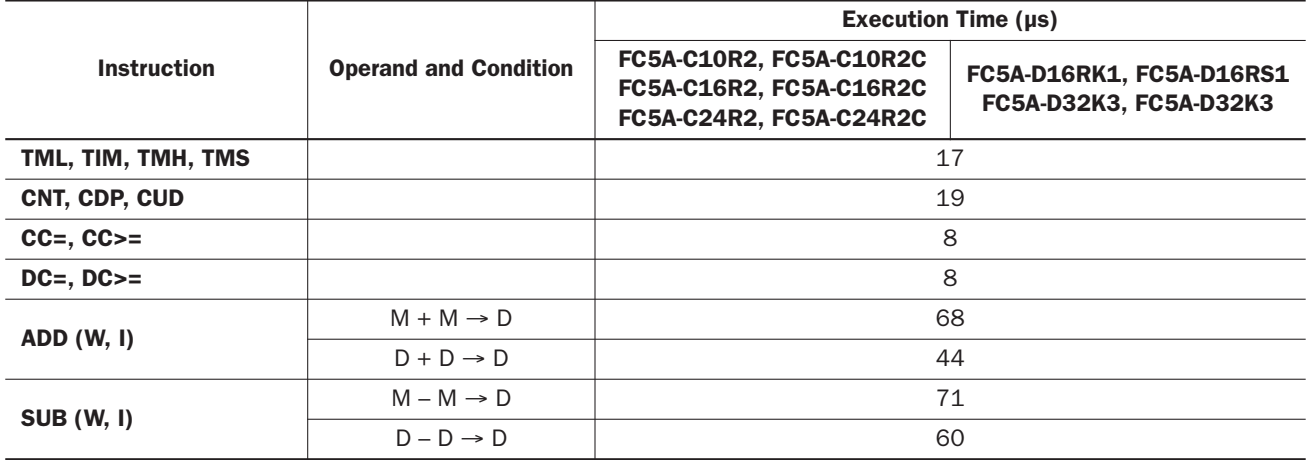

# *Page A-13*

# [Incorrect]

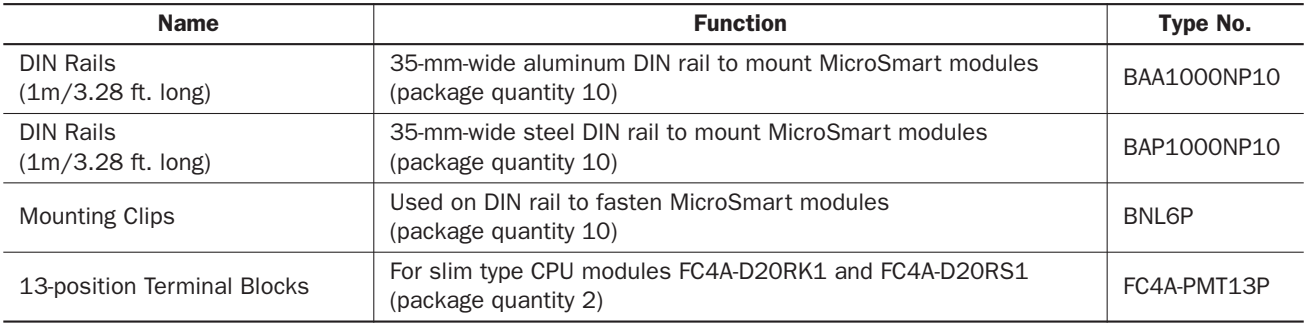

# [Correct]

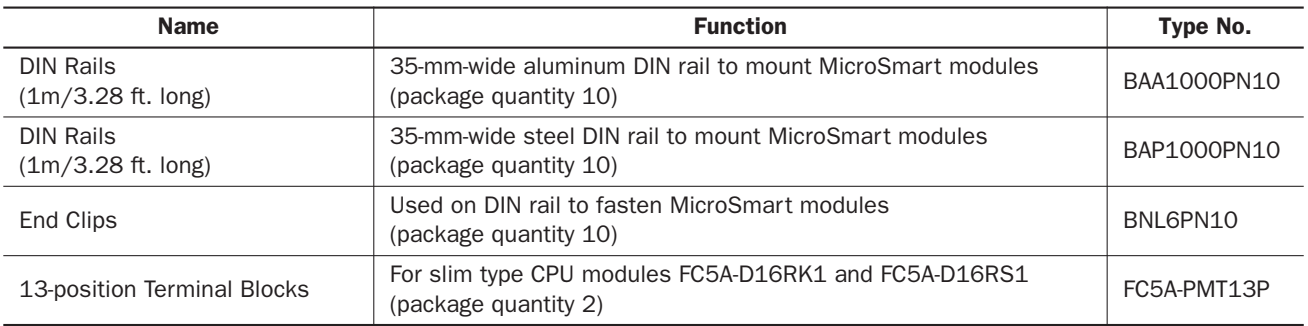

*APPENDIX*

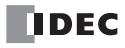

# *INDEX*

*#* 32-bit data storage setting *5-4 A* advanced instruction *8-1* ATOB *[14-3](#page-57-0)* BTOA *[14-1](#page-55-0)* CMP< *[10-1](#page-45-0)* CMP<= *[10-1](#page-45-1)* CMP<> *[10-1](#page-45-2)* CMP= *[10-1](#page-45-3)* CMP> *[10-1](#page-45-4)* CMP>= *[10-1](#page-45-5)* DEC *[11-1](#page-49-0)* DJNZ *[18-1](#page-69-0)* DTCB *[14-6](#page-60-0)* DTDV *[14-5](#page-59-0)* FIEX *[33-3](#page-75-0)* FIFOF *[33-1](#page-73-0)* FOEX *[33-3](#page-75-1)* HOUR *[34-11](#page-89-0)* HTOS *[34-9](#page-87-0)* IMOV *9-2* INC *[11-1](#page-49-1)* LC< *[10-3](#page-47-0)* LC<= *[10-3](#page-47-1)* LC<> *[10-3](#page-47-2)* LC= *[10-3](#page-47-3)* LC> *[10-3](#page-47-4)* LC>= *[10-3](#page-47-5)* list *8-1* MOV *9-1* NDSRC *[33-5](#page-77-0)* NRS *9-4* NSET *9-3* RNDM *[11-6](#page-54-0)* RXD *[17-1](#page-63-0)* STOH *[34-10](#page-88-0)* SUM *[11-3](#page-51-0)* SWAP *[14-7](#page-61-0)* TADD *[34-1](#page-79-0)* TCCST *9-6* TSUB *[34-5](#page-83-0)* XCHG *9-5* analog I/O module power supply *A-5* specifications *2-1* applicability in interrupt programs *A-2* applicable CPU modules advanced instruction *8-3* ASCII to BCD *[14-3](#page-57-0)* ATOB *[14-3](#page-57-0) B* basic instruction *7-1* CDPD *7-4* CNTD *7-3* CUDD *7-5* list *7-1* TIMO *7-2* TMHO *7-2* TMLO *7-2*

TMSO *7-2* BCD to ASCII *[14-1](#page-55-0)* binary arithmetic instructions *[11-1](#page-49-2)* BTOA *[14-1](#page-55-0)* bytes *A-2 C* carry and borrow *[11-4](#page-52-0)* clearing changed timer/counter preset values *5-1* clock instructions *[34-1](#page-79-1)* CMP< *[10-1](#page-45-0)* CMP<= *[10-1](#page-45-1)* CMP<> *[10-1](#page-45-2)* CMP= *[10-1](#page-45-3)* CMP> *[10-1](#page-45-4)* CMP>= *[10-1](#page-45-5)* CNTD, CDPD, and CUDD instructions *7-3* communication Modbus *5-3* compare equal to *[10-1](#page-45-3)* greater than *[10-1](#page-45-4)* or equal to *[10-1](#page-45-5)* less than *[10-1](#page-45-0)* or equal to *[10-1](#page-45-1)* unequal to *[10-1](#page-45-2)* constant *[17-4](#page-66-0)* corrections in the FC5A MicroSmart user's manual *A-5* counter double-word adding (up) *7-3* double-word dual-pulse reversible *7-4* double-word up/down selection reversible *7-5 D* data combine *[14-6](#page-60-0)* comparison instructions *[10-1](#page-45-6)* conversion instructions *[14-1](#page-55-1)* divide *[14-5](#page-59-0)* storage setting 32-bit data *5-4* from lower word *5-4* from upper word *5-4* swap *[14-7](#page-61-0)* DEC *[11-1](#page-49-0)* decrement *[11-1](#page-49-0)* jump non-zero *[18-1](#page-69-0)* displaying user program execution error code *5-1* DJNZ *[18-1](#page-69-0)* double-word adding counter CNTD *7-3* counter *7-3* dual-pulse reversible counter CDPD *7-4* up/down selection reversible counter CUDD *7-5* DTCB *[14-6](#page-60-0)* DTDV *[14-5](#page-59-0) E* error code user communication *[17-6](#page-68-0)* user program execution *[32-1](#page-71-0)* exchange *9-5* execution times for instructions *A-1*

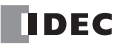

expansion RS232C communication module *5-2 F* FIEX *[33-3](#page-75-0)* FIFO format *[33-1](#page-73-0)* FIFOF *[33-1](#page-73-0)* file data processing instructions *[33-1](#page-73-1)* first-in execute *[33-3](#page-75-0)* first-out execute *[33-3](#page-75-1)* FOEX *[33-3](#page-75-1)* forced I/O *5-7* I/O status *5-7* from lower word *5-4* upper word *5-4 G* general specifications *2-1 H* HMI module *5-1* HMS to sec *[34-9](#page-87-0)* HOUR *[34-11](#page-89-0)* hour meter *[34-11](#page-89-0)* HTOS *[34-9](#page-87-0) I* I/O forced *5-7* forced status *5-7* IMOV *9-2* INC *[11-1](#page-49-1)* increment *[11-1](#page-49-1)* indirect move *9-2* instructions advanced *8-1* applicability in interrupt programs *A-2* basic *7-1* binary arithmetic *[11-1](#page-49-2)* bytes *A-2* clock *[34-1](#page-79-1)* data comparison *[10-1](#page-45-6)* data conversion *[14-1](#page-55-1)* execution times *A-1* file data processing *[33-1](#page-73-1)* move *9-1* program branching *[18-1](#page-69-1)* user communication *[17-1](#page-63-1)* interrupt program applicability *A-2 K* key matrix circuit *5-14* input *5-12 L* LC< *[10-3](#page-47-0)* LC<= *[10-3](#page-47-1)* LC<> *[10-3](#page-47-2)* LC= *[10-3](#page-47-3)* LC> *[10-3](#page-47-4)* LC>= *[10-3](#page-47-5)* list advanced instruction *8-1* basic instruction *7-1* upgraded and new functions *1-1* load compare equal to *[10-3](#page-47-3)* greater than *[10-3](#page-47-4)*

or equal to *[10-3](#page-47-5)* less than *[10-3](#page-47-0)* or equal to *[10-3](#page-47-1)* unequal to *[10-3](#page-47-2) M* maximum input read time *5-15* memory cartridge upload *5-10* Modbus communication *5-3* master communication upgrades *5-3* slave communication upgrades *5-3* module HMI *5-1* specifications *2-1* MOV *9-1* move *9-1* instructions *9-1* multi-byte start delimiter *[17-1](#page-63-2) N* N data repeat set *9-4* set *9-3* N data search *[33-5](#page-77-0)* NDSRC *[33-5](#page-77-0)* NRS *9-4* NSET *9-3 O* off-delay 100-ms timer *7-2* 10-ms timer *7-2* 1-ms timer *7-2* 1-sec timer *7-2* timer *7-2* others tab *5-11 P* power supply for analog I/O module *A-5* program branching instructions *[18-1](#page-69-1)* programming 32-bit data storage setting using WindLDR *5-6* forced I/O using WindLDR *5-8* key matrix input using WindLDR *5-13* memory cartridge upload using WindLDR *5-10* RUN LED flashing mode using WindLDR *5-9* user program protection using WindLDR *5-11* variable option of RXD using WindLDR *[17-5](#page-67-0)* protection user program *5-11 Q* quantity of bytes *A-2 R* random *[11-6](#page-54-0)* receive *[17-1](#page-63-0)* RNDM *[11-6](#page-54-0)* RUN LED *5-7* flashing mode *5-9* RXD *[17-1](#page-63-0) S* sec to HMS *[34-10](#page-88-0)* special functions *5-1* specifications analog I/O module *2-1* input *2-2*, *2-3*, *2-5* output *2-6* general *2-1*

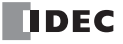

start delimiter multi-byte *[17-1](#page-63-2)* STOH *[34-10](#page-88-0)* SUM *[11-3](#page-51-0)* sum *[11-3](#page-51-0)* SWAP *[14-7](#page-61-0)* system program upgrade *A-3* version *1-2 T* TADD *[34-1](#page-79-0)* TCCST *9-6* time addition *[34-1](#page-79-0)* time subtraction *[34-5](#page-83-0)* timer 100-ms off-delay *7-2* 10-ms off-delay *7-2* 1-ms off-delay *7-2* 1-sec off-delay *7-2* timer/counter current value store *9-6* preset value clearing *5-1* TMLO, TIMO, TMHO, and TMSO instructions *7-2* troubleshooting *[32-1](#page-71-1)* TSUB *[34-5](#page-83-0) U* upgrade MicroSmart system program *A-3* Modbus master communication *5-3* Modbus slave communication *5-3* upgraded functionality *1-1* upload memory cartridge *5-10* user communication constant *[17-4](#page-66-0)* error *[17-6](#page-68-1)* error code *[17-6](#page-68-0)* instructions *[17-1](#page-63-1)* multi-byte start delimiter *[17-1](#page-63-2)* variable option for data register *[17-5](#page-67-1)* program execution error *[32-1](#page-71-2)* execution error code displaying *5-1* protection *5-11 V* variable option for data register *[17-5](#page-67-1)*

*X* XCHG *9-5*

*INDEX*

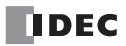

*NOTE*

# **TDEC**

# **UNITED STATES**

IDEC CORPORATION 1175 Elko Drive, Sunnyvale, CA 94089-2209, USA Tel: +1-408-747-0550 Toll Free: (800) 262-IDEC Fax: +1-408-744-9055 Toll Free Fax: (800) 635-6246 E-mail: opencontact@idec.com

#### **CANADA**

IDEC CANADA LIMITED 3155 Pepper Mill Court, Unit 4, Mississauga, Ontario, L5L 4X7, Canada Tel: +1-905-890-8561 Toll Free: (888) 317-4332 Fax: +1-905-890-8562 E-mail: sales@ca.idec.com

#### **AUSTRALIA**

IDEC AUSTRALIA PTY. LTD. 2/3 Macro Court, Rowville, Victoria 3178, Australia Tel: +61-3-9763-3244 Toll Free: 1800-68-4332 Fax: +61-3-9763-3255 E-mail: sales@au.idec.com

#### **UNITED KINGDOM**

IDEC ELECTRONICS LIMITED Unit 2, Beechwood, Chineham Business Park, Basingstoke, Hampshire RG24 8WA, UK Tel: +44-1256-321000 Fax: +44-1256-327755 E-mail: sales@uk.idec.com

#### **GERMANY**

IDEC ELEKTROTECHNIK GmbH Wendenstrasse 331, 20537 Hamburg, Germany Tel: +49-40-25 30 54 - 0 Fax: +49-40-25 30 54 - 24 E-mail: service@idec.de

#### **JAPAN**

IDEC CORPORATION 7-31, Nishi-Miyahara 1-Chome, Yodogawa-ku, Osaka 532-8550, Japan Tel: +81-6-6398-2571 Fax: +81-6-6392-9731 E-mail: marketing@idec.co.jp

#### **CHINA**

IDEC (SHANGHAI) CORPORATION Room 608-609, 6F, Gangtai Plaza, No. 700, Yan'an East Road, Shanghai 200001, PRC Tel: +86-21-5353-1000 Fax: +86-21-5353-1263 E-mail: idec@cn.idec.com

IDEC (BEIJING) CORPORATION Room 211B, Tower B, The Grand Pacific Building, 8A Guanghua Road, Chaoyang District, Beijing 100026, PRC Tel: +86-10-6581-6131 Fax: +86-10-6581-5119

IDEC (SHENZHEN) CORPORATION Unit AB-3B2, Tian Xiang Building, Tian'an Cyber Park, Fu Tian District, Shenzhen, Guang Dong 518040, PRC Tel: +86-755-8356-2977 Fax: +86-755-8356-2944

#### **HONG KONG**

IDEC IZUMI (H.K.) CO., LTD. Units 11-15, Level 27, Tower 1, Millennium City 1, 388 Kwun Tong Road, Kwun Tong, Kowloon, Hong Kong Tel: +852-2803-8989 Fax: +852-2565-0171 E-mail: info@hk.idec.com

#### **TAIWAN**

IDEC TAIWAN CORPORATION 8F-1, No. 79, Hsin Tai Wu Road, Sec. 1, Hsi-Chih, Taipei County, Taiwan Tel: +886-2-2698-3929 Fax: +886-2-2698-3931 E-mail: service@tw.idec.com

#### **SINGAPORE**

IDEC IZUMI ASIA PTE. LTD. No. 31, Tannery Lane #05-01 HB Centre 2, Singapore 347788 Tel: +65-6746-1155 Fax: +65-6844-5995 E-mail: info@sg.idec.com